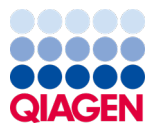

Januar 2024.

# Uputstvo za upotrebu (priručnik) za QIAstat-Dx® Respiratory SARS-CoV-2 Panel

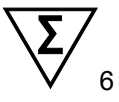

Verzija 2

Za korišćenje u in vitro dijagnostici

Za korišćenje sa analizatorima QIAstat-Dx Analyzer 1.0 i QIAstat-Dx Rise

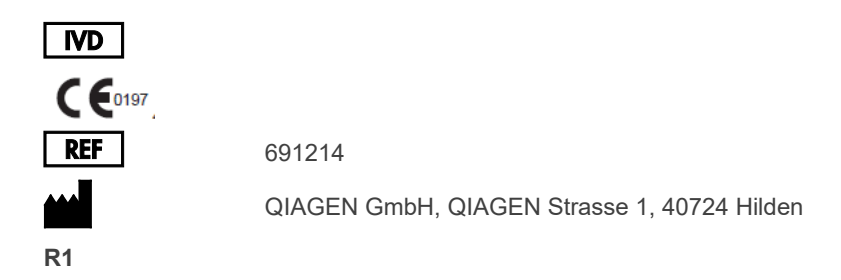

Sample to Insight

### Sadržaj

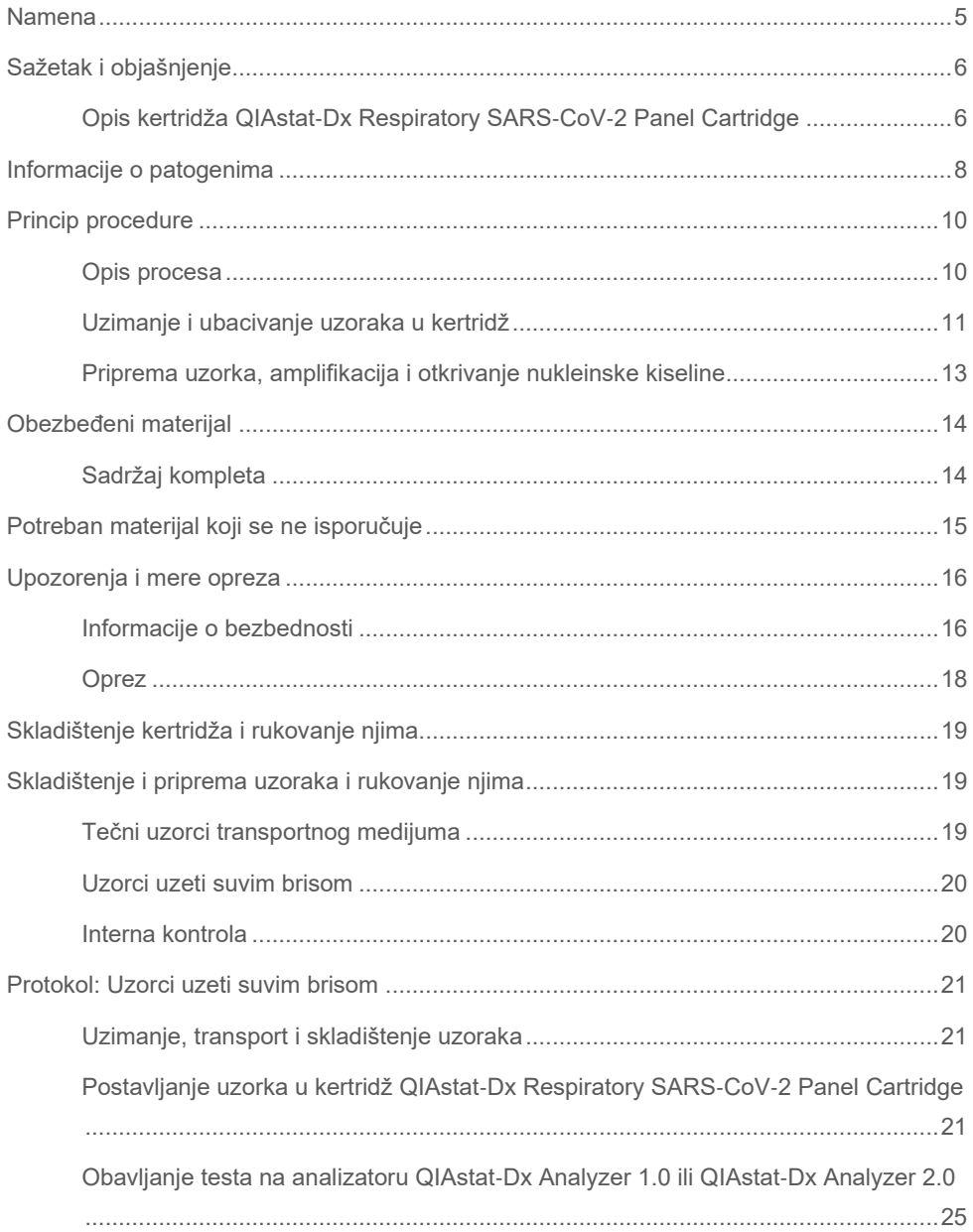

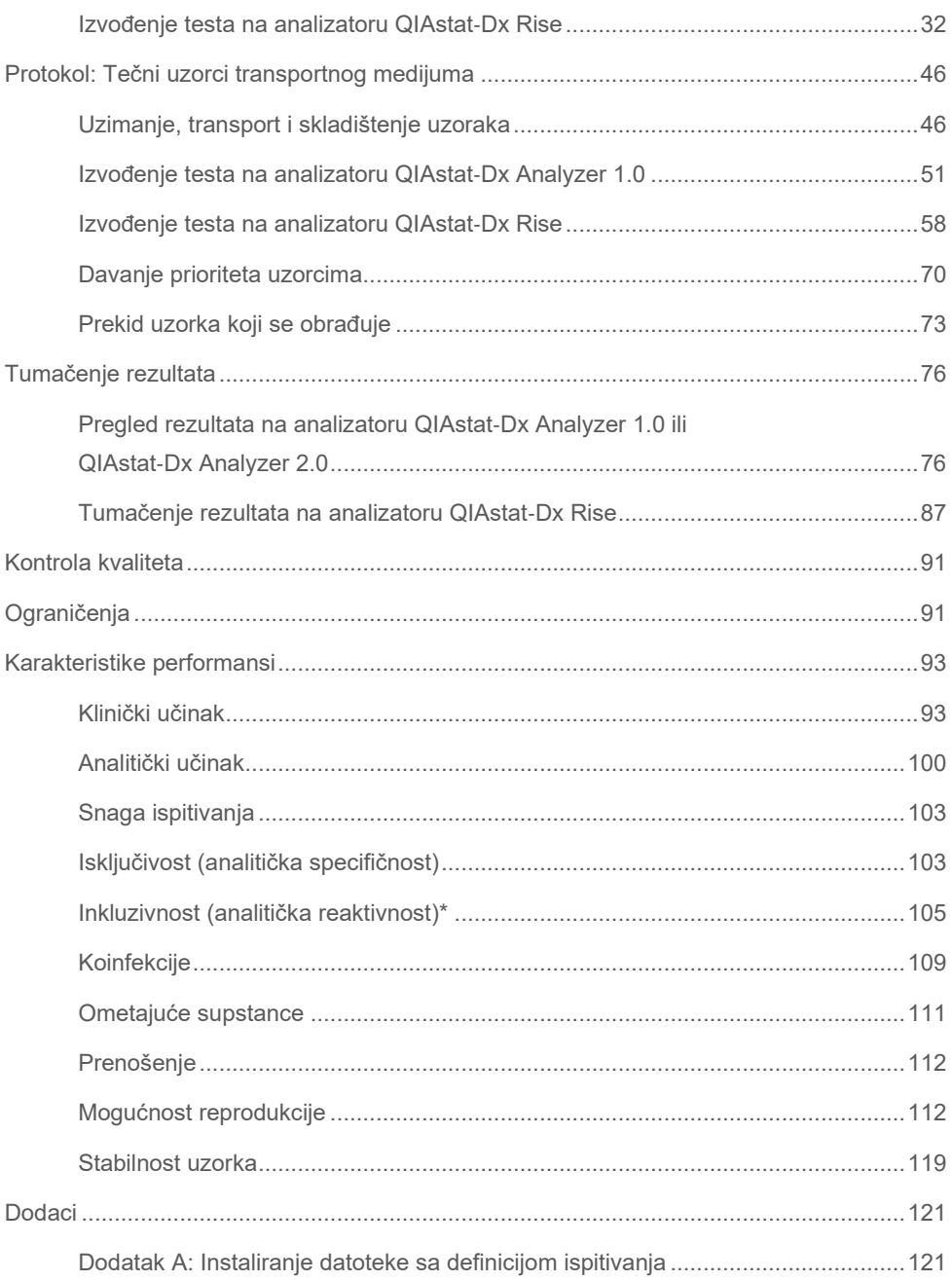

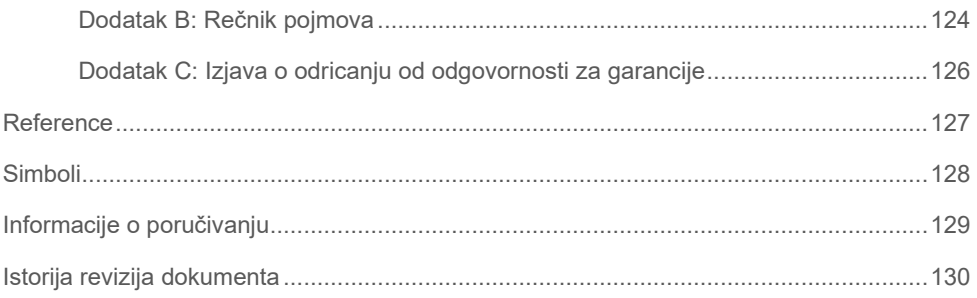

### <span id="page-4-0"></span>Namena

QIAstat-Dx Respiratory SARS-CoV-2 Panel je kvalitativni test namenjen analiziranju prisustva virusnih ili bakterijskih nukleinskih kiselina u uzorcima uzetim nazofaringealnim brisom (Nasopharyngeal Swab, NPS) od pacijenata kod kojih se sumnja na postojanje respiratorne infekcije. QIAstat-Dx Respiratory SARS-CoV-2 Panel može da prihvati i uzorke uzete suvim brisom i tečne uzorke transportnog medijuma. Ispitivanje je razvijeno za korišćenje sa analizatorima QIAstat-Dx Analyzer 1.0, QIAstat-Dx Analyzer 2.0 i QIAstat-Dx Rise za integrisanu ekstrakciju nukleinske kiseline i multipleks real-time RT-PCR otkrivanje.

Panel QIAstat-Dx Respiratory SARS-CoV-2 Panel otkriva i diferencira\* sledeće organizme: SARS-CoV-2, Influenca A, Influenca A podtip H1N1/2009, Influenca A podtip H1, Influenca A podtip H3, Influenca B, Koronavirus 229E, Koronavirus HKU1, Koronavirus NL63, Koronavirus OC43, Virus parainfluence 1, Virus parainfluence 2, Virus parainfluence 3, Virus parainfluence 4, Respiratorni sincicijalni virus A/B, humani Metapneumovirus A/B, Adenovirus, Bokavirus, Rinovirus/Enterovirus, *Mycoplasma pneumoniae*, *Chlamydophila pneumoniae*, *Legionella pneumophila* i *Bordetella pertussis*.

\* Respiratorni panel QIAstat-Dx Respiratory SARS-CoV-2 Panel otkriva i enterovirus i rinovirus ali ih ne diferencira.

Rezultati respiratornog panela QIAstat-Dx Respiratory SARS-CoV-2 Panel moraju da se tumače u kontekstu svih relevantnih kliničkih i laboratorijskih nalaza.

Karakteristike učinka ispitivanja su ustanovljene samo za osobe kod kojih su primećeni respiratorni simptomi.

QIAstat-Dx Respiratory SARS-CoV-2 Panel je namenjen samo za profesionalnu upotrebu i nije namenjen za samotestiranje.

Za korišćenje u in vitro dijagnostici.

## <span id="page-5-0"></span>Sažetak i objašnjenje

### <span id="page-5-1"></span>Opis kertridža QIAstat-Dx Respiratory SARS-CoV-2 Panel Cartridge

Kertridž QIAstat-Dx Respiratory SARS-CoV-2 Panel Cartridge je jednokratno plastično sredstvo koje omogućava obavljanje potpuno automatizovanih molekularnih testova za otkrivanje respiratornih patogena. Glavne funkcije kertridža QIAstat-Dx Respiratory SARS-CoV-2 Panel Cartridge obuhvataju kompatibilnost sa respiratornim suvim brisovima (Copan® FLOQSwabs®, kat. br. 503CS01) i tečnim uzorcima transportnog medijuma, hermetično zadržavanje unapred ubačenih reagensa koji su neophodni za testiranje i zaista jednostavno korišćenje. Svi koraci pripreme uzorka i ispitivanja obavljaju se u kertridžu.

Svi reagensi potrebni za potpuno izvođenje testa su prethodno ubačeni i kompletni u kertridžu QIAstat-Dx Respiratory SARS-CoV-2 Panel Cartridge. Korisnik ne mora da dolazi u dodir sa bilo kojim reagensima i/ili da rukuje njima. Tokom testa, reagensima u kertridžu u analitičkom modulu analizatora QIAstat-Dx Analyzer 1.0, QIAstat-Dx Analyzer 2.0 i QIAstat-Dx Rise upravljaju pneumatički kontrolisani mikrofluidici i ne prave direktan kontakt sa aktuatorima. Analizatori QIAstat-Dx Analyzer 1.0, QIAstat-Dx Analyzer 2.0 i QIAstat-Dx Rise sadrže filtere za ulazni i izlazni vazduh, čime dodatno štite životnu sredinu. Nakon testiranja kertridž u svakom trenutku ostaje hermetički zatvoren, što u velikoj meri doprinosi bezbednom odlaganju kertridža.

Više koraka se automatski izvršava u sekvenci u kertridžu pri kojima se koristi pneumatički pritisak za prenos uzoraka i tečnosti preko prenosnih komora do ciljnih odredišta.

Kada se kertridž QIAstat-Dx Respiratory SARS-CoV-2 Panel Cartridge koji sadrži uzorak ubaci u analizatore QIAstat-Dx Analyzer 1.0, QIAstat-Dx Analyzer 2.0 i QIAstat-Dx Rise, sledeći koraci ispitivanja se automatski izvršavaju:

- Resuspenzija interne kontrole
- Liziranje ćelija mehaničkim i/ili hemijskim sredstvima
- Membranska purifikacija nukleinske kiseline
- Mešanje prečišćene nukleinske kiseline sa liofilizovanim reagensima master miksa
- Prebacivanje definisanih alikvota eluata/master miksa u različite reakcione komore
- Učinak multipleks real-time RT-PCR testiranja u svakoj reakcionoj komori

**Napomena**: Povećanje fluorescencije koje ukazuje na otkrivanje ciljnog analita se otkriva direktno u svakoj reakcionoj komori.

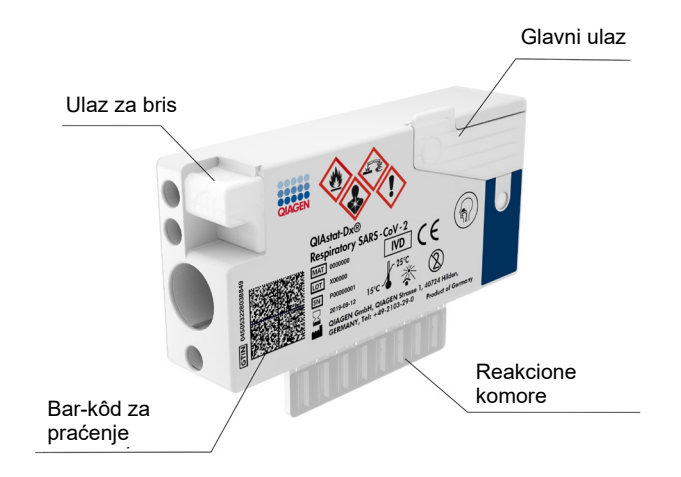

**Slika 1. Raspored kertridža QIAstat**-**Dx Respiratory SARS**-**CoV**-**2 Panel Cartridge i njegova svojstva.**

## <span id="page-7-0"></span>Informacije o patogenima

Više patogena, uključujući bakterije i viruse, može da izazove akutne respiratorne infekcije koji će generalno imati gotovo identične kliničke znakove i simptome. Brzo i precizno određivanje prisustva ili odsustva potencijalnog(ih) uzročnika, omogućava pravovremeno donošenje odluka koje se tiču lečenja, bolničkog prijema, kontrole infekcije i povratka pacijenta poslu i porodici. Takođe može pružiti značajan doprinos antimikrobnom upravljanju i ostalim važnim inicijativama povezanim sa javnim zdravljem.

QIAstat-Dx Respiratory SARS-CoV-2 Panel Cartridge je kertridž za jednokratnu upotrebu koji sadrži sve reagense koji su potrebni za ekstrakciju nukleinske kiseline, amplifikaciju nukleinske kiseline i otkrivanje 23 bakterije i virusa (ili njihovih podtipova), uključujući SARS-CoV-2\*, koji izazivaju respiratorne simptome. Za testiranje je potrebna mala količina uzorka i minimalno vreme rada, a rezultati su dostupni za približno jedan sat.

\* Ciljni organizam SARS-CoV-2 u panelu QIAstat-Dx Respiratory SARS-CoV-2 Panel osmišljen je početkom 2020. godine nakon što je usklađeno prvih 170 dostupnih sekvenci genoma u javnim bazama podataka iz virusa SARS-CoV-2 koji je identifikovan kao uzročnik epidemije virusne upale pluća (COVID-19) koja potiče iz Vuhana, pokrajina Hubei, Kina. Do današnjeg dana, pokrivenost više od dvanaest miliona dostupnih sekvenci genoma podržava inkluzivnost i dobar učinak detekcije SARS-CoV-2. SARS-CoV-2 u ovom panelu cilja 2 gena virusnog genoma (Orf1b poli gen (Rdrp gen) i E gene) koji su detektovani istim fluorescentnim kanalom.

Patogeni (i podtipovi) koji se mogu otkriti i identifikovati pomoću respiratornog panela QIAstat-Dx Respiratory SARS-CoV-2 Panel navedeni su u [Tabeli 1.](#page-8-0)

#### <span id="page-8-0"></span>**Tabela 1. Patogeni koje otkriva respiratorni panel QIAstat**-**Dx Respiratory SARS**-**CoV**-**2 Panel**

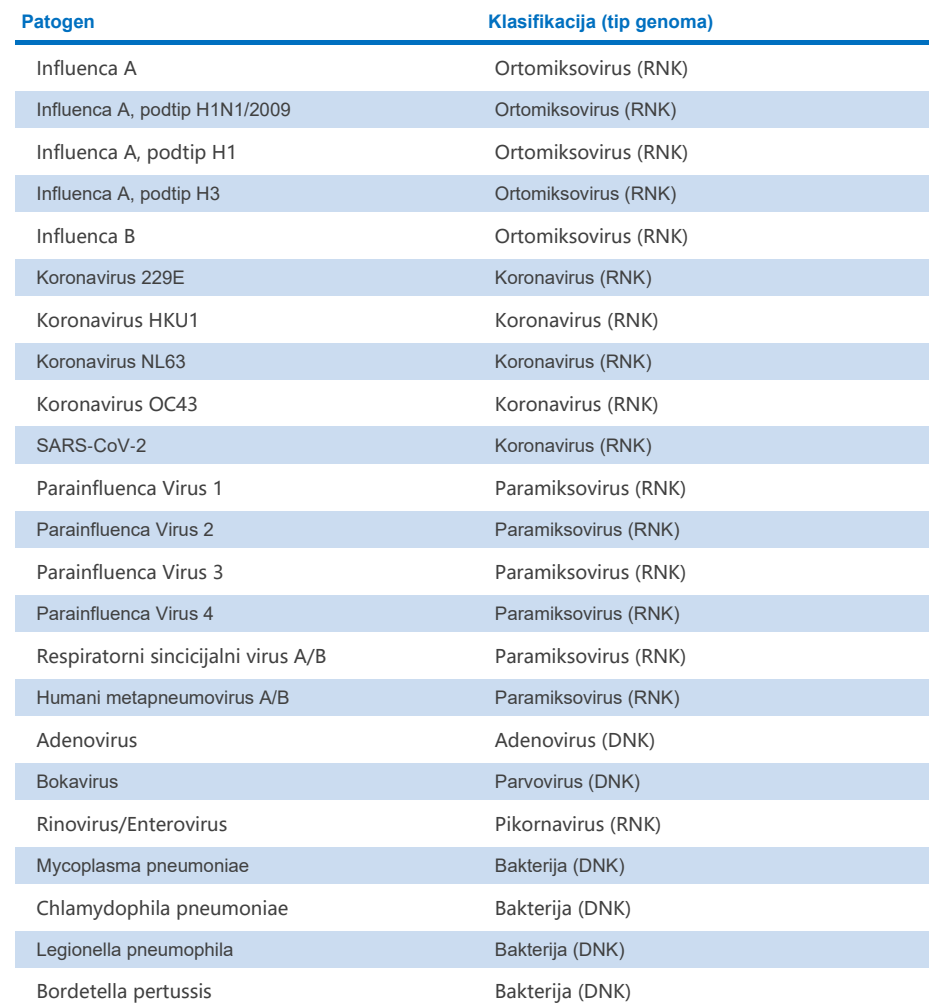

**Napomena**: Respiratorni panel QIAstat-Dx Respiratory SARS-CoV-2 Panel otkriva i enterovirus i rinovirus ali ih ne diferencira.

## <span id="page-9-0"></span>Princip procedure

### <span id="page-9-1"></span>Opis procesa

Dijagnostički testovi sa respiratornim panelom QIAstat-Dx Respiratory SARS-CoV-2 Panel obavljaju se na analizatorima QIAstat-Dx Analyzer 1.0, QIAstat-Dx Analyzer 2.0 i QIAstat-Dx Rise. Analizatori QIAstat-Dx Analyzer 1.0, QIAstat-Dx Analyzer 2.0 i QIAstat-Dx Rise automatski obavljaju sve korake pripreme i analize uzorka. U zavisnosti od tipa uzorka, uzorci se uzimaju i ubacuju ručno u kertridž QIAstat-Dx Respiratory SARS-CoV-2 Panel Cartridge:

**Opcija 1**: Ubacivanje brisa u ulaz za bris kada se koristi tip uzorka uzetog suvim brisom ([Slika 2\)](#page-9-2).

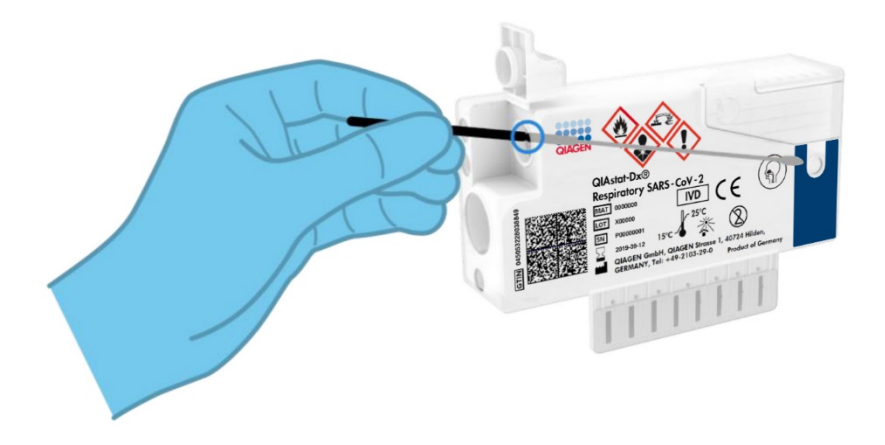

<span id="page-9-2"></span>**Slika 2. Ubacivanje tipa uzorka uzetog suvim brisom u ulaz za bris.**

**Opcija 2**: Transfer pipeta se koristi za razlivanje tečnog uzorka transportnog medijuma u glavni ulaz ([Slika 3\)](#page-10-1).

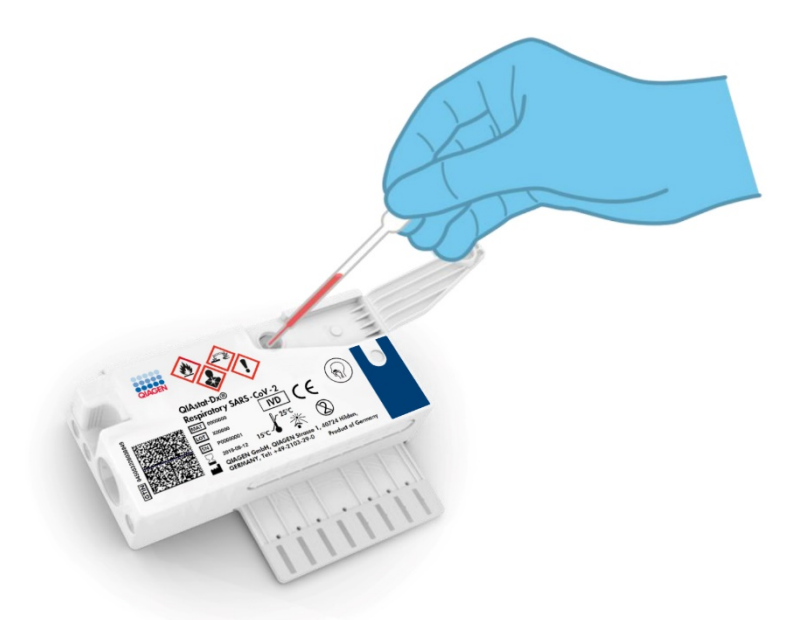

**Slika 3. Razlivanje tečnog uzorka transportnog medijuma u glavni ulaz.**

### <span id="page-10-1"></span><span id="page-10-0"></span>Uzimanje i ubacivanje uzoraka u kertridž

Uzimanje uzoraka i njihovo ubacivanje u kertridž QIAstat-Dx Respiratory SARS-CoV-2 Panel Cartridge mora da obavlja osoblje koje je obučeno za bezbedno rukovanje biološkim uzorcima.

Obuhvaćeni su sledeći koraci i korisnik mora da ih izvrši:

- 1. Uzorak je uzet nazofaringealnim brisom za jednokratnu upotrebu.
- 2. Uzorak uzet nazofaringealnim brisom se stavlja u epruvetu za jednokratnu upotrebu sa transportnim medijumom samo kada se koristi tip tečnog uzorka transportnog medijuma.
- 3. Informacije o uzorku se ručno zapisuju na etiketi uzorka koja se nalazi na gornjoj strani kertridža QIAstat-Dx Respiratory SARS-CoV-2 Panel Cartridge.
- 4. Uzorak se ručno postavlja u kertridž QIAstat-Dx Respiratory SARS-CoV-2 Panel Cartridge:
	- Tip uzorka uzetog suvim brisom: Uzorak uzet nazofaringealnim brisom se ubacuje u ulaz za bris kertridža QIAstat-Dx Respiratory SARS-CoV-2 Panel Cartridge.
	- Tip tečnog uzorka transportnog medijuma: 300 μl uzorka se prenosi u glavni ulaz kertridža QIAstat-Dx Respiratory SARS-CoV-2 Panel Cartridge pomoću jedne od transfer pipeta koje se dobijaju u pakovanju.

**VAŽNO**: Prilikom ubacivanja tečnog uzorka transportnog medijuma korisnik vizuelno proverava prozor za proveru uzorka (pogledajte sliku u nastavku) kako bi potvrdio da je tečni uzorak ubačen [\(Slika 4\)](#page-11-0).

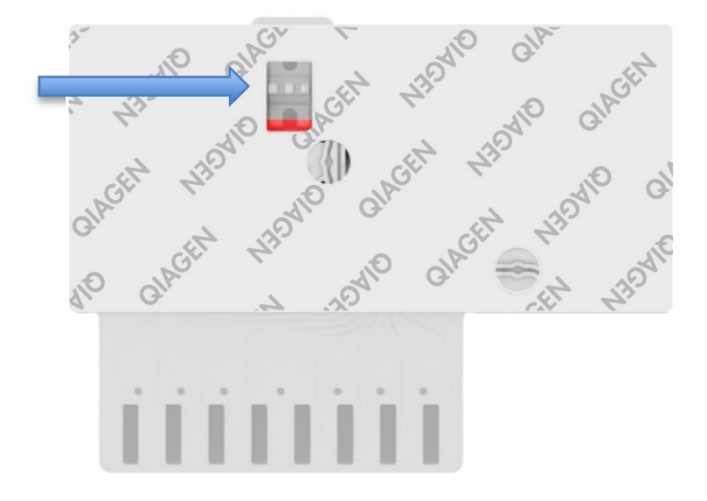

<span id="page-11-0"></span>**Slika 4. Prozor za proveru uzorka (plava strelica).**

- 5. Bar-kôd uzorka i bar-kôd kertridža QIAstat-Dx Respiratory SARS-CoV-2 Panel Cartridge skeniraju se na analizatorima QIAstat-Dx Analyzer 1.0, QIAstat-Dx Analyzer 2.0 ili QIAstat-Dx Rise.
- 6. Kertridž QIAstat-Dx Respiratory SARS-CoV-2 Panel Cartridge se postavlja u analizator QIAstat-Dx Analyzer 1.0, QIAstat-Dx Analyzer 2.0 ili QIAstat-Dx Rise.

7. Pokreće se test na analizatoru QIAstat-Dx Analyzer 1.0, QIAstat-Dx Analyzer 2.0 ili QIAstat-Dx Rise.

#### <span id="page-12-0"></span>Priprema uzorka, amplifikacija i otkrivanje nukleinske kiseline

Analizatori QIAstat-Dx Analyzer 1.0, QIAstat-Dx Analyzer 2.0 i QIAstat-Dx Rise automatski vrše ekstrakciju, amplifikaciju i otkrivanje nukleinskih kiselina u uzorku.

- 1. Tečni uzorak se homogenizuje i ćelije se liziraju u komori za liziranje kertridža QIAstat-Dx Respiratory SARS-CoV-2 Panel Cartridge koja ima rotor koji se okreće velikom brzinom.
- 2. Nukleinske kiseline se pročišćuju iz liziranog uzorka vezivanjem sa silicijumskom membranom u komori za purifikaciju kertridža QIAstat-Dx Respiratory SARS-CoV-2 Panel Cartridge u prisustvu haotropskih soli i alkohola.
- 3. Prečišćene nukleinske kiseline se ispiraju sa membrane u komori za purifikaciju i mešaju se sa liofilizovanim PCR hemikalijama u komori za osušene hemikalije kertridža QIAstat-Dx Respiratory SARS-CoV-2 Panel Cartridge.
- 4. Mešavina uzorka i PCR reagensa se stavlja u PCR komore kertridža QIAstat-Dx Respiratory SARS-CoV-2 Panel Cartridge koji sadrži liofilizovane prajmere i probe koji su specifični za ispitivanje.
- 5. Analizatori QIAstat-Dx Analyzer 1.0, QIAstat-Dx Analyzer 2.0 i QIAstat-Dx Rise kreiraju optimalne temperaturne profile za efikasno izvršavanje multipleks real-time RT-PCR testiranja i mere fluorescenciju u realnom vremenu radi generisanja kriva amplifikacije.
- 6. Softver analizatora QIAstat-Dx Analyzer 1.0, QIAstat-Dx Analyzer 2.0 i QIAstat-Dx Rise tumači dobijene podatke, obrađuje kontrole i isporučuje izveštaj o testu.

## <span id="page-13-0"></span>Obezbeđeni materijal

### <span id="page-13-1"></span>Sadržaj kompleta

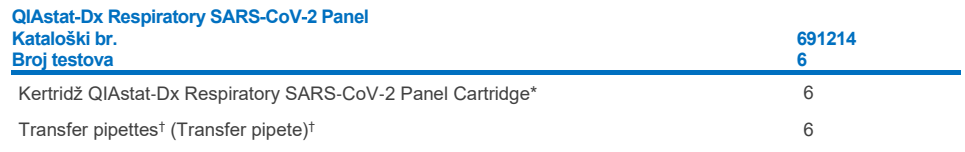

\* 6 pojedinačno zapakovanih kertridža, koji sadrže sve potrebne reagense za pripremu uzorka i višestruko ispitivanje real-time RT-PCR, kao i internu kontrolu.

† 6 pojedinačno zapakovanih transfer pipeta za razlivanje tečnog uzorka u kertridž QIAstat-Dx Respiratory SARS-CoV-2 Panel Cartridge.

## <span id="page-14-0"></span>Potreban materijal koji se ne isporučuje

Respiratorni panel QIAstat-Dx Respiratory SARS-CoV-2 Panel je osmišljen za korišćenje sa analizatorima QIAstat-Dx Analyzer 1.0 i QIAstat-Dx Rise. Pre početka testa proverite da li je dostupno sledeće:

- QIAstat-Dx Analyzer 1.0, QIAstat-Dx Analyzer 2.0 (najmanje jedan operativni modul i jedan analitički modul) sa verzijom softvera 1.3 ili novijom\* ILI QIAstat-Dx Rise (moraju postojati najmanje dva analitička modula da bi uređaj radio) sa verzijom softvera 2.2 ili novijom ILI QIAstat-Dx Analyzer 2.0 (najmanje jedan operativni modul PRO i jedan analitički modul) sa verzijom softvera 1.6 ili novijom.
- *Korisnički priručnik za QIAstat*-*Dx Analyzer 1.0* (za upotrebu sa verzijom softvera 1.3 ili novijom) ILI Korisnički priručnik za QIAstat-Dx Rise (za upotrebu sa verzijom softvera 2.2 ili novijom) ILI Korisnički priručnik za QIAstat-Dx Analyzer 2.0 (za upotrebu sa verzijom softvera 1.6 ili novijom)
- Najnoviji softver QIAstat-Dx datoteke sa definicijom ispitivanja za respiratorni panel SARS-CoV-2 Panel instaliran na operativnom modulu ili operativnom modulu PRO

\*Instrumenti DiagCORE® Analyzer sa verzijom softvera 1.3 QIAstat-Dx ili novijom se mogu koristiti kao alternativa instrumentima QIAstat-Dx Analyzer 1.0.

**Napomena**: Verzija softvera aplikacije 1.6 ili novija ne može da se instalira na analizatoru QIAstat-Dx Analyzer 1.0.

## <span id="page-15-0"></span>Upozorenja i mere opreza

Za korišćenje u in vitro dijagnostici.

Respiratorni panel QIAstat-Dx Respiratory SARS-CoV-2 Panel namenjen je da se koristi od strane stručnih laboranata koji su prošli obuku za korišćenje analizatora QIAstat-Dx Analyzer 1.0, QIAstat-Dx Analyzer 2.0 i QIAstat-Dx Rise.

**VAŽNA NAPOMENA**: Imajte u vidu da QIAstat-Dx Rise može da upravlja sa najviše 18 kertridža QIAstat-Dx Respiratory SARS-CoV-2 Panel Cartridge odjednom u ulaznoj fioci. Takođe, imajte u vidu da u verziji softvera 2.2 ili novijim različiti paneli mogu da se ubace i obrade istovremeno u ulaznoj fioci.

#### <span id="page-15-1"></span>Informacije o bezbednosti

Kada radite sa hemikalijama, uvek nosite odgovarajući laboratorijski mantil, rukavice za jednokratnu upotrebu i zaštitne naočare. Više informacija potražite u odgovarajućim listovima sa bezbednosnim podacima (Safety Data Sheets, SDS). Dostupni su na mreži u PDF formatu na adresi **[www.qiagen.com/safety](http://www.qiagen.com/safety)**, na kojoj možete da pronađete, pregledate i odštampate list sa bezbednosnim podacima (Safety Data Sheet, SDS) za svaki komplet QIAGEN i komponentu kompleta.

Uvek rukujte svim uzorcima, korišćenim kertridžima i transfer pipetama kao da mogu da prenesu infektivne agense. Uvek poštujte bezbednosne mere opreza opisane u relevantnim smernicama kao što su *Zaštita laboratorijskih radnika od profesionalno stečenih infekcija*, *Odobrene smernice* (M29), izdate od strane Instituta Clinical and Laboratory Standards Institute® (CLSI) (Institut za kliničke i laboratorijske standarde), ili drugi prikladni dokumenti koje su izdali:

- OSHA<sup>®</sup>: Occupational Safety and Health Administration (Služba za bezbednost na radu i zdravlje radnika) (Sjedinjene Američke Države)
- ACGIH<sup>®</sup>: American Conference of Governmental Industrial Hygienists (Američka konferencija industrijskih higijeničara u vladinom sektoru, SAD)
- COSHH: Control of Substances Hazardous to Health (Kontrola supstanci opasnih po zdravlje) (Ujedinjeno kraljevstvo)

Pratite bezbednosne smernice vaše ustanove za rukovanje biološkim uzorcima. Odložite uzorke, kertridže QIAstat-Dx Respiratory SARS-CoV-2 Panel Cartridge i transfer pipete u skladu sa odgovarajućim propisima.

Kertridž QIAstat-Dx Respiratory SARS-CoV-2 Panel Cartridge je zatvoreno sredstvo za jednokratnu upotrebu, koje sadrži sve reagense potrebne za pripremu uzorka i višestruko ispitivanje real-time RT-PCR u analizatorima QIAstat-Dx Analyzer 1.0, QIAstat-Dx Analyzer 2.0 i QIAstat-Dx Rise. Nemojte koristiti kertridž QIAstat-Dx Respiratory SARS-CoV-2 Panel Cartridge kome je istekao rok upotrebe, koji izgleda oštećeno ili iz kog curi tečnost. Odložite upotrebljene ili oštećene kertridže u skladu sa svim nacionalnim i lokalnim zdravstvenim i bezbednosnim zakonima i propisima.

Pratite standardne laboratorijske procedure za održavanje radnih prostorija čistim i nekontaminiranim. Smernice su navedene u publikacijama poput onih od Evropskog centra za prevenciju i kontrolu bolesti (**https://www.ecdc.europa.eu/en/aboutus/networks/disease-and-laboratory-networks/erlinet-biosafety**).

### <span id="page-17-0"></span>**Oprez**

Sledeće izjave o opasnostima i merama opreza se odnose na komponente respiratornog panela QIAstat-Dx Respiratory SARS-CoV-2 Panel.

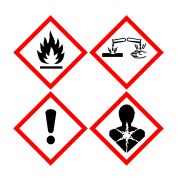

Sadrži: etanol, gvanidinijum hidrohlorid, gvanidinijum tiocijanat, izopropil alkohol, proteinazu K, T-oktilfenoksipolietoksietanol. Opasnost! Veoma zapaljiva tečnost i isparenje. Štetno ako se proguta ili udahne. Može biti štetno u dodiru sa kožom. Uzrokuje ozbiljne opekotine na koži i oštećenje očiju. Može izazvati simptome alergije ili astme ili teškoće u disanju ako se udahne. Može da izazove pospanost ili vrtoglavicu. Štetno po vodene organizme sa dugoročnim posledicama. Kontakt sa kiselinama oslobađa veoma toksičan gas. Korozivno za respiratorni trakt. Držite dalje od toplote/varnica/otvorenog plamena/toplih površina. Zabranjeno pušenje. Izbegavajte udisanje prašine/isparenja/gasa/kapljica/spreja. Nosite zaštitne rukavice / zaštitnu odeću / zaštitu za oči / zaštitu za lice. Nosite respiratornu zaštitu. AKO UĐE U OČI: Pažljivo ispirajte vodom nekoliko minuta. Uklonite sočiva ako ih nosite i ako je to lako uraditi. Nastavite sa ispiranjem. Ako ste bili izloženi ili mislite da je došlo do toga: Odmah pozovite lekara ili CENTAR ZA TROVANJE. Izvedite osobu na svež vazduh i omogućite joj slobodno disanje.

## <span id="page-18-0"></span>Skladištenje kertridža i rukovanje njima

Kertridže QIAstat-Dx Respiratory SARS-CoV-2 Panel Cartridge skladištite na suvom i čistom mestu i na sobnoj temperaturi (15–25 °C). Nemojte vaditi kertridže QIAstat-Dx Respiratory SARS-CoV-2 Panel Cartridge ili transfer pipete iz njihovih pojedinačnih pakovanja pre stvarne upotrebe. Pod tim uslovima, kertridži QIAstat-Dx Respiratory SARS-CoV-2 Panel Cartridge se mogu skladištiti do datuma isteka roka upotrebe koji je odštampan na pojedinačnom pakovanju. Datum isteka roka upotrebe se nalazi i u bar-kôdu kertridža QIAstat-Dx Respiratory SARS-CoV-2 Panel Cartridge i očitava ga analizator QIAstat-Dx Analyzer 1.0, QIAstat-Dx Analyzer 2.0 ili QIAstat-Dx Rise kada se kertridž ubaci u instrument radi obavljanja testa.

Informacije o rukovanju oštećenim kertridžima potražite u poglavlju "Informacije o bezbednosti".

## <span id="page-18-1"></span>Skladištenje i priprema uzoraka i rukovanje niima

### <span id="page-18-2"></span>Tečni uzorci transportnog medijuma

Uzorci koji se uzimaju nazofaringealnim brisom se moraju uzeti i njima se mora rukovati u skladu sa preporučenim procedurama proizvođača.

Preporučeni uslovi skladištenja za nazofaringealni bris (Nasopharyngeal Swab, NPS) koji je resuspendovan u uzorcima univerzalnog transportnog medijuma (Universal Transport Medium, UTM) navedeni su u nastavku:

- Na sobnoj temperaturi do 4 sata na 15–25 ˚C
- U rashladnom uređaju do 3 dana na 2–8 ˚C
- Zamrznuto do 30 dana na temperaturi od -25 do -15 ˚C

#### <span id="page-19-0"></span>Uzorci uzeti suvim brisom

Koristite sveže prikupljene uzorke uzete suvim brisom za najbolji učinak testa. Ako trenutno testiranje nije moguće i kako bi se održao najbolji učinak, preporučeni uslovi skladištenja za suve briseve navedeni su u nastavku:

- Na sobnoj temperaturi do 45 minuta na 15–25 ˚C
- U rashladnom uređaju do 7 sati na 2–8 ˚C

#### <span id="page-19-1"></span>Interna kontrola

QIAstat-Dx Respiratory SARS-CoV-2 Panel Cartridge sadrži internu kontrolu kompletnog procesa koja je titrovani bakteriofag MS2. Bakteriofag MS2 je jednolančani RNK virus koji se nalazi u kertridžu u osušenom obliku i rehidrira se po ubacivanju uzorka. Ovaj materijal interne kontrole verifikuje sve korake procesa analize, uključujući resuspenziju/homogenizaciju uzorka, liziranje, purifikaciju nukleinske kiseline, reverznu transkripciju i PCR.

Pozitivan signal za internu kontrolu znači da su svi procesni koraci koje je izvršio kertridž QIAstat-Dx Respiratory SARS-CoV-2 Panel Cartridge bili uspešni.

Negativan rezultat interne kontrole ne negira nijedan pozitivan rezultat za otkrivene i identifikovane ciljne patogene, ali poništava sve negativne rezultate u analizi. Zato je potrebno ponoviti test ako je signal interne kontrole negativan.

## <span id="page-20-0"></span>Protokol: Uzorci uzeti suvim brisom

### <span id="page-20-1"></span>Uzimanje, transport i skladištenje uzoraka

Uzmite uzorke koji se uzimaju nazofaringealnim brisom pomoću brisa Copan FLOQSwabs (kat. br. 503CS01) u skladu sa preporučenim procedurama proizvođača.

### <span id="page-20-2"></span>Postavljanje uzorka u kertridž QIAstat-Dx Respiratory SARS-CoV-2 Panel Cartridge

**Napomena**: odnosi se na analizatore QIAstat-Dx Analyzer 1.0, QIAstat-Dx Analyzer 2.0 i QIAstat-Dx Rise

1. Otvorite pakovanje kertridža QIAstat-Dx Respiratory SARS-CoV-2 Panel Cartridge tako što ćete koristiti ureze za cepanje na bočnim stranama pakovanja [\(Slika 5\)](#page-20-3).

**VAŽNO**: Kada se pakovanje otvori, uzorak se mora ubaciti u kertridž QIAstat-Dx Respiratory SARS-CoV-2 Panel Cartridge i on se mora ubaciti u analizator QIAstat-Dx Analyzer 1.0, QIAstat-Dx Analyzer 2.0 u roku od 120 minuta ili u analizator QIAstat-Dx Rise u roku od 30 minuta.

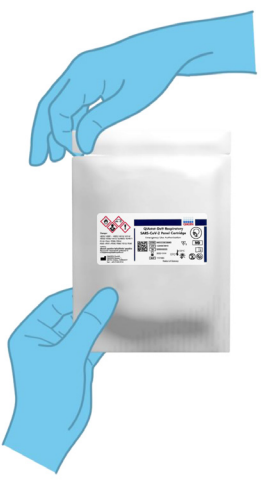

<span id="page-20-3"></span>**Slika 5. Otvaranje kertridža QIAstat**-**Dx Respiratory SARS**-**CoV**-**2 Panel Cartridge.**

- 2. Izvadite kertridž QIAstat-Dx Respiratory SARS-CoV-2 Panel Cartridge iz pakovanja i postavite ga tako da bar-kôd na etiketi bude okrenut ka vama.
- 3. Rukom napišite informacije o uzorku ili stavite etiketu sa informacijama o uzorku na gornju stranu kertridža QIAstat-Dx Respiratory SARS-CoV-2 Panel Cartridge. Postarajte se da nalepnica bude pravilno postavljena i da ne blokira otvor poklopca ([Slika 6\)](#page-21-0). Pravilan način postavljanja nalepnice na kertridž pronađite u odeljku "Radni proces za QIAstat-Dx Rise".

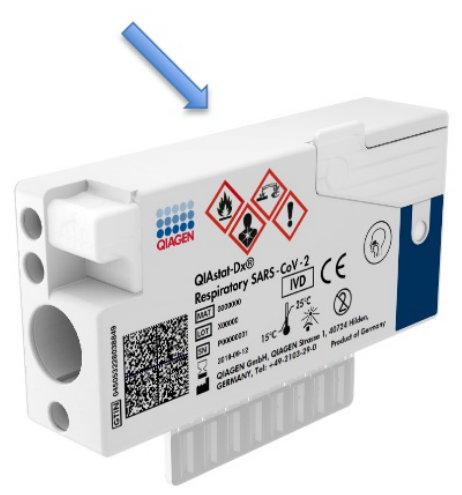

<span id="page-21-0"></span>**Slika 6. Postavljanje informacija o uzorku na vrh kertridža QIAstat**-**Dx Respiratory SARS**-**CoV**-**2 Panel Cartridge.**

4. Otvorite poklopac za uzorak na ulazu za bris na levoj strani kertridža QIAstat-Dx Respiratory SARS-CoV-2 Panel Cartridge ([Slika 7\)](#page-22-0).

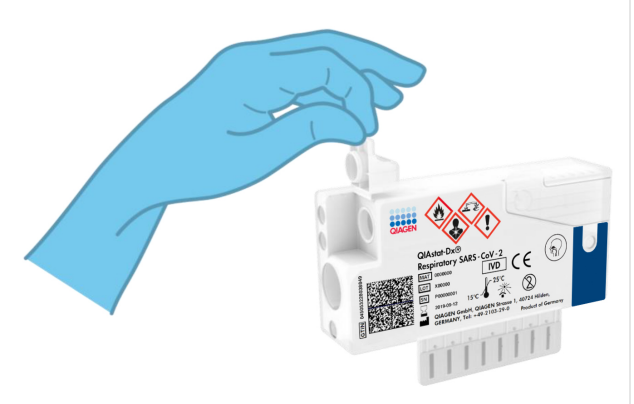

**Slika 7. Otvaranje poklopca za uzorak na ulazu za bris.**

<span id="page-22-0"></span>5. Ubacite bris u kertridž QIAstat-Dx Respiratory SARS-CoV-2 Panel Cartridge dok se tačka preloma ne poravna sa pristupnim otvorom (tj. bris neće moći da ide dalje) ([Slika](#page-22-1) 8).

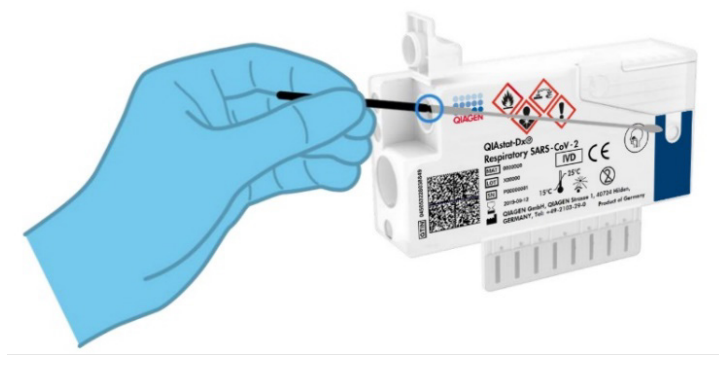

**Slika 8. Umetanje brisa u kertridž QIAstat**-**Dx Respiratory SARS**-**CoV**-**2 Panel Cartridge.**

<span id="page-22-1"></span>6. Polomite držač brisa na tački preloma i ostavite ostatak brisa u kertridžu QIAstat-Dx Respiratory SARS-CoV-2 Panel Cartridge ([Slika 9\)](#page-23-0).

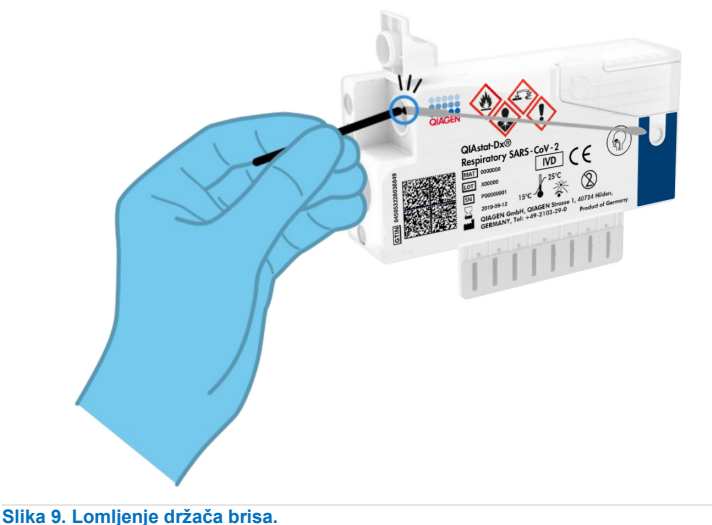

<span id="page-23-0"></span>

7. Čvrsto zatvorite poklopac za uzorak na ulazu za bris dok ne klikne [\(Slika 10\)](#page-23-1).

**VAŽNO**: Nakon što se uzorak postavi u kertridž QIAstat-Dx Respiratory SARS-CoV-2 Panel Cartridge, kertridž mora da se ubaci u analizator QIAstat-Dx Analyzer 1.0 ili QIAstat-Dx Analyzer 2.0 u roku od 90 minuta ili da se istog trenutka postavi na tacnu analizatora QIAstat-Dx Rise nakon što se svi uzorci postave na kertridže. Maksimalno vreme čekanja za kertridž koji je već postavljen u analizator QIAstat-Dx Rise (stabilnost na instrumentu) iznosi oko 300 minuta. QIAstat-Dx Rise će automatski detektovati da li je kertridž postavljen na instrumentu duže nego što je dozvoljeno i automatski će upozoriti korisnika o tome.

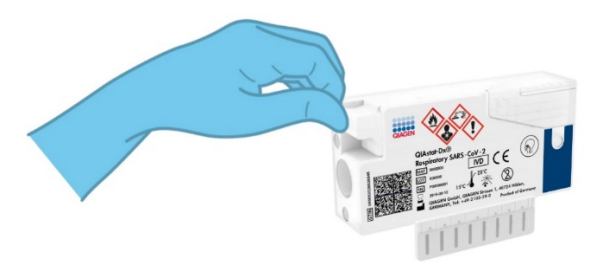

<span id="page-23-1"></span>**Slika 10. Zatvaranje poklopca za uzorak na ulazu za bris.**

### <span id="page-24-0"></span>Obavljanje testa na analizatoru QIAstat-Dx Analyzer 1.0 ili QIAstat-Dx Analyzer 2.0

- 1. UKLJUČITE analizator QIAstat-Dx Analyzer 1.0 ili QIAstat-Dx Analyzer 2.0 pomoću dugmeta On/Off (Uključivanje/isključivanje) na prednjoj strani instrumenta. **Napomena**: Strujni prekidač na zadnjoj strani analitičkog modula mora da bude postavljen na položaj "I". Indikatori statusa analizatora QIAstat-Dx Analyzer 1.0 ili QIAstat-Dx Analyzer 2.0 moraju da budu plave boje.
- 2. Sačekajte da se pojavi **glavni** ekran i da indikatori statusa analizatora QIAstat-Dx Analyzer 1.0 promene boju u zelenu i da prestanu da trepere.
- <span id="page-24-1"></span>3. Prijavite se u analizator QIAstat-Dx Analyzer 1.0 ili QIAstat-Dx Analyzer 2.0 tako što ćete uneti korisničko ime i lozinku.

**Napomena**: Ekran **Login** (Prijavljivanje) će se pojaviti ako je aktivirana opcija **User Access Control** (Kontrola korisničkog pristupa). Ako je opcija **User Access Control** (Kontrola korisničkog pristupa) onemogućena, neće biti potrebno uneti korisničko ime/lozinku i pojaviće se ekran **Main** (Glavni).

- 4. Ako softver za datoteke sa definicijom ispitivanja nije instaliran na analizatoru QIAstat-Dx Analyzer 1.0 ili QIAstat-Dx Analyzer 2.0, pratite uputstva za instaliranje pre izvršavanja testa (dodatne informacije pogledajte u "Dodatak A: Instaliranje datoteke sa [definicijom ispitivanja](#page-120-1)").
- 5. Pritisnite dugme **Run Test** (Izvedi test) u gornjem desnom uglu dodirnog ekrana analizatora QIAstat-Dx Analyzer 1.0 ili QIAstat-Dx Analyzer 2.0.
- 6. Kada se pojavi zahtev, skenirajte bar-kôd ID-a uzorka na uzorku uzetom nazofaringealnim brisom (nalazi se na blister pakovanju brisa) ili skenirajte bar-kôd sa informacijama o uzorku koji se nalazi na gornjoj strani kertridža QIAstat-Dx Respiratory SARS-CoV-2 Panel Cartridge (pogledajte korak [3](#page-24-1)) tako što ćete koristiti integrisani prednji čitač bar-kôda analizatora QIAstat-Dx Analyzer 1.0 ili QIAstat-Dx Analyzer 2.0 ([Slika](#page-25-0) 11).

**Napomena**: Moguće je uneti ID uzorka i pomoću virtuelne tastature na dodirnom ekranu biranjem polja **Sample ID** (ID uzorka).

**Napomena**: U zavisnosti od izabrane konfiguracije sistema, unos ID-a pacijenta može biti potreban u ovom koraku.

**Napomena**: Uputstva analizatora QIAstat-Dx Analyzer 1.0 ili QIAstat-Dx Analyzer 2.0 pojavljuju se na **traci uputstava** u dnu dodirnog ekrana.

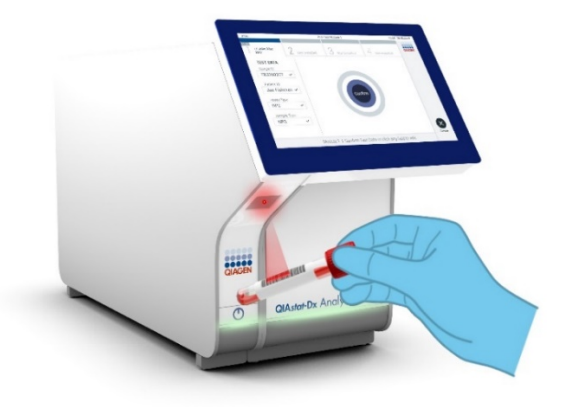

**Slika 11. Skeniranje bar-koda ID-a uzorka.**

<span id="page-25-0"></span>7. Kada se pojavi zahtev, skenirajte bar-kôd kertridža QIAstat-Dx Respiratory SARS-CoV-2 Panel Cartridge koji ćete koristiti [\(Slika 12\)](#page-26-0). Analizator QIAstat-Dx Analyzer 1.0 ili QIAstat-Dx Analyzer 2.0 automatski prepoznaje ispitivanje koje treba izvršiti na osnovu bar-koda kertridža.

**Napomena**: Analizator QIAstat-Dx Analyzer 1.0 ili QIAstat-Dx Analyzer 2.0 neće prihvatiti kertridže QIAstat-Dx Respiratory SARS-CoV-2 Panel Cartridge kojima je istekao rok upotrebe, koji su ranije korišćeni niti kertridže za testove koji nisu instalirani na jedinici. U takvim slučajevima će se pojaviti poruka o grešci i kertridž QIAstat-Dx Respiratory SARS-CoV-2 Panel Cartridge će biti odbijen. Više detalja o instaliranju ispitivanja pogledajte u *Korisničkom priručniku za QIAstat*-*Dx Analyzer 1.0 ili QIAstat*-*Dx Analyzer 2.0*.

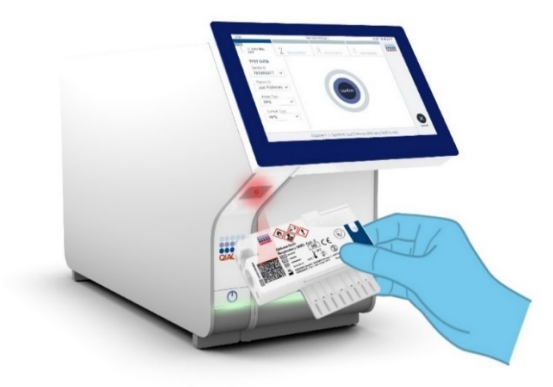

<span id="page-26-0"></span>**Slika 12. Skeniranje bar-koda kertridža QIAstat**-**Dx Respiratory SARS**-**CoV**-**2 Panel Cartridge.**

8. Izaberite odgovarajući tip uzorka sa liste [\(Slika 13\)](#page-26-1).

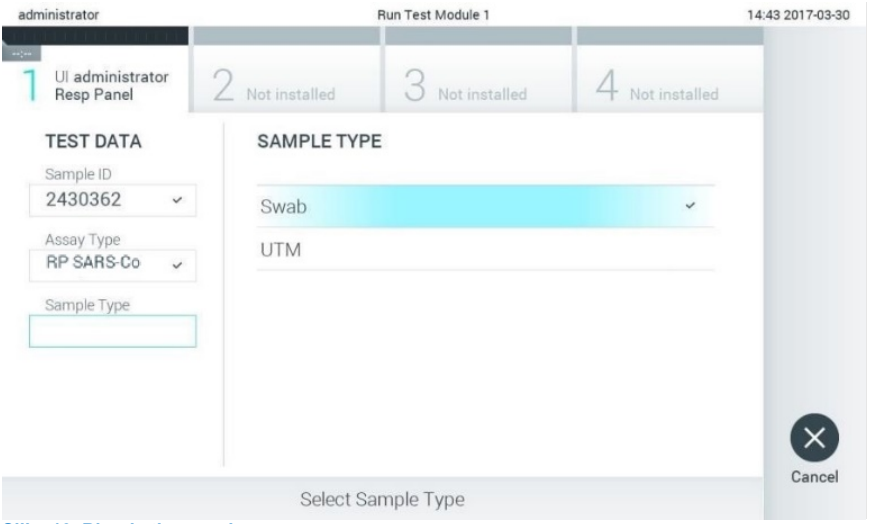

<span id="page-26-1"></span>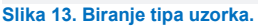

9. Pojaviće se ekran **Confirm** (Potvrdi). Pregledajte unete podatke i izvršite sve potrebne promene tako što ćete izabrati odgovarajuća polja na dodirnom ekranu i urediti informacije.

10. Kada svi prikazani podaci budu tačni, pritisnite **Confirm** (Potvrdi). Ako je potrebno, izaberite odgovarajuće polje da biste uredili sadržaj tog polja ili pritisnite **Cancel** (Otkaži) da biste otkazali test [\(Slika 14\)](#page-27-0).

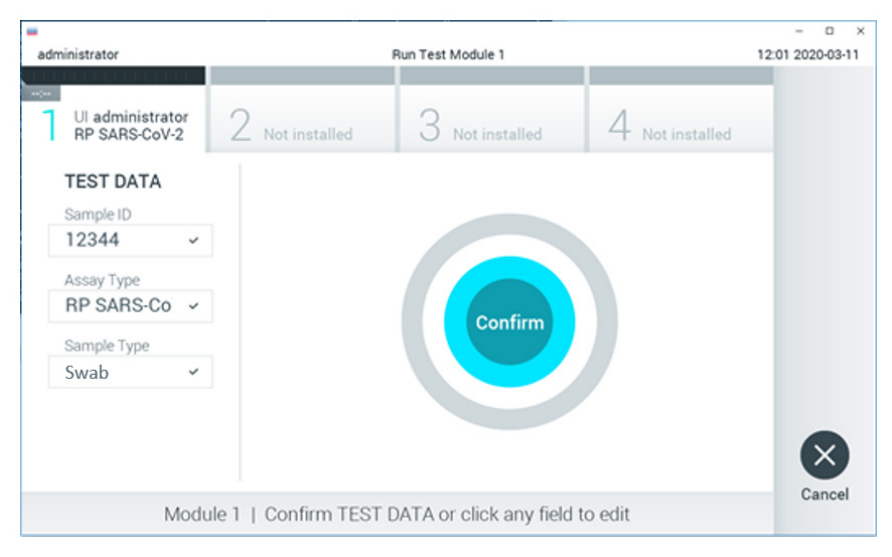

<span id="page-27-0"></span>**Slika 14. Potvrđivanje unosa podataka.**

11. Postarajte se da oba poklopca za uzorak ulaza za bris i glavnog ulaza kertridža QIAstat-Dx Respiratory SARS-CoV-2 Panel Cartridge budu čvrsto zatvorena. Kada se ulaz za kertridž na gornjoj strani analizatora QIAstat-Dx Analyzer 1.0 ili QIAstat-Dx Analyzer 2.0 automatski otvori, ubacite kertridž QIAstat-Dx Respiratory SARS-CoV-2 Panel Cartridge tako da bar-kôd bude okrenut nalevo i da reakcione komore budu okrenute nadole [\(Slika 15\)](#page-28-0).

**Napomena**: Nema potrebe da se kertridž QIAstat-Dx Respiratory SARS-CoV-2 Panel Cartridge gura u analizator QIAstat-Dx Analyzer 1.0 ili QIAstat-Dx Analyzer 2.0. Stavite ga pravilno u ulaz za kertridž i analizator QIAstat-Dx Analyzer 1.0 ili QIAstat-Dx Analyzer 2.0 će automatski preneti kertridž u analitički modul.

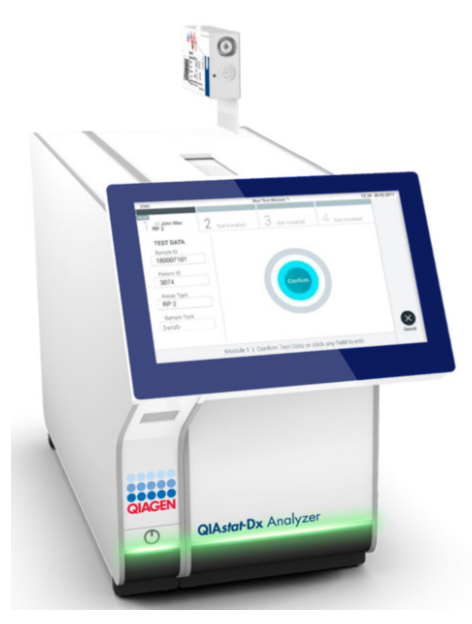

**Slika 15. Postavljanje kertridža QIAstat**-**Dx Respiratory SARS**-**CoV**-**2 Panel Cartridge u analizator QIAstat**-**Dx Analyzer 1.0 ili QIAstat**-**Dx Analyzer 2.0.**

<span id="page-28-0"></span>12. Po detekciji kertridža QIAstat-Dx Respiratory SARS-CoV-2 Panel Cartridge, analizator QIAstat-Dx Analyzer 1.0 ili QIAstat-Dx Analyzer 2.0 će automatski zatvoriti poklopac ulaza za kertridž i započeti izvođenje testa. Rukovaoc više ništa ne treba da radi da bi započeo analizu.

**Napomena**: Analizatori QIAstat-Dx Analyzer 1.0 i QIAstat-Dx Analyzer 2.0 neće prihvatiti kertridž QIAstat-Dx Respiratory SARS-CoV-2 Panel Cartridge koji nije korišćen i skeniran tokom podešavanja testa. Ako se ubaci kertridž drugačiji od onog koji je skeniran, generisaće se greška i kertridž će biti automatski izbačen.

**Napomena**: Do ovog trenutka moguće je otkazati izvođenje testa pritiskom na dugme **Cancel** (Otkaži) u donjem desnom uglu dodirnog ekrana.

**Napomena**: U zavisnosti od konfiguracije sistema, od rukovaoca se može tražiti da ponovo unese svoju korisničku lozinku da bi započeo izvođenje testa.

**Napomena**: Poklopac ulaza za kertridž će se automatski zatvoriti nakon 30 sekundi ako kertridž QIAstat-Dx Respiratory SARS-CoV-2 Panel Cartridge ne bude postavljen na ulaz. Ako se to dogodi, ponovite proceduru od koraka 16.

- 13. Preostalo vreme ciklusa se prikazuje na dodirnom ekranu tokom trajanja ciklusa testa.
- 14. Nakon završetka izvođenja testa pojaviće se ekran **Eject** (Izbaci) [\(Slika 16\)](#page-29-0) i na statusnoj traci modula će se prikazati rezultat testa u vidu jedne od sledećih opcija:
	- **TEST COMPLETED** (TEST JE OBAVLJEN): Test je uspešno obavljen
	- **TEST FAILED** (TEST NIJE USPEO): Došlo je do greške tokom testa
	- **TEST CANCELED** (TEST JE OBUSTAVLJEN): Korisnik je obustavio test

**VAŽNO**: Ako test ne uspe, moguće razloge i uputstvo kako da nastavite potražite u odeljku "Rešavanje problema" u *Korisničkom priručniku za QIAstat*-*Dx Analyzer 1.0 ili QIAstat*-*Dx Analyzer 2.0*.

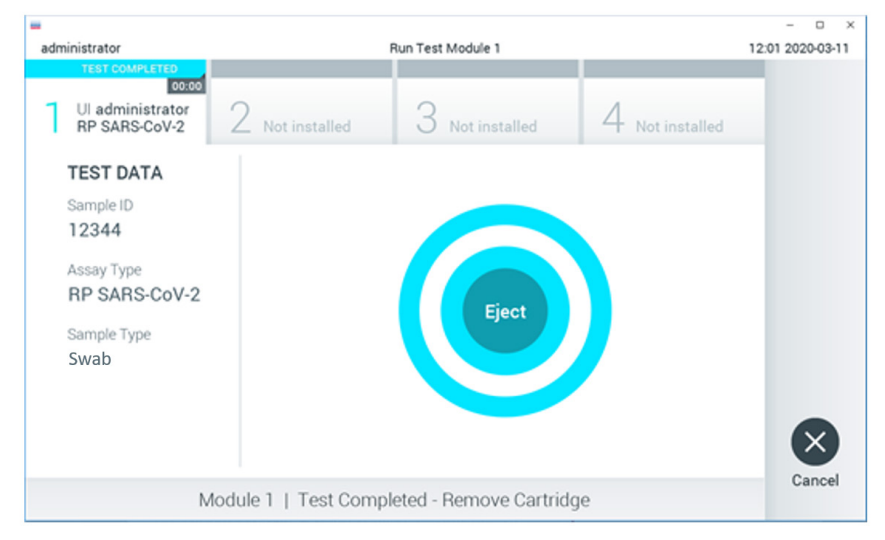

#### <span id="page-29-0"></span>**Slika 16. Prikaz ekrana Eject (Izbaci).**

15. Pritisnite dugme **Eject** (Izbaci) na dodirnom ekranu da biste uklonili kertridž QIAstat-Dx Respiratory SARS-CoV-2 Panel Cartridge i odložili ga kao biološki otpad u skladu sa svim nacionalnim, državnim i lokalnim zdravstvenim i bezbednosnim propisima i zakonima. Kertridž QIAstat-Dx Respiratory SARS-CoV-2 Panel Cartridge treba ukloniti kada se ulaz za kertridž otvori i izbaci kertridž. Ako se kertridž ne ukloni nakon 30 sekundi, automatski će se vratiti u analizator QIAstat-Dx Analyzer 1.0 ili QIAstat-Dx Analyzer 2.0 i poklopac ulaza za kertridž će se zatvoriti. Ako dođe do toga, pritisnite **Eject** (Izbaci) da biste ponovo otvorili poklopac ulaza za kertridž i zatim uklonite kertridž.

**VAŽNO**: Iskorišćeni kertridži QIAstat-Dx Respiratory SARS-CoV-2 Panel Cartridge moraju se odložiti na otpad. Nije moguće ponovo upotrebiti kertridže za testove za koje je izvođenje počelo, a zatim otkazano od strane rukovaoca, ili za koje je detektovana greška.

16. Kada se kertridž QIAstat-Dx Respiratory SARS-CoV-2 Panel Cartridge izbaci, prikazaće se ekran **Summary** (Sažetak) sa rezultatima. Više detalja potražite u odeljku ["Tumačenje rezultata"](#page-75-0). Da biste započeli proces izvođenja drugog testa, pritisnite **Run Test** (Izvedi test).

**Napomena**: Više informacija o upotrebi analizatora QIAstat-Dx Analyzer 1.0 potražite u *Korisničkom priručniku za QIAstat*-*Dx Analyzer 1.0*.

**Napomena**: Više informacija o upotrebi analizatora QIAstat-Dx Analyzer 2.0 potražite u *Korisničkom priručniku za QIAstat*-*Dx Analyzer 2.0*.

#### <span id="page-31-0"></span>Izvođenje testa na analizatoru QIAstat-Dx Rise

**Napomena**: Slike prikazane u ovom odeljku samo su primeri i mogu se razlikovati od ispitivanja do ispitivanja.

#### Pokretanje analizatora QIAstat-Dx Rise

1. Pritisnite dugme **ON/OFF** (Uključeno/isključeno) na prednjem delu analizatora QIAstat-Dx Rise da biste pokrenuli jedinicu.

**Napomena**: Prekidač za napajanje u priključnoj kutiji na zadnjem delu sa leve strane mora da bude postavljen u položaj "**I**".

- 2. Sačekajte dok se ne pojavi ekran Login (Prijavljivanje) i dok se ne upale zelene LED lampice indikatora statusa.
- 금 8 AM 협 22-01-2021 ◎ 09:00 AM LOOM Courante (C) Password
- 3. Prijavite se na sistem kada se prikaže ekran za prijavljivanje.

#### **Slika 17. Ekran Login (Prijavljivanje).**

**Napomena**: Nakon uspešne početne instalacije analizatora QIAstat-Dx Rise administrator sistema mora da se prijavi za prvu konfiguraciju softvera.

#### Priprema kertridža QIAstat-Dx Respiratory SARS-CoV-2 Panel Cartridge

Izvadite kertridž QIAstat-Dx Respiratory SARS-CoV-2 Panel Cartridge iz ambalaže. Za detaljnije informacije o dodavanju uzorka u kertridž QIAstat-Dx Respiratory SARS-CoV-2 Panel Cartridge i za informacije o konkretnom ispitivanju koje treba izvršiti, pogledajte odeljak ["Postavljanje uzorka u kertridž QIAstat](#page-20-2)-Dx Respiratory SARS-CoV-2 Panel [Cartridge"](#page-20-2).

Uvek se uverite da su oba poklopca za uzorke dobro zatvorena nakon dodavanja uzorka u kertridž QIAstat-Dx Respiratory SARS-CoV-2 Panel Cartridge.

#### Dodavanje bar-koda uzorka na kertridž QIAstat-Dx Respiratory SARS-CoV-2 Panel Cartridge

Postavite bar-kôd na gornju desnu stranu kertridža QIAstat-Dx Respiratory SARS-CoV-2 Panel Cartridge (naznačeno strelicom).

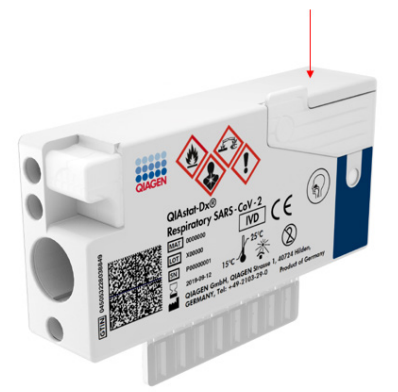

#### **Slika 18. Postavljanje bar-koda ID-a uzorka.**

Maksimalna veličina bar-koda iznosi: 22 mm x 35 mm. Bar-kôd mora uvek da bude sa desne strane kertridža (kao što je prikazano u prethodnom tekstu sa oblašću označenom crvenom bojom) jer je leva strana kertridža od ključnog značaja za automatsko otkrivanje uzorka ([Slika 19\)](#page-33-0).

**Napomena**: Za obradu uzoraka na analizatoru QIAstat-Dx Rise, neophodno je postaviti mašinski čitljivi bar-kôd ID-a uzorka na kertridž QIAstat-Dx Respiratory SARS-CoV-2 Panel Cartridge.

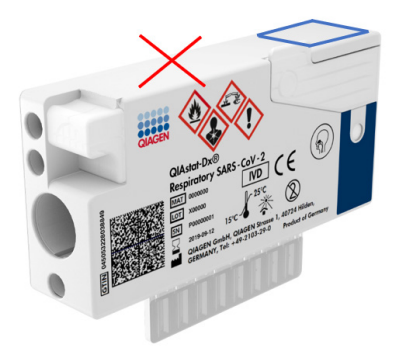

#### <span id="page-33-0"></span>**Slika 19. Postavljanje bar-koda ID-a uzorka.**

Mogu se koristiti 1D i 2D bar-kodovi. 1D bar-kodovi koji se mogu koristiti su sledeći: EAN-13 i EAN-8, UPC-A i UPC-E, Code128, Code39, Code 93 i Codabar. 2D bar-kodovi koji se mogu koristiti su sledeći: Aztec Code, Data Matrix i QR Code.

Vodite računa da je bar-kôd odgovarajućeg kvaliteta. Sistem može da očitava kvalitet štampanja klase C ili veći kako je definisano standardom ISO/IEC 15416 (linearni) ili standardom ISO/IEC 15415 (2D).

#### Postupak izvođenja testa

**Napomena**: Prilikom rukovanja dodirnim ekranom analizatora QIAstat-Dx Rise i kertridžima potrebno je da svi rukovaoci nose odgovarajuću ličnu zaštitnu opremu, kao što su rukavice, laboratorijski mantil i zaštitne naočare.

- 1. Pritisnite dugme **OPEN WASTE DRAWER** (OTVORI FIOKU ZA OTPAD) u donjem desnom uglu glavnog ekrana testa [\(Slika 20\)](#page-34-0).
- 2. Otvorite fioku za otpad i uklonite iskorišćene kertridže iz prethodnih izvođenja testa. Pregledajte fioku za otpad u pogledu prosute tečnosti. Ako je potrebno, očistite fioku za otpad kako je opisano u odeljku "Održavanje" *Korisničkog priručnika za QIAstat*-*Dx Rise*.
- 3. Zatvorite fioku za otpad nakon vađenja kertridža. Sistem će skenirati tacnu i vratiti se na glavni ekran [\(Slika 20\)](#page-34-0). Ako je tacna izvađena u svrhe održavanja, vodite računa da je pravilno ubacite pre zatvaranja fioke.
- 4. Pritisnite dugme **OPEN INPUT DRAWER** (OTVORI ULAZNU FIOKU) u donjem desnom uglu ekrana [\(Slika 20\)](#page-34-0).

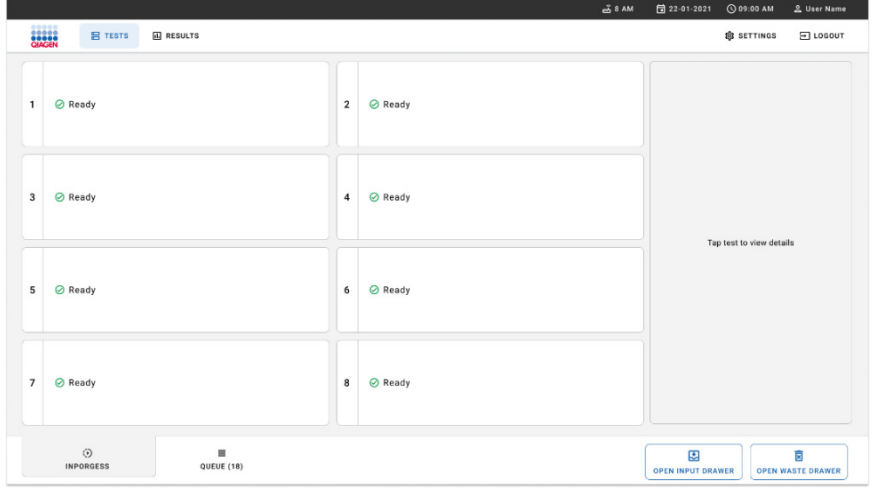

<span id="page-34-0"></span>**Slika 20. Glavni ekran testa.**

5. Sačekajte da se ulazna fioka otključa [\(Slika 21\)](#page-35-0).

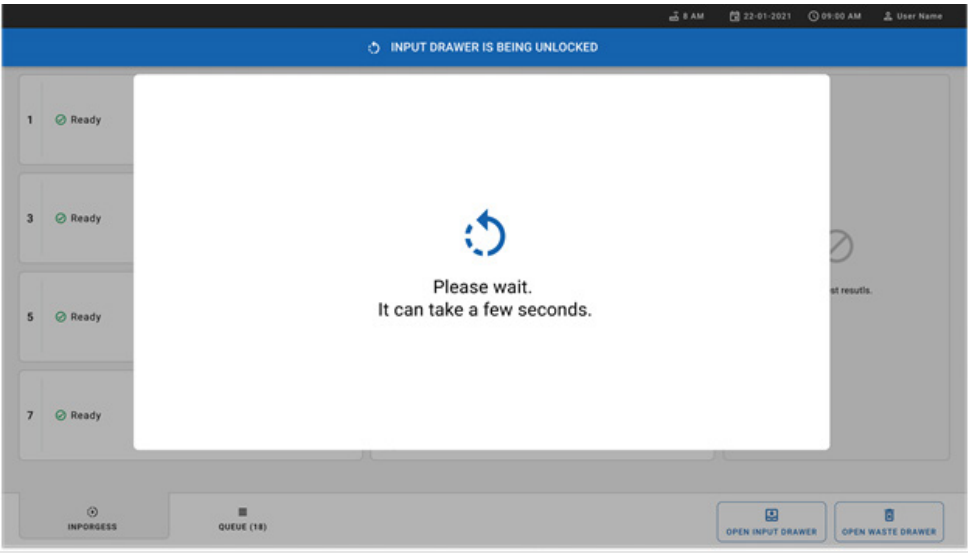

#### <span id="page-35-0"></span>**Slika 21. Okvir dijaloga čekanja ulazne fioke.**

6. Kada se to od vas zatraži, izvucite ulaznu fioku da biste je otvorili [\(Slika 22\)](#page-35-1).

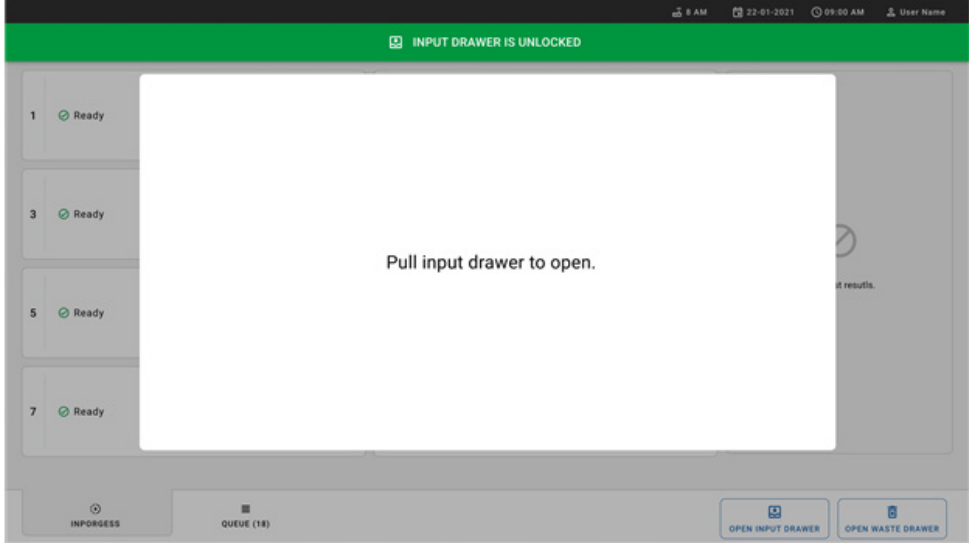

<span id="page-35-1"></span>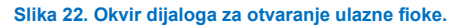
7. Pojavljuje se okvir dijaloga **Add Cartridge** (Dodajte kertridž) i skener ispred instrumenta će se aktivirati. Skenirajte bar-kôd ID-a uzorka na gornjoj strani kertridža QIAstat-Dx Respiratory SARS-CoV-2 Panel Cartridge na prednjoj strani instrumenta (položaj je naznačen strelicom [\(Slika](#page-36-0) 23).

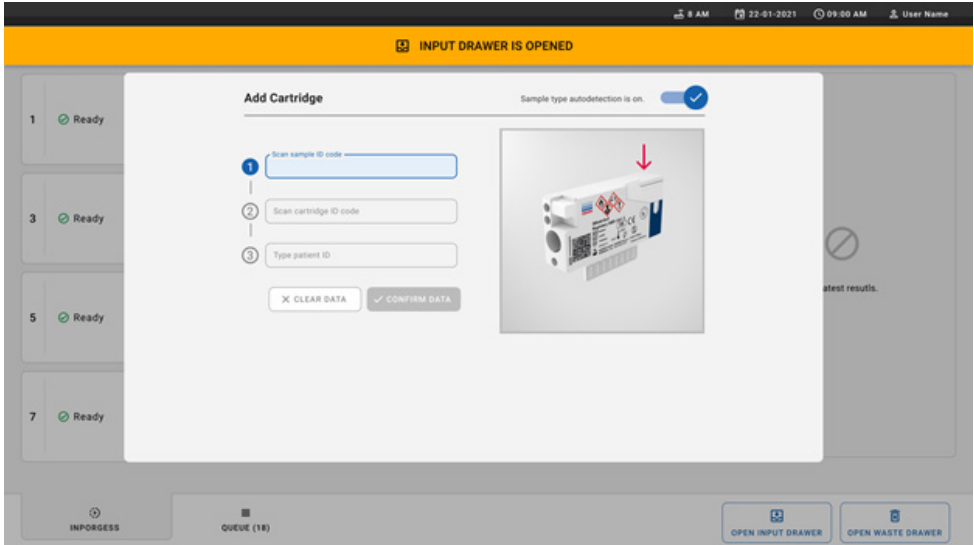

<span id="page-36-0"></span>**Slika 23. Ekran skeniranja ID-a uzorka.**

8. Nakon unosa bar-koda ID-a uzorka, skenirajte bar-kod kertridža QIAstat-Dx Respiratory SARS-CoV-2 Panel Cartridge koji ćete koristiti (položaj je naznačen strelicom). QIAstat-Dx Rise automatski prepoznaje ispitivanje koje treba da se izvrši na osnovu bar-koda kertridža QIAstat-Dx Respiratory SARS-CoV-2 Panel Cartridge ([Slika 24\)](#page-37-0).

**Napomena**: Proverite da li je opcija **Sample type autodetection** (Automatsko otkrivanje vrste uzorka) **uključena**. Sistem će automatski prepoznati korišćeni tip uzorka.

9. Ako je opcija **Sample type autodetection** (Automatsko otkrivanje vrste uzorka) **isključena**, postoji mogućnost da ćete morati da izaberete odgovarajuću vrstu uzorka ručno (ako je vrsta važeća za ispitivanje koje se koristi).

**Napomena**: QIAstat-Dx Rise neće prihvatiti kertridže QIAstat-Dx Respiratory SARS-CoV-2 Panel Cartridge sa isteklim rokom trajanja, koji su ranije korišćeni ili ako datoteka sa definicijom ispitivanja za QIAstat-Dx Respiratory SARS-CoV-2 Panel nije instalirana na jedinici. U tom slučaju biće prikazana poruka o grešci.

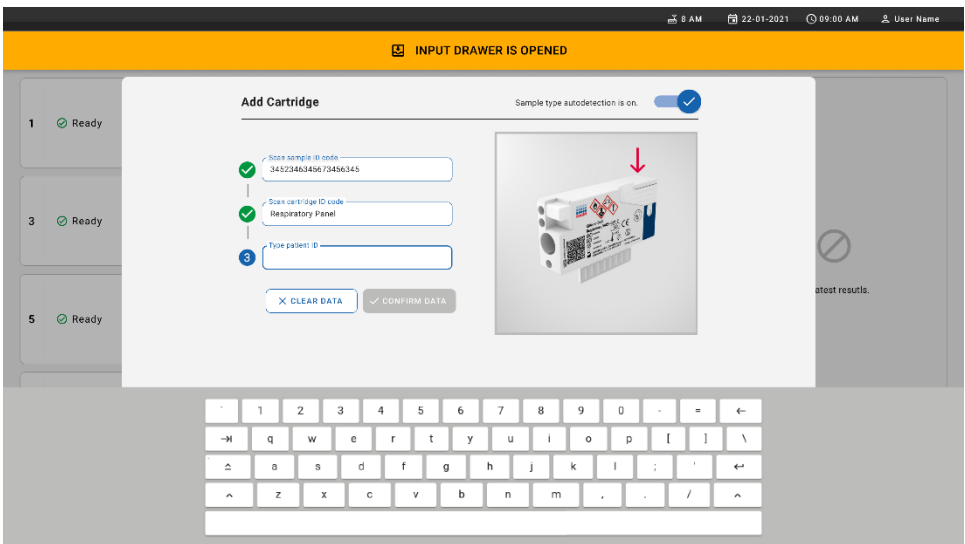

<span id="page-37-0"></span>**Slika 24. Skeniranje ID-a ekrana kertridža QIAstat**-**Dx Respiratory SARS**-**CoV**-**2 Panel Cartridge.**

10. Unesite ID pacijenta (ID pacijenta mora da se podesi na **on** (Uključeno)) ([Slika](#page-37-1) 25), pa zatim potvrdite podatke [\(Slika](#page-38-0) 26).

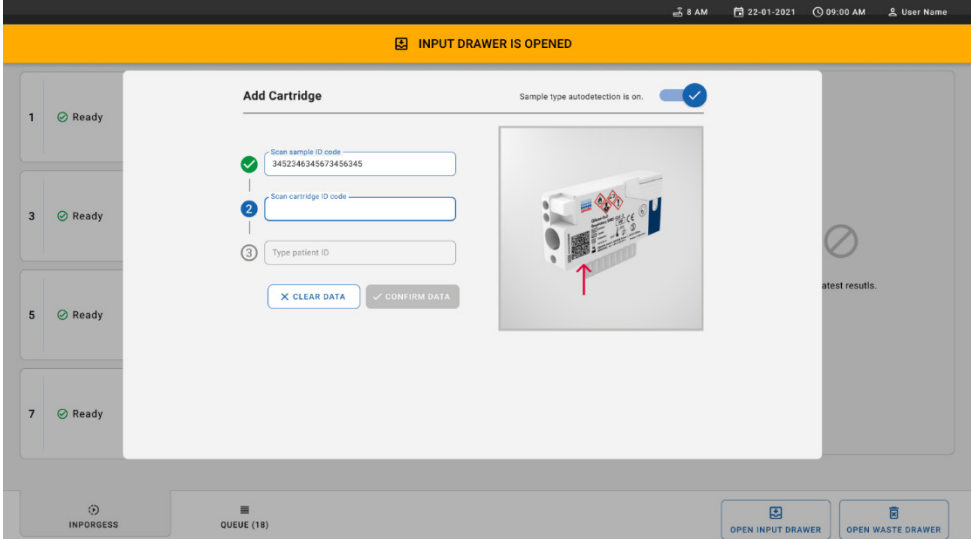

<span id="page-37-1"></span>**Slika 25. Unos ID-a pacijenta.**

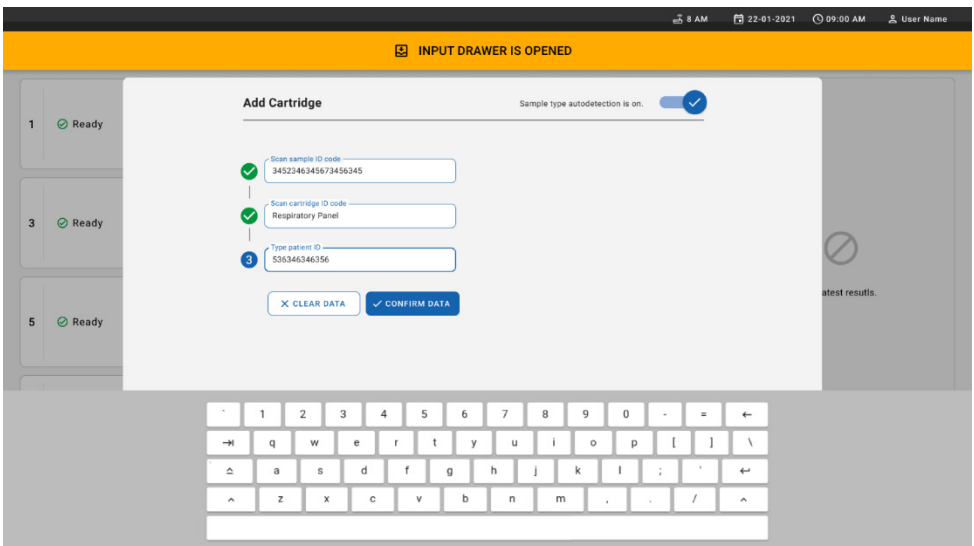

<span id="page-38-0"></span>**Slika 26. Unesite ID pacijenta, a zatim potvrdite ekran sa podacima.**

11. Nakon uspešnog skeniranja, na kratko će se u vrhu ekrana prikazati sledeći okvir dijaloga ([Slika](#page-38-1) 27).

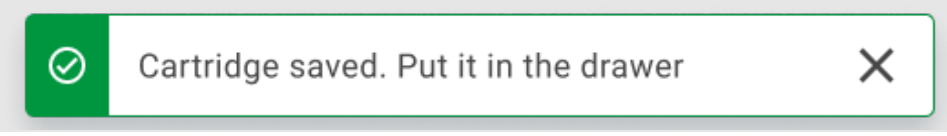

#### <span id="page-38-1"></span>**Slika 27. Ekran Cartridge saved (Kertridž sačuvan)**

- 12. Stavite kertridž u ulaznu fioku. Uverite se da ste pravilno ubacili kertridž u tacnu ([Slika](#page-39-0) 28).
- 13. Nastavite da skenirate i ubacujete kertridže tako što ćete slediti prethodne korake. Možete da postavite do 18 kertridža u fioku.

**VAŽNA NAPOMENA**: Imajte u vidu da QIAstat-Dx Rise može da upravlja sa najviše 18 kertridža QIAstat-Dx Respiratory SARS-CoV-2 Panel Cartridge odjednom u ulaznoj fioci. Takođe, imajte u vidu da u verziji softvera 2.2 ili novijim različiti paneli mogu da se ubace i obrade istovremeno u ulaznoj fioci.

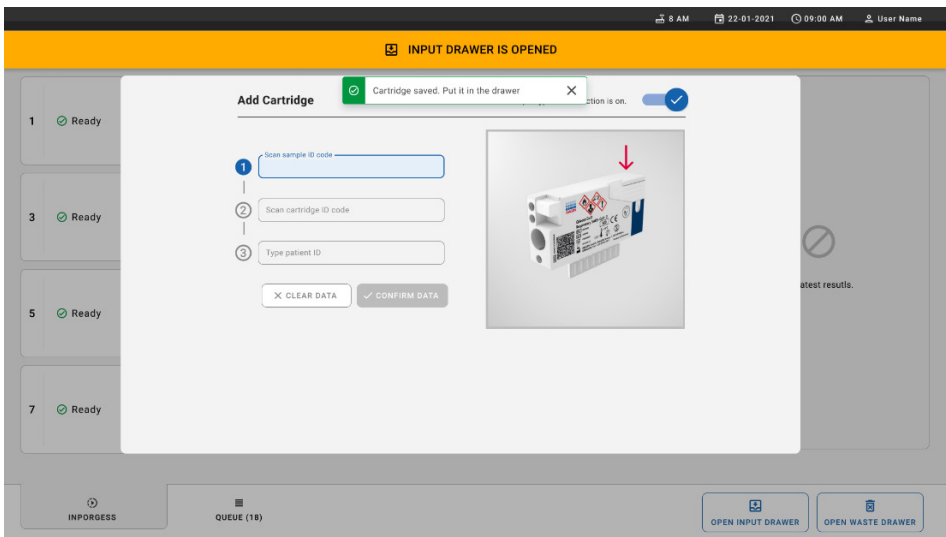

<span id="page-39-0"></span>**Slika 28. Ekran Add Cartridge (Dodajte kertridž).**

14. Zatvorite ulaznu fioku kada se svi kertridži skeniraju i ubace. Sistem će skenirati kertridže i pripremiti red čekanja [\(Slika 29\)](#page-39-1).

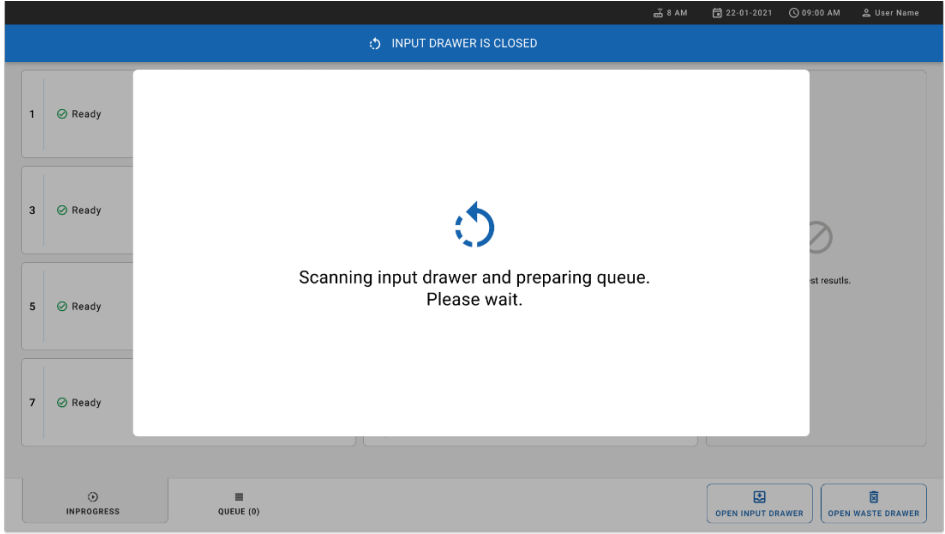

<span id="page-39-1"></span>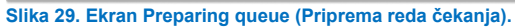

15. Nakon uspešnog skeniranja prikazaće se red čekanja [\(Slika 30\)](#page-40-0). Pregledajte prikazane podatke. U slučaju greške, pritisnite dugme **OPEN INPUT DRAWER** (OTVORI ULAZNU FIOKU), uklonite odgovarajući kertridž i ponovo skenirajte kertridž tako što ćete slediti korake 10–13.

|                | <b>CIACEN</b><br><b>吕 TESTS</b><br><b>A RESULTS</b>           |                                                     |    |                                                                 |                                        |    | $-38AM$                                                    | Connected                     | 日 22-01-2021                  | C 09:00 AM<br><b>SS SETTINGS</b> | 으 User Name<br>FI LOGOUT      |  |
|----------------|---------------------------------------------------------------|-----------------------------------------------------|----|-----------------------------------------------------------------|----------------------------------------|----|------------------------------------------------------------|-------------------------------|-------------------------------|----------------------------------|-------------------------------|--|
| $\mathbf{1}$   | ₼ 3323 423435  34234 53212<br>Respiratory SARS-CoV-2          | $\overline{2}$<br><b>QEND TIME</b><br>$12:88 \mu M$ |    | → 75623 62384  09809 80855<br><b>III</b> Respiratory SARS-CoV-2 | <b>QEND TIME</b><br>12:18 РМ           | 3  | ₼ 43235 65653  67632 32245<br>间 Respiratory SARS-CoV-2     | <b>QEND TIME</b><br>12:25PM   |                               |                                  |                               |  |
| $\Delta$       | ₼ 42134 75678  64533 98753<br><b>E</b> Respiratory SARS-CoV-2 | <b>QEND TIME</b><br>$12:48 \text{PM}$               | 5  | ₼ 21234 64532  09876 21234<br>FLI Respiratory SARS-CoV-2        | <b>QEND TIME</b><br>12:55PM            | 6  | ₹ 42321 43421  43242 12890<br>[iii] Respiratory SARS-CoV-2 | <b>OEND TIME</b><br>1:10PM    |                               |                                  |                               |  |
| $\overline{7}$ | → 10283 34126  53245 54325<br>Respiratory SARS-CoV-2          | <b>QEND TIME</b><br>1:30 <sub>PM</sub>              | 8  | ₼ 23423 44245  43245 43245<br>Fill Respiratory SARS-CoV-2       | <b>QEND TIME</b><br>$1:50 \text{PM}$   | 9  | → 42332 67845  67553 42123<br>[iii] Respiratory SARS-CoV-2 | <b>QEND TIME</b><br>$1:55$ PM |                               |                                  |                               |  |
| 10             | ₼ 33242 32876  23414 76644<br><b>M</b> Respiratory SARS-CoV-2 | <b>QEND TIME</b><br>2:15PM                          | 11 | ₼ 32342 34422  09876 23134<br>[iii] Respiratory SARS-CoV-2      | <b>QEND TIME</b><br>2:35PM             | 12 | ₼ 31232 42332  64324 31231<br>iii. Respiratory SARS-CoV-2  | <b>QEND TIME</b><br>2:45PM    | Tap test to view details      |                                  |                               |  |
| 13             | ₼ 87234 70256  32453 32123<br><b>M</b> Respiratory SARS-CoV-2 | <b>QEND TIME</b><br>$3:05$ PM                       | 14 | ₼ 34234 76644  42324 64532<br>FIJ Respiratory SARS-CoV-2        | <b>QEND TIME</b><br>3:10P <sub>M</sub> | 15 | ₼ 23423 53423  53422 53424<br>Fil Respiratory SARS-CoV-2   | <b>QEND TIME</b><br>3:30PM    |                               |                                  |                               |  |
| 16             | ₼ 12314 86767  86756 34632<br>Respiratory SARS-CoV-2          | <b>QEND TIME</b><br>$4:88 \text{PM}$                | 17 | ₼ 23124 53423  42345 87654<br>Fill Respiratory SARS-CoV-2       | <b>QEND TIME</b><br>$4:10 \text{PM}$   | 18 | ₼ 23423 53423  53422 53424<br>Respiratory SARS-CoV-2       | <b>OEND TIME</b><br>3:30PM    |                               |                                  |                               |  |
|                | $\odot$<br><b>INPORGESS</b>                                   | $\equiv$<br><b>QUEUE (18)</b>                       |    |                                                                 |                                        |    | ⊘<br><b>CONFRIM DATA TO RUN</b>                            |                               | 囤<br><b>OPEN INPUT DRAWER</b> |                                  | 岗<br><b>OPEN WASTE DRAWER</b> |  |

<span id="page-40-0"></span>**Slika 30. Ekran sa redovima za uzorke.**

**Napomena**: Redosled uzoraka na ekranu možda se neće podudarati sa redosledom kertridža u ulaznoj fioci (podudariće se samo ako su svi kertridži stavljeni u isti red čekanja) i ne može se izmeniti bez otvaranja ulazne tacne i uklanjanja kertridža.

Red za uzorke / redosled za obradu generiše analizator QIAstat-Dx Rise na osnovu sledećih pravila:

- Vreme stabilnosti: Kertridži QIAstat-Dx Respiratory SARS-CoV-2 Panel Cartridge sa najkraćim preostalim vremenom stabilnosti na instrumentu će imati prioritet, bez obzira na položaj na tacni za ubacivanje.
- Položaj u tacni za postavljanje određuje redosled u redu čekanja u okviru istog tipa ispitivania.

Ako izaberete test na dodirnom ekranu, dodatne informacije će se prikazati u odeljku **TEST DETAILS** (DETALJI TESTA) na ekranu [\(Slika 31\)](#page-41-0).

**Napomena**: Sistem će odbiti kertridže u ulaznoj fioci koji su prekoračili maksimalno vreme stabilnosti na analizatoru (oko 300 minuta)

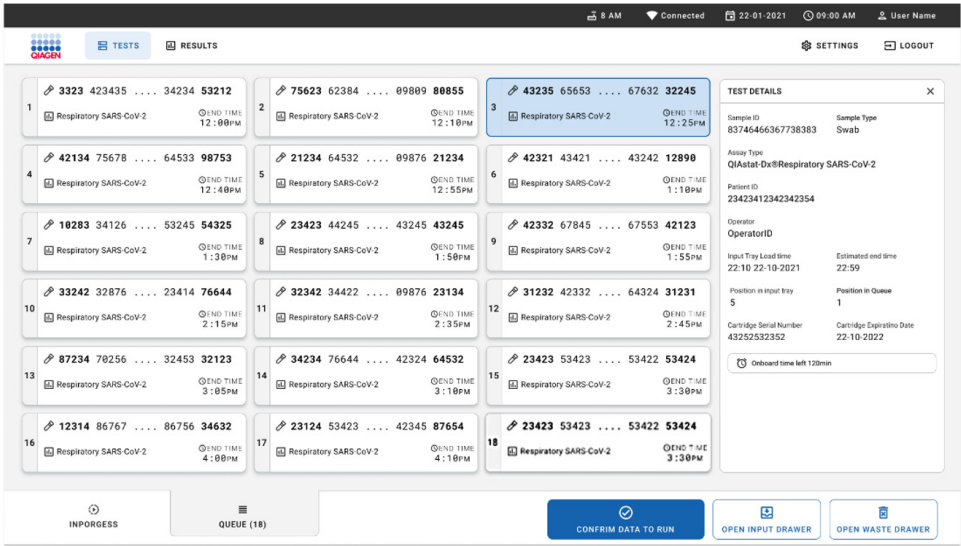

<span id="page-41-0"></span>**Slika 31. Ekran sa redovima za uzorke sa izabranim ispitivanjem, koji prikazuje dodatne informacije.** 

Sledeće informacije se prikazuju u odeljku **Test Details** (Detalji testa) [\(Slika 32\)](#page-42-0):

- Sample ID (ID uzorka)
- Sample Type (Tip uzorka) (zavisi od ispitivanja)
- Assay Type (Tip ispitivanja)
- Patient ID (ID pacijenta)
- Operator ID (ID korisnika)
- Input Tray Load time (Vreme postavljanja tacne za unos)
- Estimated end time (Procenjeno vreme završetka)
- **•** Position in Input-drawer (Položaj u ulaznoj fioci)
- Position in Queue (Položaj u redu čekanja) (**Napomena**: položaj se može razlikovati u zavisnosti od vremena stabilnosti uzorka)
- Cartridge serial number (Serijski broj kertridža)
- Cartridge expiration date (Rok upotrebe kertridža)
- Onboard time left (Preostalo vreme na analizatoru)

**Napomena**: Vreme na analizatoru (oko 300 minuta) okida redosled uzoraka u redu

čekanja.

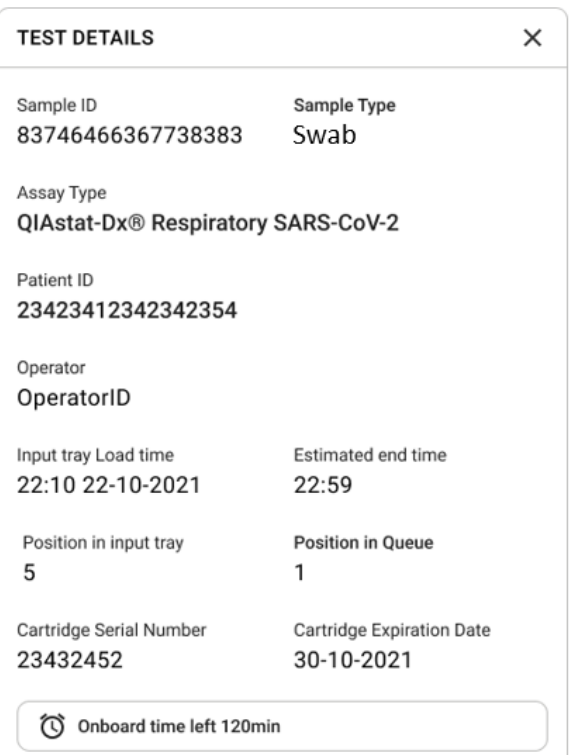

<span id="page-42-0"></span>**Slika 32. Pojedinosti o testu.**

- 16. Pritisnite dugme **CONFIRM DATA TO RUN** (POTVRDI PODATKE ZA IZVOĐENJE) pri dnu ekrana kada su svi prikazani podaci tačni [\(Slika 31\)](#page-41-0). Nakon toga će biti potrebna konačna potvrda korisnika kako bi se izvršili testovi.
- 17. Dok se testovi izvršavaju, preostalo vreme izvršavanja i druge informacije za sve testove u redu čekanja biće prikazani na dodirnom ekranu [\(Slika 33\)](#page-43-0).

|                         |                                                                                                    | $3.8$ AM                                                                                                    | 日 22-01-2021<br>C 09:00 AM<br>2. User Name                                                                                                    |
|-------------------------|----------------------------------------------------------------------------------------------------|----------------------------------------------------------------------------------------------------|----------------------------------------------------------------------------------------------------|
| <b>BESSEN</b><br>QIAGEN | <b>吕 TESTS</b><br><b>III</b> RESULTS                                                                                                    |                                                                                                    | <b>SETTINGS</b><br>FI LOGOUT                                                                                                    |
| $\mathbf{1}$            | 2 3231 423435 32453  45345 45345 75642<br><b>M</b> Respiratory SARS-CoV-2<br><b>QEND TIME</b><br>22:30 <sub>PM</sub><br>29695 9432 5543 3453<br>TEST COMPLITED | ₼ 12121 097773 23232  45345 45345 35433<br>M Respiratory SARS-CoV-2<br><b>OEND TIME</b><br>$\overline{2}$<br>4:30 <sub>PM</sub><br>2 2341 2322 2489 4423<br>02:32                 | <b>TEST DETAILS</b><br>$\times$<br>Sample Type<br>Sample ID<br>12121 097773 23232 Swab<br>Assay Type<br>QIAstat-Dx® Respiratory SARS-CoV-2          |
| 3                       | 2 34532 63534 24424  42422 44555 34532<br>Fil Respiratory SARS-CoV-2<br><b>OEND TIME</b><br>5:10 <sub>PM</sub><br><b>@ 9383 6984 2322 3433</b><br>20:32        | → 34323 424224 44342  53422 45345 34224<br><b>M</b> Respiratory SARS-CoV-2<br><b>OEND TIME</b><br>$\overline{\mathbf{4}}$<br>5:45 <sub>PM</sub><br>2 2341 2322 5333 2322<br>35:32 | Patient ID<br>2341 2321 2489 4423<br>Cardridge Serial Number<br>Cardridge Expiratino Date<br>234234<br>22-10-2020<br>ADF Version<br>1.2<br>Operator |
| 5                       | 2 34345 44354 53432  53422 64532 89666<br>Fill Respiratory SARS-CoV-2<br><b>QEND TIME</b><br>22:30m<br>2 54333 2234 2343 4244<br><b>DEOADING</b>               | 23423 423435 32453  53322 45345 31442<br><b>M</b> Respiratory SARS-CoV-2<br><b>OEND TIME</b><br>6<br>22:30 <sub>PM</sub><br>2 5335 2455 5332 5322<br><b>DLOADING</b>              | OperatorID<br>Load time<br>Estimated end time<br>22:10 22-10-2021<br>22:59<br>SW Version<br>Analitical module SN<br>1.2.0<br>231241341341           |
| $\overline{7}$          | ⊘ Ready                                                                                                    | 8<br><b>⊘</b> Ready                                                                                                    |                                                                                                    |
|                         | $\odot$<br>$\equiv$<br>QUEUE (18)<br><b>IN PORGESS</b>                                                                                                    |                                                                                                    | 因<br>岗<br><b>OPEN INPUT DRAWER</b><br><b>OPEN WASTE DRAWER</b>                                                                                      |

<span id="page-43-0"></span>**Slika 33. Informacije o izvođenju testa na ekranu sa redovima.**

Ako je kertridž postavljen u analitički modul, prikazaće se poruka **LOADING** (UČITAVANJE) i procenjeno vreme završetka [\(Slika 34\)](#page-43-1).

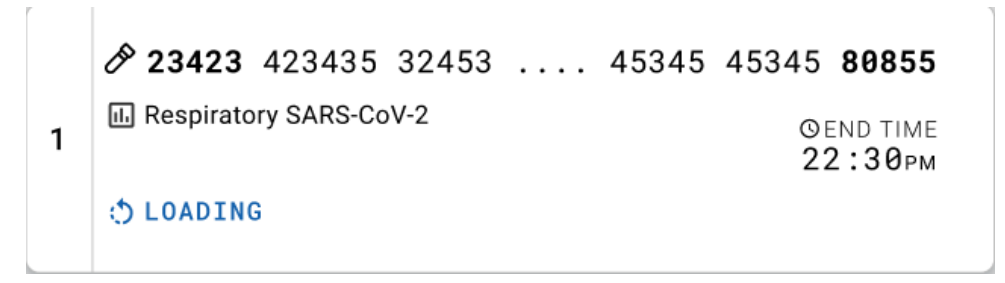

<span id="page-43-1"></span>**Slika 34. Poruka tokom učitavanja testa sa vremenom završetka.**

Ako se test izvršava, prikazaće se proteklo vreme izvršavanja i približno vreme završetka ([Slika 35\)](#page-44-0).

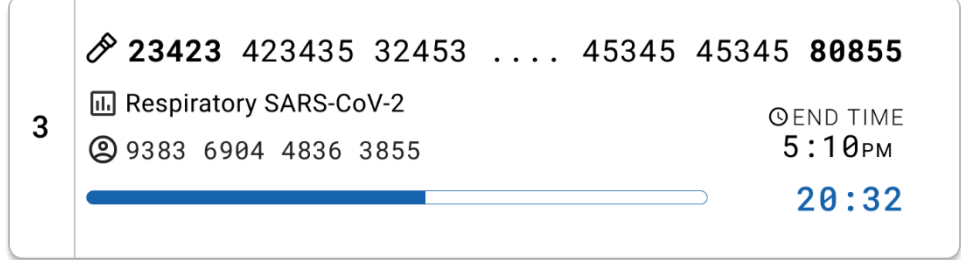

<span id="page-44-0"></span>**Slika 35. Prikaz isteklog vremena izvođenja i odgovarajućeg vremena završetka.**

Ako je test obavljen, prikazaće se poruka "test completed" (test je obavljen) i vreme završetka izvršavanja [\(Slika](#page-44-1) 36).

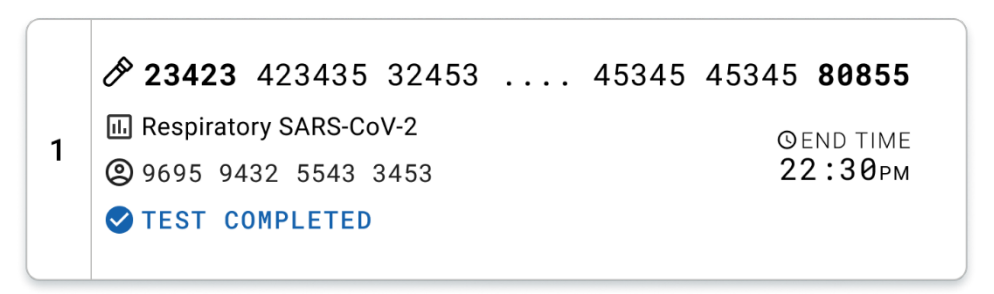

<span id="page-44-1"></span>**Slika 36.Prikaz obavljenog testa.**

# Protokol: Tečni uzorci transportnog medijuma

# Uzimanje, transport i skladištenje uzoraka

Uzmite uzorke koji se uzimaju nazofaringealnim brisom u skladu sa preporučenim procedurama proizvođača brisa i stavite bris u UTM.

# <span id="page-45-1"></span>Postavljanje uzorka u kertridž QIAstat-Dx Respiratory SARS-CoV-2 Panel **Cartridge**

**Napomena**: odnosi se na analizatore QIAstat-Dx Analyzer 1.0 i QIAstat-Dx Rise

1. Otvorite pakovanje kertridža QIAstat-Dx Respiratory SARS-CoV-2 Panel Cartridge tako što ćete koristiti ureze za cepanje na bočnim stranama pakovanja [\(Slika 37\)](#page-45-0).

**VAŽNO**: Kada se pakovanje otvori, uzorak se mora ubaciti u kertridž QIAstat-Dx Respiratory SARS-CoV-2 Panel Cartridge i on se mora ubaciti u analizator QIAstat-Dx Analyzer 1.0 u roku od 120 minuta ili u analizator QIAstat-Dx Rise u roku od 30 minuta.

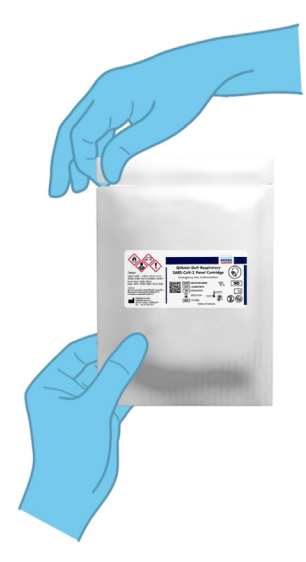

<span id="page-45-0"></span>**Slika 37. Otvaranje kertridža QIAstat**-**Dx Respiratory SARS**-**CoV**-**2 Panel Cartridge.**

- 2. Izvadite kertridž QIAstat-Dx Respiratory SARS-CoV-2 Panel Cartridge iz pakovanja i postavite ga tako da bar-kôd na etiketi bude okrenut ka vama.
- 3. Rukom napišite informacije o uzorku ili stavite etiketu sa informacijama o uzorku na gornju stranu kertridža QIAstat-Dx Respiratory SARS-CoV-2 Panel Cartridge. Postarajte se da nalepnica bude pravilno postavljena i da ne blokira otvor poklopca ([Slika 38\)](#page-46-0).

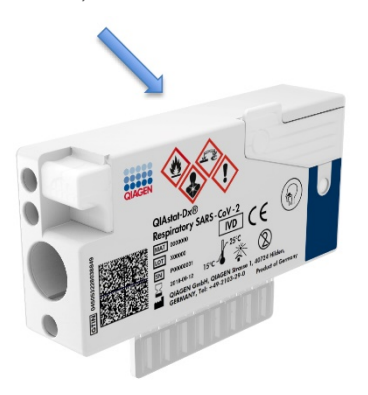

<span id="page-46-0"></span>**Slika 38. Postavljanje informacija o uzorku na vrh kertridža QIAstat**-**Dx Respiratory SARS**-**CoV**-**2 Panel Cartridge.**

4. Otvorite poklopac za uzorak na glavnom ulazu na prednjoj strani kertridža QIAstat-Dx Respiratory SARS-CoV-2 Panel Cartridge ([Slika 39\)](#page-46-1).

<span id="page-46-1"></span>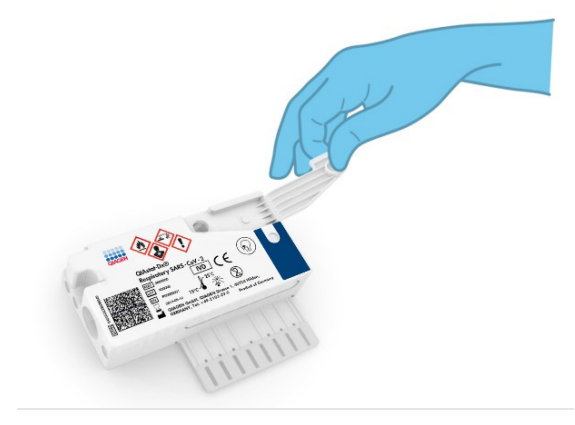

**Slika 39. Otvaranje poklopca za uzorak na glavnom ulazu.**

5. Otvorite epruvetu koja sadrži uzorak koji se testira. Transfer pipetom koja se dobija u kompletu izvucite tečnost do treće linije punjenja na pipeti (tj. 300 μl) [\(Slika 40\)](#page-47-0).

**VAŽNO**: Pazite da ne uvučete vazduh u pipetu. Ako se kao transportni medijum koristi univerzalni transportni medijum Copan UTM®, pazite da ne aspirirate kapljice koje se nalaze u epruveti. Ako se kapljice ili vazduh uvuku u pipetu, pažljivo izbacite tečnost uzorka u pipeti nazad u epruvetu sa uzorkom i ponovo uvucite tečnost. Koristite alternativne sterilne i graduisane pipete u slučaju da ste iskoristili svih šest pipeta koje su dostavljene u kompletu.

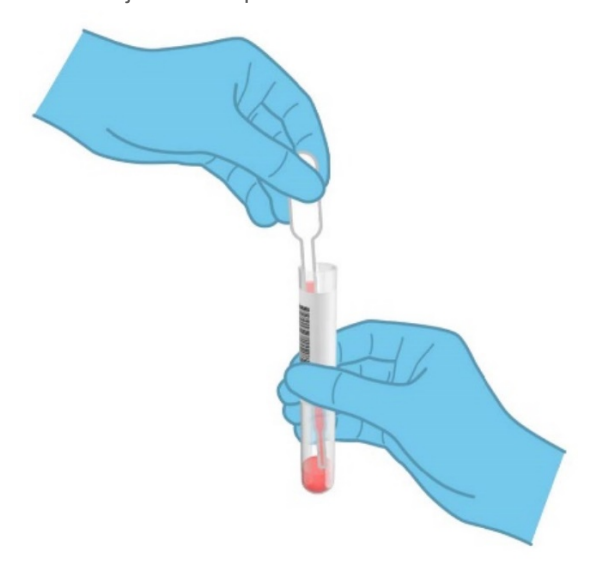

#### <span id="page-47-0"></span>**Slika 40. Uzimanje uzorka u transfer pipetu koja se dobija u kompletu.**

6. Pažljivo prenesite 300 μl zapremine uzorka do glavnog ulaza kertridža QIAstat-Dx Respiratory SARS-CoV-2 Panel Cartridge pomoću transfer pipete za jednokratnu upotrebu koja se dobija u kompletu [\(Slika 41\)](#page-48-0).

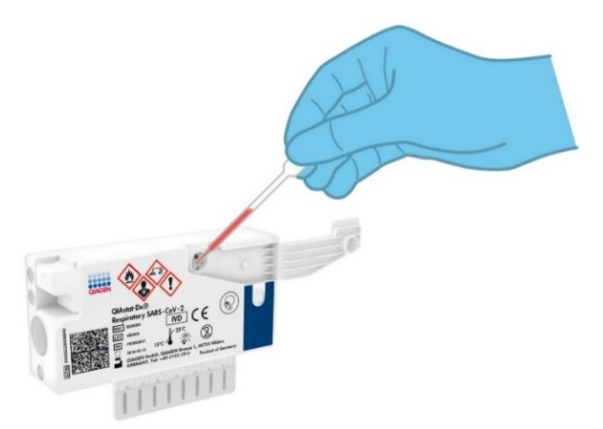

<span id="page-48-0"></span>**Slika 41. Prenos uzorka u glavni otvor kertridža QIAstat**-**Dx Respiratory SARS**-**CoV**-**2 Panel Cartridge.**

7. Čvrsto zatvorite poklopac za uzorak na glavnom ulazu dok ne klikne [\(Slika 42\)](#page-48-1).

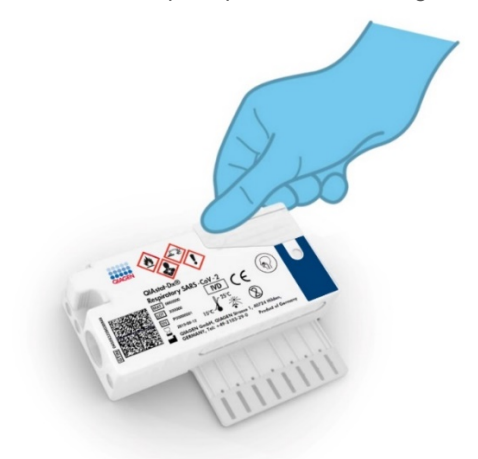

<span id="page-48-1"></span>**Slika 42. Zatvaranje poklopca za uzorak na glavnom ulazu.**

8. Vizuelno potvrdite da je uzorak ubačen tako što ćete proveriti prozor za proveru uzorka na kertridžu QIAstat-Dx Respiratory SARS-CoV-2 Panel Cartridge ([Slika 43\)](#page-49-0).

**VAŽNO**: Nakon što se uzorak postavi u kertridž QIAstat-Dx Respiratory SARS-CoV-2 Panel Cartridge, kertridž mora da se ubaci u analizator QIAstat-Dx Analyzer 1.0 ili QIAstat-Dx Analyzer 2.0 u roku od 90 minuta ili da se istog trenutka postavi na tacnu analizatora QIAstat-Dx Rise nakon što se svi uzorci postave na kertridže. Maksimalno vreme čekanja za kertridž koji je već postavljen u analizator QIAstat-Dx Rise iznosi oko 300 minuta. QIAstat-Dx Rise će automatski detektovati da li je kertridž postavljen na instrumentu duže nego što je dozvoljeno i automatski će upozoriti korisnika o tome.

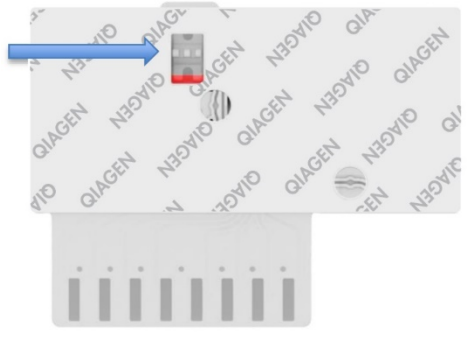

<span id="page-49-0"></span>**Slika 43. Prozor za proveru uzorka (plava strelica).**

# Izvođenje testa na analizatoru QIAstat-Dx Analyzer 1.0

**Napomena**: Više informacija o upotrebi analizatora QIAstat-Dx Analyzer 1.0 potražite u Korisničkom priručniku za QIAstat-Dx Analyzer 1.0.

**Napomena**: Više informacija o upotrebi analizatora QIAstat-Dx Analyzer 2.0 potražite u Korisničkom priručniku za QIAstat-Dx Analyzer 2.0.

1. UKLJUČITE analizator QIAstat-Dx Analyzer 1.0 ili QIAstat-Dx Analyzer 2.0 pomoću dugmeta On/Off (Uključivanje/isključivanje) na prednjoj strani instrumenta.

**Napomena**: Strujni prekidač na zadnjoj strani analitičkog modula mora da bude postavljen na položaj "I". Indikatori statusa analizatora QIAstat-Dx Analyzer 1.0 ili QIAstat-Dx Analyzer 2.0 moraju da budu plave boje.

- 2. Sačekajte da se pojavi **glavni** ekran i da indikatori statusa analizatora QIAstat-Dx Analyzer 1.0 ili QIAstat-Dx Analyzer 2.0 promene boju u zelenu i da prestanu da trepere.
- <span id="page-50-0"></span>3. Prijavite se u analizator QIAstat-Dx Analyzer 1.0 ili QIAstat-Dx Analyzer 2.0 tako što ćete uneti korisničko ime i lozinku.

**Napomena**: Ekran **Login** (Prijavljivanje) će se pojaviti ako je aktivirana opcija **User Access Control** (Kontrola korisničkog pristupa). Ako je opcija **User Access Control** (Kontrola korisničkog pristupa) onemogućena, neće biti potrebno uneti korisničko ime/lozinku i pojaviće se ekran **Main** (Glavni).

- 4. Ako softver za datoteke sa definicijom ispitivanja nije instaliran na analizatoru QIAstat-Dx Analyzer 1.0 ili QIAstat-Dx Analyzer 2.0, pratite uputstva za instaliranje pre izvršavanja testa (dodatne informacije pogledajte u "Dodatak A: Instaliranje datoteke sa definiciiom ispitivania").
- 5. Pritisnite dugme **Run Test** (Izvedi test) u gornjem desnom uglu dodirnog ekrana analizatora QIAstat-Dx Analyzer 1.0 ili QIAstat-Dx Analyzer 2.0.
- 6. Kada se pojavi zahtev, skenirajte bar-kôd ID-a uzorka na UTM epruveti koja sadrži uzorak ili skenirajte bar-kôd sa informacijama o uzorku koji se nalazi na gornjoj strani kertridža QIAstat-Dx Respiratory SARS-CoV-2 Panel Cartridge (pogledajte korak [3](#page-50-0)) tako što ćete koristiti integrisani prednji čitač bar-kôda analizatora QIAstat-Dx Analyzer 1.0 ili QIAstat-Dx Analyzer 2.0 ([Slika](#page-51-0) 44).

**Napomena**: Moguće je uneti ID uzorka i pomoću virtuelne tastature na dodirnom ekranu biranjem polja **Sample ID** (ID uzorka).

**Napomena**: U zavisnosti od izabrane konfiguracije sistema, unos ID-a pacijenta može biti potreban u ovom koraku.

**Napomena**: Uputstva analizatora QIAstat-Dx Analyzer 1.0 ili QIAstat-Dx Analyzer 2.0 pojavljuju se na **traci uputstava** u dnu dodirnog ekrana.

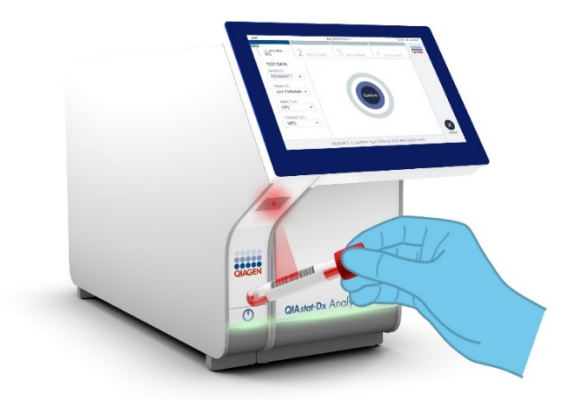

**Slika 44. Skeniranje bar-koda ID-a uzorka.**

<span id="page-51-0"></span>Kada se pojavi zahtev, skenirajte bar-kôd kertridža QIAstat-Dx Respiratory SARS-CoV-2 Panel Cartridge koji ćete koristiti [\(Slika 45\)](#page-52-0). Analizator QIAstat-Dx Analyzer 1.0 ili QIAstat-Dx Analyzer 2.0 automatski prepoznaje ispitivanje koje treba izvršiti na osnovu bar-koda kertridža.

**Napomena**: Analizator QIAstat-Dx Analyzer 1.0 i QIAstat-Dx Analyzer 2.0 neće prihvatiti kertridže QIAstat-Dx Respiratory SARS-CoV-2 Panel Cartridge kojima je istekao rok upotrebe, koji su ranije korišćeni niti kertridže za testove koji nisu instalirani na jedinici. U takvim slučajevima će se pojaviti poruka o grešci i kertridž QIAstat-Dx Respiratory SARS-CoV-2 Panel Cartridge će biti odbijen. Više detalja o instaliranju ispitivanja pogledajte u *Korisničkom priručniku za QIAstat*-*Dx Analyzer 1.0*.

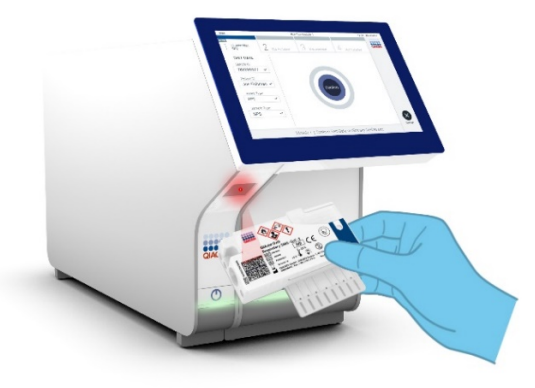

<span id="page-52-0"></span>**Slika 45. Skeniranje bar-koda kertridža QIAstat**-**Dx Respiratory SARS**-**CoV**-**2 Panel Cartridge.**

Izaberite odgovarajući tip uzorka sa liste [\(Slika 46\)](#page-52-1).

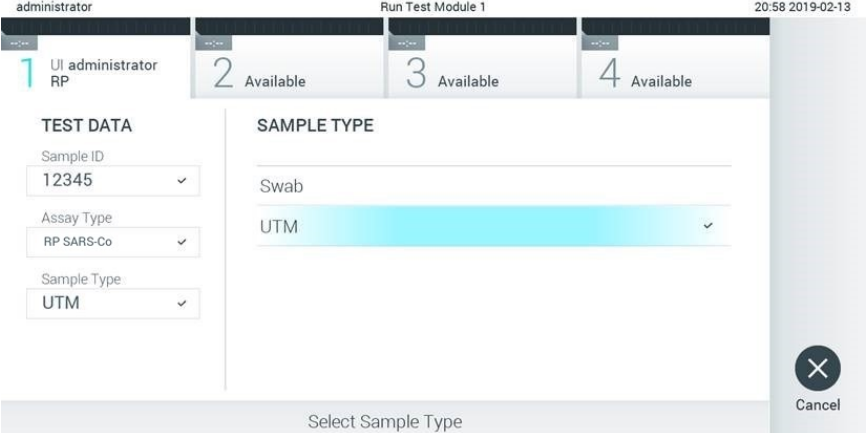

#### <span id="page-52-1"></span>**Slika 46. Biranje tipa uzorka.**

Pojaviće se ekran **Confirm** (Potvrdi). Pregledajte unete podatke i izvršite sve potrebne promene tako što ćete izabrati odgovarajuća polja na dodirnom ekranu i urediti informacije.

Kada svi prikazani podaci budu tačni, pritisnite **Confirm** (Potvrdi). Ako je potrebno, izaberite odgovarajuće polje da biste uredili sadržaj tog polja ili pritisnite **Cancel** (Otkaži) da biste otkazali test [\(Slika 47\)](#page-53-0).

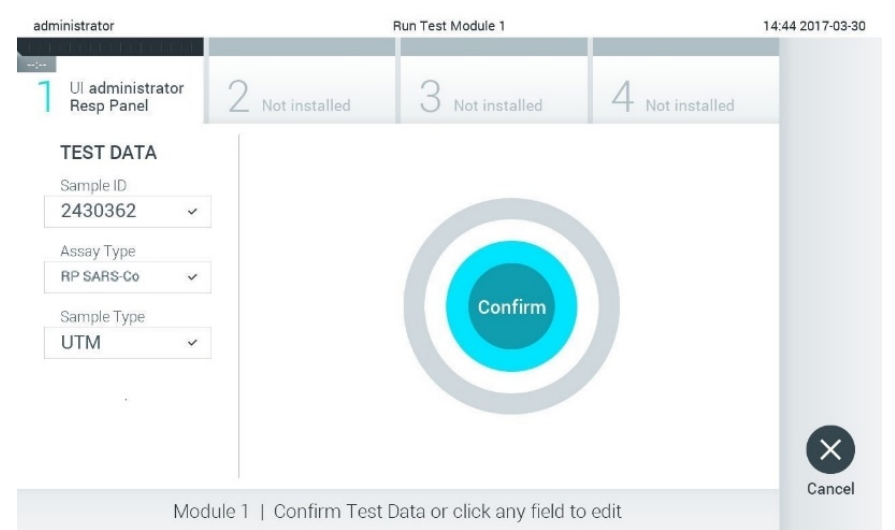

#### <span id="page-53-0"></span>**Slika 47. Potvrđivanje unosa podataka.**

Postarajte se da oba poklopca za uzorak ulaza za bris i glavnog ulaza kertridža QIAstat-Dx Respiratory SARS-CoV-2 Panel Cartridge budu čvrsto zatvorena. Kada se ulaz za kertridž na gornjoj strani analizatora QIAstat-Dx Analyzer 1.0 i QIAstat-Dx Analyzer 2.0 automatski otvori, ubacite kertridž QIAstat-Dx Respiratory SARS-CoV-2 Panel Cartridge tako da barkôd bude okrenut nalevo i da reakcione komore budu okrenute nadole [\(Slika 48\)](#page-54-0).

**Napomena**: Nema potrebe da se kertridž QIAstat-Dx Respiratory SARS-CoV-2 Panel Cartridge gura u analizator QIAstat-Dx Analyzer 1.0 ili QIAstat-Dx Analyzer 2.0. Stavite ga pravilno u ulaz za kertridž i analizator QIAstat-Dx Analyzer 1.0 ili QIAstat-Dx Analyzer 2.0 će automatski preneti kertridž u analitički modul.

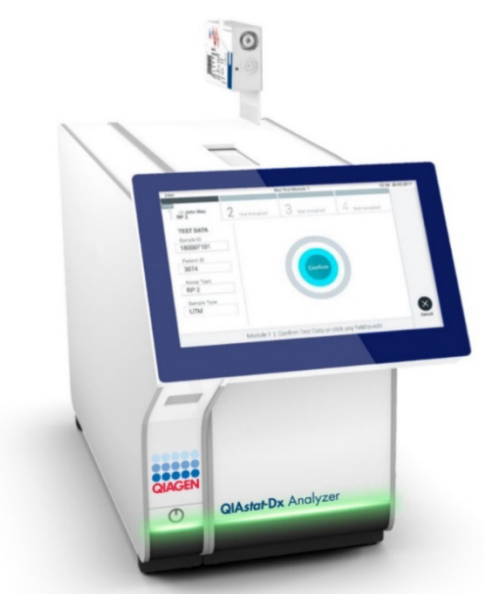

**Slika 48. Postavljanje kertridža QIAstat**-**Dx Respiratory SARS**-**CoV**-**2 Panel Cartridge u analizator QIAstat**-**Dx Analyzer 1.0 ili QIAstat**-**Dx Analyzer 2.0**

<span id="page-54-0"></span>Po detekciji kertridža QIAstat-Dx Respiratory SARS-CoV-2 Panel Cartridge, analizator QIAstat-Dx Analyzer 1.0 ili QIAstat-Dx Analyzer 2.0 će automatski zatvoriti poklopac ulaza za kertridž i započeti izvođenje testa. Rukovaoc više ništa ne treba da radi da bi započeo analizu.

**Napomena**: Analizator QIAstat-Dx Analyzer 1.0 ili QIAstat-Dx Analyzer 2.0 neće prihvatiti kertridž QIAstat-Dx Respiratory SARS CoV-2 Panel Cartridge koji nije korišćen i skeniran tokom podešavanja testa. Ako se ubaci kertridž drugačiji od onog koji je skeniran, generisaće se greška i kertridž će biti automatski izbačen.

**Napomena**: Do ovog trenutka moguće je otkazati izvođenje testa pritiskom na dugme **Cancel** (Otkaži) u donjem desnom uglu dodirnog ekrana.

**Napomena**: U zavisnosti od konfiguracije sistema, od rukovaoca se može tražiti da ponovo unese svoju korisničku lozinku da bi započeo izvođenje testa.

**Napomena**: Poklopac ulaza za kertridž će se automatski zatvoriti nakon 30 sekundi ako kertridž QIAstat-Dx Respiratory SARS-CoV-2 Panel Cartridge ne bude postavljen na ulaz. Ako se to dogodi, ponovite proceduru od koraka 17.

Preostalo vreme ciklusa se prikazuje na dodirnom ekranu tokom trajanja ciklusa testa.

Nakon završetka izvođenja testa pojaviće se ekran **Eject** (Izbaci) [\(Slika 49\)](#page-55-0) i na statusnoj traci modula će se prikazati rezultat testa u vidu jedne od sledećih opcija:

- **TEST COMPLETED** (TEST JE OBAVLJEN): Test je uspešno obavljen
- **TEST FAILED** (TEST NIJE USPEO): Došlo je do greške tokom testa
- **TEST CANCELED** (TEST JE OBUSTAVLJEN): Korisnik je obustavio test

**VAŽNO**: Ako test ne uspe, moguće razloge i uputstvo kako da nastavite potražite u odeljku "Rešavanje problema" u *Korisničkom priručniku za QIAstat*-*Dx Analyzer 1.0 ili QIAstat*-*Dx Analyzer 2.0*.

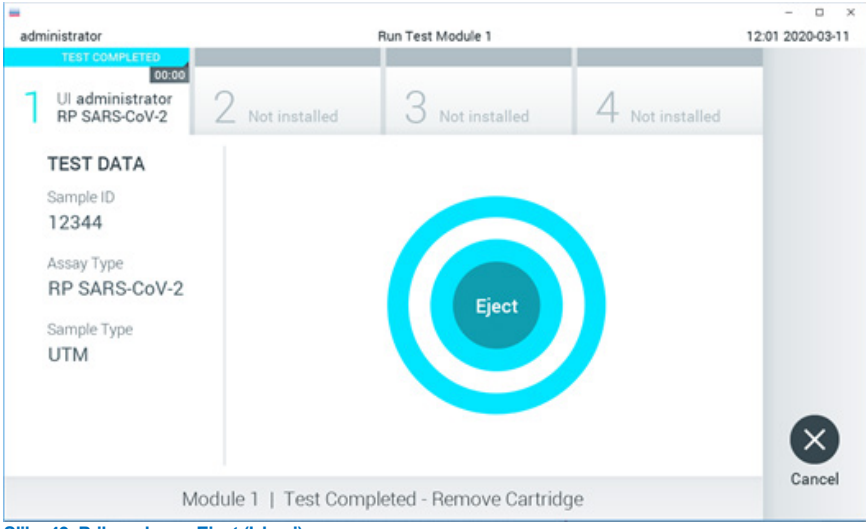

<span id="page-55-0"></span>**Slika 49. Prikaz ekrana Eject (Izbaci).**

Pritisnite dugme **Eject** (Izbaci) na dodirnom ekranu da biste uklonili kertridž QIAstat-Dx Respiratory SARS-CoV-2 Panel Cartridge i odložili ga kao biološki otpad u skladu sa svim nacionalnim, državnim i lokalnim zdravstvenim i bezbednosnim propisima i zakonima. Kertridž QIAstat-Dx Respiratory SARS-CoV-2 Panel Cartridge treba ukloniti kada se ulaz za kertridž otvori i izbaci kertridž. Ako se kertridž ne ukloni nakon 30 sekundi, automatski će se vratiti u analizator QIAstat-Dx Analyzer 1.0 ili QIAstat-Dx Analyzer 2.0 i poklopac ulaza za kertridž će se zatvoriti. Ako dođe do toga, pritisnite **Eject** (Izbaci) da biste ponovo otvorili poklopac ulaza za kertridž i zatim uklonite kertridž.

**VAŽNO**: Iskorišćeni kertridži QIAstat-Dx Respiratory SARS-CoV-2 Panel Cartridge moraju se odložiti na otpad. Nije moguće ponovo upotrebiti kertridže za testove za koje je izvođenje počelo, a zatim otkazano od strane rukovaoca ili za koje je otkrivena greška.

Kada se kertridž QIAstat-Dx Respiratory SARS-CoV-2 Panel Cartridge izbaci, prikazaće se ekran **Summary** (Sažetak) sa rezultatima. Više detalja potražite u odeljku ["Tumačenje](#page-75-0)  [rezultata](#page-75-0)". Da biste započeli proces izvođenja drugog testa, pritisnite **Run Test** (Izvedi test).

**Napomena**: Više informacija o upotrebi analizatora QIAstat-Dx Analyzer 1.0 potražite u *Korisničkom priručniku za QIAstat*-*Dx Analyzer 1.0*.

**Napomena**: Više informacija o upotrebi analizatora QIAstat-Dx Analyzer 2.0 potražite u *Korisničkom priručniku za QIAstat*-*Dx Analyzer 2.0*.

# Izvođenje testa na analizatoru QIAstat-Dx Rise

**Napomena**: Više informacija o upotrebi analizatora QIAstat-Dx Rise pogledajte u Korisničkom priručniku za QIAstat-Dx Rise.

**Napomena**: Slike prikazane u ovom odeljku samo su primeri i mogu se razlikovati od ispitivanja do ispitivanja.

### Pokretanje analizatora QIAstat-Dx Rise

1. Pritisnite dugme **ON/OFF** (Uključeno/isključeno) na prednjem delu analizatora QIAstat-Dx Rise da biste pokrenuli jedinicu.

**Napomena**: Prekidač za napajanje u priključnoj kutiji na zadnjem delu sa leve strane mora da bude postavljen u položaj "**I**".

- 2. Sačekajte dok se ne pojavi ekran Login (Prijavljivanje) i dok se ne upale zelene LED lampice indikatora statusa.
- 3. Prijavite se na sistem kada se prikaže ekran za prijavljivanje [\(Slika](#page-57-0) 50).

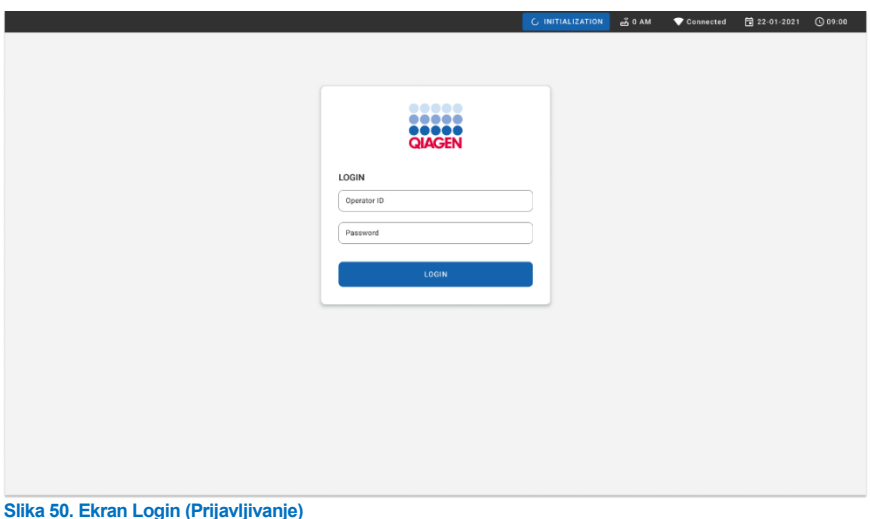

### <span id="page-57-0"></span>**Napomena**: Nakon uspešne početne instalacije analizatora QIAstat-Dx Rise administrator sistema mora da se prijavi za prvu konfiguraciju softvera.

# Priprema kertridža QIAstat-Dx Respiratory SARS-CoV-2 Panel Cartridge sa tečnim uzorcima univerzalnog transportnog medijuma.

Izvadite kertridž QIAstat-Dx Respiratory SARS-CoV-2 Panel Cartridge iz ambalaže. Za detaljnije informacije o dodavanju uzorka u kertridž QIAstat-Dx Respiratory SARS-CoV-2 Panel Cartridge i za informacije o konkretnom ispitivanju koje treba izvršiti, pogledajte odeljak ["Postavljanje uzorka u kertridž QIAstat](#page-45-1)-Dx Respiratory SARS-CoV-2 Panel [Cartridge"](#page-45-1) .

Uvek se uverite da su oba poklopca za uzorke dobro zatvorena nakon dodavanja uzorka u kertridž QIAstat-Dx Respiratory SARS-CoV-2 Panel Cartridge.

Dodavanje bar-koda sa uzorkom u QIAstat-Dx

Postavite bar-kôd na gornju desnu stranu kertridža QIAstat-Dx Cartridge (označeno strelicom) [\(Slika](#page-58-0) 51).

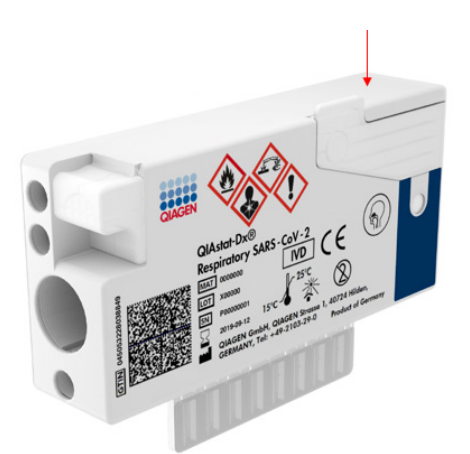

#### <span id="page-58-0"></span>**Slika 51. Postavljanje bar-koda ID-a uzorka.**

Maksimalna veličina bar-koda iznosi: 22 mm x 35 mm. Bar-kôd uvek mora da bude sa desne strane kertridža (kao što je prikazano u prethodnom tekstu sa oblašću označenom plavom bojom) jer je leva strana kertridža od ključnog značaja za automatsko otkrivanje uzorka ([Slika 52\)](#page-59-0).

**Napomena**: Za obradu uzoraka na analizatoru QIAstat-Dx Rise, neophodno je postaviti mašinski čitljivi bar-kôd ID-a uzorka na kertridž QIAstat-Dx Respiratory SARS-CoV-2 Cartridge.

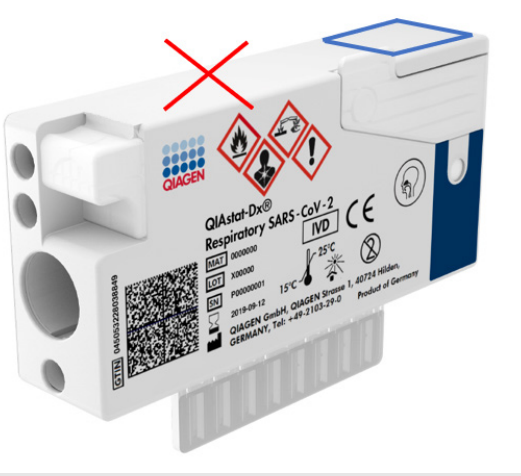

**Slika 52. Pozicioniranje bar-koda ID-a uzorka.**

<span id="page-59-0"></span>Mogu se koristiti 1D i 2D bar-kodovi. 1D bar-kodovi koji se mogu koristiti su sledeći: EAN-13 i EAN-8, UPC-A i UPC-E, Code128, Code39, Code 93 i Codabar. 2D bar-kodovi koji se mogu koristiti su sledeći: Aztec Code, Data Matrix i QR Code.

Vodite računa da je bar-kôd odgovarajućeg kvaliteta. Sistem može da očitava kvalitet štampanja klase C ili veći kako je definisano standardom ISO/IEC 15416 (linearni) ili standardom ISO/IEC 15415 (2D).

### Postupak izvođenja testa

- 1. Pritisnite dugme **OPEN WASTE DRAWER** (OTVORI FIOKU ZA OTPAD) u donjem desnom uglu glavnog ekrana testa [\(Slika 53\)](#page-60-0).
- 2. Otvorite fioku za otpad i uklonite iskorišćene kertridže iz prethodnih izvođenja testa. Pregledajte fioku za otpad u pogledu prosute tečnosti. Ako je potrebno, očistite fioku za otpad kako je opisano u odeljku "Održavanje" *Korisničkog priručnika za QIAstat*-*Dx Rise*.
- 3. Zatvorite fioku za otpad nakon vađenja kertridža. Sistem će skenirati tacnu i vratiti se na glavni ekran [\(Slika 53\)](#page-60-0). Ako je tacna izvađena u svrhe održavanja, vodite računa da je pravilno ubacite pre zatvaranja fioke.
- 4. Pritisnite dugme **OPEN INPUT DRAWER** (OTVORI ULAZNU FIOKU) u donjem desnom uglu ekrana [\(Slika 53\)](#page-60-0).

![](_page_60_Picture_74.jpeg)

#### <span id="page-60-0"></span>**Slika 53. Glavni ekran testa.**

5. Sačekajte da se ulazna fioka otključa [\(Slika 54\)](#page-60-1).

<span id="page-60-1"></span>![](_page_60_Picture_5.jpeg)

**Slika 54. Dijalog čekanja ulazne tacne.**

6. Kada se to od vas zatraži, izvucite ulaznu fioku da biste je otvorili [\(Slika 55\)](#page-61-0).

![](_page_61_Picture_1.jpeg)

**Slika 55. Dijalog otvorene ulazne fioke.**

<span id="page-61-0"></span>7. Dijalog **Add cartridge** (Dodaj kertridž) se prikazuje i aktivira se skener na prednjoj strani skenera. Skenirajte bar-kôd ID-a uzorka postavljen na gornjoj strani kertridža QIAstat-Dx Respiratory SARS-CoV-2 Panel Cartridge na prednjoj strani instrumenta (položaj je naznačen strelicom [\(Slika](#page-61-1) 56).

![](_page_61_Picture_78.jpeg)

<span id="page-61-1"></span>**Slika 56. Ekran skeniranja ID-a uzorka.**

8. Nakon unosa bar-koda ID-a uzorka, skenirajte bar-kod kertridža QIAstat-Dx Respiratory SARS-CoV-2 Panel Cartridge koji ćete koristiti (položaj je naznačen strelicom). QIAstat-Dx Rise automatski prepoznaje ispitivanje koje treba da se izvrši na osnovu bar-koda kertridža QIAstat-Dx Respiratory SARS-CoV-2 Panel Cartridge ([Slika 57\)](#page-62-0).

**Napomena**: Proverite da li je opcija **Sample type autodetection** (Automatsko otkrivanje vrste uzorka) **uključena**. Sistem automatski prepoznaje vrstu uzorka koji se koristi (ako je vrsta važeća za ispitivanje koje se koristi).

Ako je opcija **Sample type autodetection** (Automatsko otkrivanje vrste uzorka) **isključena**, postoji mogućnost da ćete morati da izaberete odgovarajuću vrstu uzorka ručno (ako je vrsta važeća za ispitivanje koje se koristi).

**Napomena**: Analizator QIAstat-Dx Rise neće prihvatiti kertridže QIAstat-Dx Respiratory SARS-CoV-2 Panel Cartridge kojima je istekao rok upotrebe, koji su ranije korišćeni niti kertridže za testove koji nisu instalirani na jedinici. U takvim slučajevima biće prikazana poruka o grešci.

<span id="page-62-0"></span>![](_page_62_Picture_4.jpeg)

**Slika 57. Ekran skeniranja ID-a kertridža.**

9. Unesite ID pacijenta (ID pacijenta mora da se podesi na **on** (uključeno)), a zatim potvrdite podatke [\(Slika 58\)](#page-63-0).

![](_page_63_Picture_98.jpeg)

<span id="page-63-0"></span>**Slika 58. Unos ID-a pacijenta.**

10. Nakon uspešnog skeniranja, sledeći okvir dijaloga biće na kratko prikazan pri vrhu ekrana [\(Slika](#page-63-1) 59)

![](_page_63_Picture_4.jpeg)

#### <span id="page-63-1"></span>**Slika 59. Ekran Cartridge saved (Kertridž sačuvan).**

- 11. Stavite kertridž u ulaznu fioku. Uverite se da je kertridž pravilno ubačen u tacnu.
- 12. Nastavite da skenirate i ubacujete kertridže tako što ćete slediti prethodne korake. Možete da postavite do 18 kertridža u fioku.

**VAŽNA NAPOMENA**: Imajte u vidu da QIAstat-Dx Rise može da upravlja sa najviše 18 kertridža QIAstat-Dx Respiratory SARS-CoV-2 Panel Cartridge odjednom u ulaznoj fioci. Takođe, imajte u vidu da u verziji softvera 2.2 ili novijim različiti paneli mogu da se ubace i obrade istovremeno u ulaznoj fioci.

![](_page_64_Picture_48.jpeg)

#### **Slika 60. Ekran Add Cartridge (Dodajte kertridž).**

13. Zatvorite ulaznu fioku kada se svi kertridži skeniraju i ubace. Sistem će skenirati kertridže i pripremiti red čekanja [\(Slika 61\)](#page-64-0).

![](_page_64_Picture_49.jpeg)

<span id="page-64-0"></span>![](_page_64_Figure_4.jpeg)

Nakon uspešnog skeniranja prikazaće se red čekanja [\(Slika 62\)](#page-65-0). Pregledajte prikazane podatke. U slučaju greške, pritisnite dugme "open input drawer" (otvori ulaznu fioku), uklonite odgovarajući kertridž i ponovo skenirajte kertridž tako što ćete slediti korake 10–13.

![](_page_65_Picture_84.jpeg)

<span id="page-65-0"></span>**Slika 62. Ekran sa redovima za uzorke.**

**Napomena**: Redosled uzoraka na ekranu možda se neće podudarati sa redosledom kertridža u ulaznoj fioci (podudariće se samo ako su svi kertridži stavljeni u isti red čekanja) i ne može se izmeniti bez otvaranja ulazne tacne i uklanjanja kertridža.

Red za uzorke / redosled za obradu generiše analizator QIAstat-Dx Rise na osnovu sledećih pravila:

- Vreme stabilnosti: Kertridži QIAstat-Dx Respiratory SARS-CoV-2 Panel Cartridge sa najkraćim preostalim vremenom stabilnosti na instrumentu će imati prioritet, bez obzira na položaj na tacni za ubacivanje.
- Položaj u tacni za postavljanje određuje redosled u redu čekanja u okviru istog tipa ispitivanja.

Ako izaberete test na dodirnom ekranu, dodatne informacije će se prikazati u odeljku **view details** (prikaži detalje) na ekranu [\(Slika 63\)](#page-66-0).

**Napomena**: Sistem će odbiti kertridže u ulaznoj fioci koji su prekoračili maksimalno vreme stabilnosti na analizatoru (oko 300 minuta)

![](_page_66_Picture_103.jpeg)

#### <span id="page-66-0"></span>**Slika 63. Ekran sa redovima za uzorke sa izabranim ispitivanjem, koji prikazuje dodatne informacije.**

Sledeće informacije se prikazuju u odeljku **test details** (detalji testa) [\(Slika 64\)](#page-67-0):

- Sample ID (ID uzorka)
- Sample Type (Tip uzorka) (zavisi od ispitivanja)
- Assay Type (Tip ispitivanja)
- Patient ID (ID pacijenta)
- Operator ID (ID korisnika)
- Input Tray Load time (Vreme postavliania tacne za unos)
- Estimated end time (Procenieno vreme završetka)
- Position in Input drawer (Položaj u ulaznoj fioci)
- Position in Queue (Položaj u redu čekanja) (**Napomena**: položaj se može razlikovati u zavisnosti od vremena stabilnosti uzorka)
- Cartridge serial number (Serijski broj kertridža)
- Cartridge expiration date (Rok upotrebe kertridža)
- Onboard time left (Preostalo vreme na analizatoru)

**Napomena**: Vreme na analizatoru (oko 300 minuta) okida redosled uzoraka u redu čekanja.

![](_page_67_Picture_66.jpeg)

#### <span id="page-67-0"></span>**Slika 64. Pojedinosti o testu.**

14. Pritisnite dugme **confirm data to run** (potvrdi podatke za izvršenje) pri dnu ekrana kada su svi prikazani podaci tačni [\(Slika 63\)](#page-66-0). Nakon toga, korisnik mora da obavi još jednu potvrdu kako bi izvršio testove [\(Slika](#page-67-1) 65).

![](_page_67_Figure_3.jpeg)

<span id="page-67-1"></span>**Slika 65. Dijalog za potvrđivanje reda čekanja.**

Dok se testovi izvršavaju, preostalo vreme izvršavanja i druge informacije za sve testove u redu čekanja biće prikazani na dodirnom ekranu [\(Slika 66\)](#page-68-0).

![](_page_68_Picture_78.jpeg)

<span id="page-68-0"></span>**Slika 66. Informacije o izvođenju testa na ekranu sa redovima.**

Ako je-kertridž-postavljen u analitički modul, prikazaće se poruka "test loading" (učitavanje testa) i procenjeno vreme završetka [\(Slika 67\)](#page-68-1).

![](_page_68_Picture_3.jpeg)

<span id="page-68-1"></span>**Slika 67. Poruka tokom učitavanja testa sa vremenom završetka.**

Ako se test izvršava, prikazaće se proteklo vreme izvršavanja i približno vreme završetka ([Slika 68\)](#page-68-2).

![](_page_68_Figure_6.jpeg)

<span id="page-68-2"></span>**Slika 68. Prikaz isteklog vremena izvođenja i odgovarajućeg vremena završetka.**

Ako je test obavljen, prikazaće se poruka "test completed" (test je obavljen) i vreme završetka izvršavanja [\(Slika 69\)](#page-69-0).

![](_page_69_Figure_0.jpeg)

<span id="page-69-0"></span>**Slika 69. Prikaz obavljenog testa.**

# Davanje prioriteta uzorcima

Ako je uzorak potrebno hitno obraditi, moguće je izabrati taj uzorak na ekranu reda čekanja za uzorak i obraditi ga kao prvi uzorak ([Slika](#page-70-0) 70). Imajte na umu da nije moguće dati prioritet uzorku nakon potvrđivanja reda čekanja

### Davanje prioriteta uzorcima pre pokretanja ciklusa

Hitan uzorak se bira na ekranu reda čekanja i označava sa **URGENT** (Hitno) na desnoj strani ekrana reda čekanja za uzorke pre potvrđivanja podataka za ciklus. ([Slika 70\)](#page-70-0). Nakon toga se uzorak premešta na prvu poziciju reda čekanja [\(Slika](#page-70-1) 71). Imajte na umu da je moguće dati prioritet samo jednom uzorku.

**Napomena**: potrebno je otvoriti i zatvoriti ulaznu fioku; u suprotnom nije moguće dati prioritet kertridžu koji je već potvrđen. U ovom trenutku, ako dugme **Urgent** (Hitno) nije aktivno. Korisnik mora da pređe sa kartice **QUEUE** (Red čekanja) na karticu **IN PROGRESS** (U toku) na grafičkom korisničkom interfejsu da bi mogao da vidi dugme **Urgent** (Hitno).

|                                                                              |                           |                                                                                                    | $m0$ 8 AM                                                                             | Connected                                       | 日22-01-2022 ①09:00                                                                    | 2 administrator                          |
|------------------------------------------------------------------------------|---------------------------|----------------------------------------------------------------------------------------------------|---------------------------------------------------------------------------------------|-------------------------------------------------|---------------------------------------------------------------------------------------|------------------------------------------|
| <b>CIAGEN</b><br><b>吕 TESTS</b>                                              | <b>III</b> RESULTS        |                                                                                                    |                                                                                       |                                                 | <b>&amp; SETTINGS</b>                                                                 | $\Xi$ LOGOUT                             |
| 0.2132<br><b>E.</b> Respiratory SARS-CoV-2<br>1<br><b>@1000</b>              | <b>QEND TIME</b><br>10:04 | /2131<br><b>E</b> Respiratory SARS-CoV-2<br>$\overline{\mathbf{z}}$<br><b>QEND TIME</b><br>10:06<br><b>@ 1001</b> | #2130<br>$\overline{\mathbf{3}}$<br><b>EL Respiratory SARS-CoV-2</b><br><b>@ 1002</b> | <b>QEND TIME</b><br>10:08<br>2084<br>Assau      | <b>TEST DETAILS</b><br>Sample ID<br><b>UTM</b>                                        | $\times$<br>Sample Type                  |
| 0.2129<br>Respiratory SARS-CoV-2<br>4<br><b>@1003</b>                        | <b>QEND TIME</b><br>10:10 | A2129<br>5<br>F. Respiratory SARS-CoV-2<br><b>QEND TIME</b><br>10:12<br><b>@ 1004</b>                             | A2128<br>6<br><b>M</b> Respiratory SARS-CoV-2<br><b>@1005</b>                         | Patient ID<br><b>QEND TIME</b><br>1015<br>10:14 | QIAstat-Dx ® Respiratory SARS-CoV-2 Panel<br>Cardridge Serial Number                  | Cardridge Expiration Date                |
| 0.2127<br>$\overline{7}$<br><b>E.</b> Respiratory SARS-CoV-2<br><b>@1006</b> | <b>GEND TIME</b><br>10:16 | 02126<br>8<br><b>E</b> Respiratory SARS-CoV-2<br><b>QEND TIME</b><br>10:18<br><b>@1007</b>                        | 82125<br>Respiratory SARS-CoV-2<br>9<br><b>@1008</b>                                  | Operator<br><b>OEND TIME</b><br>11:33           | 1123124141412412<br>administrator<br>Input Drawer Load time                           | 22-12-2022<br>Estimated End Time         |
| 02124<br>10 [4] Respiratory SARS-CoV-2<br><b>@1009</b>                       | <b>QEND TIME</b><br>11:32 | 82123<br>Respiratory SARS-CoV-2<br>11<br><b>QEND TIME</b><br>11:34<br>@ 1010                                      | 82122<br>12 <b>ED</b> Respiratory SARS-CoV-2<br><b>@1011</b>                          | <b>QEND TIME</b><br>5<br>11:36                  | 22-10-2022 12:41:05<br>Position in Input Drawer<br>17<br>(C) Onboard time left 120min | 22-10-2022 12:59:03<br>Position in Queue |
| 82121<br>13 <b>E Respiratory SARS-CoV-2</b><br>@ 1011                        | <b>GEND TIME</b><br>11:38 | 02128<br>14<br>Respiratory SARS-CoV-2<br><b>GEND TIME</b><br>11:40<br><b>@1012</b>                                | /2119<br>15 <b>E Respiratory SARS-CoV-2</b><br><b>@1013</b>                           | <b>QEND TIME</b><br>11:42                       | URGENT O                                                                              |                                          |
| 2118<br>16 E. Respiratory SARS-CoV-2<br><b>@1014</b>                         | <b>QEND TIME</b><br>11:44 | 0.2084<br>17 M. Respiratory SARS-CoV-2<br><b>QEND TIME</b><br>12:59<br><b>@1015</b>                               | 2116<br><b>E Respiratory SARS-CoV-2</b><br>18<br><b>@1016</b>                         | <b>QEND TIME</b><br>12:58                       |                                                                                       |                                          |
| $\odot$<br><b>IN PROGRESS</b>                                                |                           | $\equiv$<br>QUEUE (18)                                                                                            | 0<br><b>CONFRIM DATA TO RUN</b>                                                       |                                                 | 国<br><b>OPEN INPUT DRAWER</b>                                                         | ø<br><b>OPEN WASTE DRAWER</b>            |

<span id="page-70-0"></span>**Slika 70. Ekran reda čekanja za uzorke tokom biranja uzorka za davanje prioriteta.**

Nekim uzorcima može da istekne vreme stabilnosti zbog davanja prioriteta uzorku. Ovo upozorenje može da se vidi u desnom uglu ekrana ([Slika 71\)](#page-70-1).

|                | 0.2101                                                |                           |                | 82131                                                 |                           |   | 0.2130                                                   |                           | <b>TEST DETAILS</b>                                                                        |                                                |
|----------------|-------------------------------------------------------|---------------------------|----------------|-------------------------------------------------------|---------------------------|---|----------------------------------------------------------|---------------------------|--------------------------------------------------------------------------------------------|------------------------------------------------|
|                | <b>E.</b> Respiratory SARS-CoV-2<br><b>@1015</b>      | <b>GEND TIME</b><br>10:04 | $\overline{2}$ | <b>M</b> Respiratory SARS-CoV-2<br><b>@1001</b>       | <b>QEND TIME</b><br>10:06 |   | 3 M Respiratory SARS-CoV-2<br><b>@ 1002</b>              | <b>QEND TIME</b><br>10:08 | Sample ID<br>2085<br>Annoy                                                                 | Sample Type<br><b>UTM</b>                      |
| 4              | 2129<br>Fil Respiratory SARS-CoV-2<br><b>@1003</b>    | <b>GEND TIME</b><br>10:10 |                | 02129<br>5 M Respiratory SARS-CoV-2<br><b>@ 1004</b>  | <b>GEND TIME</b><br>10:12 |   | 2128<br>6 M Respiratory SARS-CoV-2<br>@ 1005             | <b>QEND TIME</b><br>10:14 | QIAstat-Dx ® Respiratory SARS-CoV-2 Panel<br>Patient ID<br>1015<br>Carchidge Serial Number | Cardridge Expiration Date                      |
| $\overline{7}$ | 82127<br>Respiratory SARS-CoV-2<br><b>@1006</b>       | <b>QEND TIME</b><br>10:16 | 8              | 2126<br>Respiratory SARS-CoV-2<br><b>@1007</b>        | <b>QEND TIME</b><br>10:18 | 9 | 2125<br>Respiratory SARS-CoV-2<br>2 1008                 | <b>QEND TIME</b><br>11:33 | 1123124141412412<br>Operator<br>administrator<br>Input Drawer Load time                    | 22-12-2022<br>Estimated End Time               |
| 10             | $/2$ 2124<br>Respiratory SARS-CoV-2<br><b>@1009</b>   | <b>QEND TIME</b><br>11:32 |                | f2123<br>11 <b>H</b> Respiratory SARS-CoV-2<br>C 1010 | <b>QEND TIME</b><br>11:34 |   | /2122<br>12 <b>ED</b> Respiratory SARS-CoV-2<br>$@$ 1011 | <b>QEND TIME</b><br>11:36 | 22-10-2022 09:19:49<br>Position in Input Drawer<br>ĸ                                       | 22-10-2022 12:59 06<br>Position in Queue<br>17 |
|                | 82121<br>13 <b>A</b> Respiratory SARS-CoV-2<br>@ 1011 | <b>GEND TIME</b><br>11:38 |                | $A^{2120}$<br>14 M Respiratory SARS-CoV-2<br>CQ 1012  | <b>QEND TIME</b><br>11:40 |   | #2119<br>15 <b>E.</b> Respiratory SARS-CoV-2<br>CD 1013  | <b>QEND TIME</b><br>11:42 | This test may run out off stability time.                                                  | URGENT O                                       |
|                | 0.2086<br>E Respiratory SARS-CoV-2<br><b>@1015</b>    | <b>GEND TIME</b><br>11:44 | м              | 2085<br>[4] Respiratory SARS-CoV-2<br><b>@1015</b>    | <b>QEND TIME</b><br>12:59 |   | 2116<br>18 E. Respiratory SARS-CoV-2<br><b>@1016</b>     | <b>QEND TIME</b><br>12:58 |                                                                                            |                                                |

<span id="page-70-1"></span>**Slika 71. Ekran reda čekanja za uzorke nakon davanja prioriteta uzorku.**

Nakon potvrđivanje reda čekanja, moguće je pokrenuti ciklus [\(Figure 72](#page-71-0)).

| $/2$ 2101                                                                  |                           |                |                          | $\oslash$ Confirm queue                                                                                                    | $\times$                            | <b>TEST DETAILS</b>                                                                                                |                                                |
|----------------------------------------------------------------------------|---------------------------|----------------|--------------------------|----------------------------------------------------------------------------------------------------|-------------------------------------|----------------------------------------------------------------------------------------------------|------------------------------------------------|
| <b>E Respiratory SARS-CoV-2</b><br><b>@1015</b>                            | <b>QEND TIME</b><br>18:84 | $\overline{2}$ | 因<br>$\circ$             | $\Sigma$ 18 All test(s) in the queue<br>2 New tests                                                                              | <b>VE</b>                           | Sample ID<br>2085                                                                                                  | Sample Type<br><b>UTM</b>                      |
| 82129<br>4 F Respiratory SARS-CoV-2<br><b>@1003</b>                        | <b>GEND TIME</b><br>10:10 | 5              | 0<br>四<br>$\circ$        | Ō<br>2 test(s) that may run out off stability time<br>A 2086<br>$P$ 2085                                                         | <b>UE</b>                           | <b>Assor</b><br>QIAstat-Dx ® Respiratory SARS-CoV-2 Panel<br>Parizet ID<br>1815<br>Carcinitas Serial Number        | Cardridge Expiration Date                      |
| 82127<br><b>E Respiratory SARS-CoV-2</b><br>$\overline{ }$<br><b>@1006</b> | <b>GEND TIME</b><br>18:16 | 8              | O<br>E<br>$\sqrt{2}$     | 兴<br>Test marked as URGENT<br>$/2$ 1983                                                                                          | <b>UE</b>                           | 1123124141412412<br><b>Operator</b><br>administrator<br>Input Drawer Load time                                     | 22-12-2022<br><b>Extimated End Time</b>        |
| 82124<br>10 El Respiratory SARS-CoV-2<br>@1009                             | <b>QEND TIME</b><br>11:32 |                | 0<br>11 团<br>$\circledR$ | ×<br>CANCEL                                                                                                    | $\bullet$<br><b>RUN TEST</b><br>ue. | 22-10-2022 09:19:49<br>Position in Input Drawer<br>5 <sub>1</sub><br>[C] This test may run out off stability time. | 22-10-2022 12:59.06<br>Position in Queue<br>17 |
| 82121<br>13 <b>El Respiratory SARS-CoV-2</b><br>@1011                      | <b>GEND TIME</b><br>11:38 |                | <b>@1012</b>             | 82119<br>82128<br>14 M Respiratory SARS-CoV-2<br>15 <b>B</b> Respiratory SARS-CoV-2<br><b>QEND TIME</b><br>11:40<br><b>@1013</b> | <b>OEND TIME</b><br>11:42           |                                                                                                    | URGENT O                                       |
| 82886<br><b>16 El Respiratory SARS-CoV-2</b><br>6 31015                    | <b>QEND TIME</b><br>11:44 |                | <b>6</b> @ 1015          | 2085<br>82116<br>Respiratory SARS-CoV-2<br>18 <b>E</b> Respiratory SARS-CoV-2<br><b>QEND TIME</b><br>12:59<br><b>@1016</b>       | <b>QEND TIME</b><br>12:58           |                                                                                                    |                                                |

<span id="page-71-0"></span>**Slika 72. Ekran za potvrđivanje ciklusa.**

### Davanje prioriteta uzorcima tokom ciklusa

Tokom ciklusa je uzorku moguće dati prioritet iz bilo kog razloga. U tom slučaju, ako nema dostupnog AM-a, svaki uzorak koji se obrađuje mora da se otkaže, kako bi se obavilo davanje prioriteta ([Slika](#page-72-0) 73).
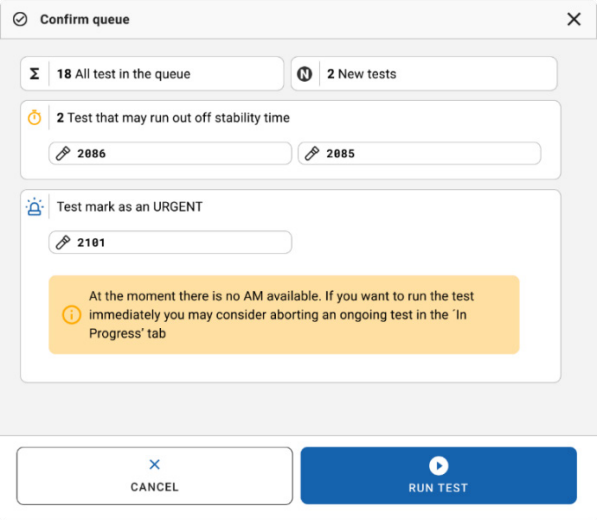

### **Slika 73. Dijalog za potvrđivanje tokom ciklusa.**

# Prekid uzorka koji se obrađuje

Imajte na umu da se uzorak može prekinuti tokom skeniranja, učitavanja I obrađivanja. Imajte na umu da uzorak nije moguće ponovo koristiti kada se prekine, što se odnosi i na uzorak koji je prekinut tokom skeniranja i učitavanja.

Da biste prekinuli uzorak, idite na karticu "**in progress**" (U toku) na ekranu, izaberite uzorak i pritisnite opciju "abort" (Prekini) u desnom uglu ekrana ([Slika 74\)](#page-73-0).

Nije moguće prekinuti ciklus neposredno pre nego što se uzorak učitava u AM niti neposredno pre nego što će se dovršiti ciklus i sistem preuzima podatke o rezultatima i/ili tehničku evidenciju iz odgovarajućeg AM-a.

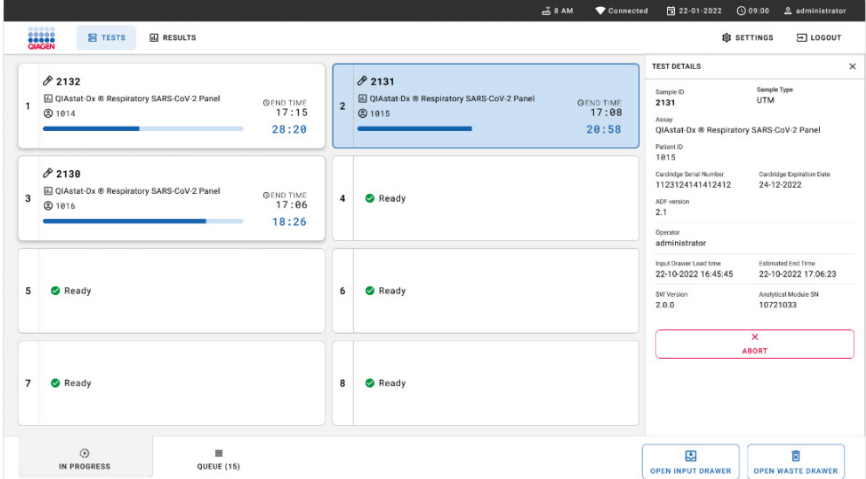

### <span id="page-73-0"></span>**Slika74. Prekid uzorka koji se obrađuje**

Sistem zahteva potvrđivanje za prekid uzorka ([Slika 75\)](#page-73-1).

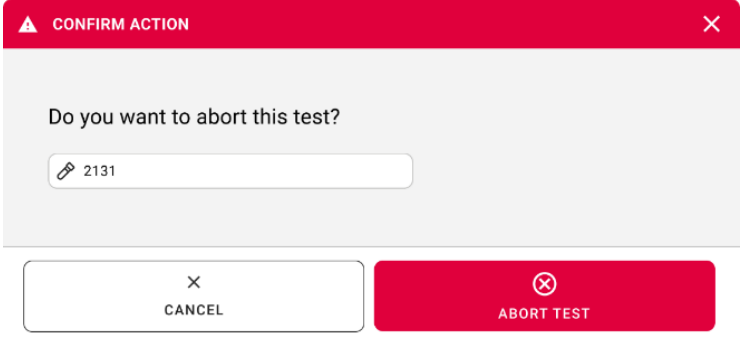

<span id="page-73-1"></span>**Slika 75. Dijalog za potvrđivanje prekida uzorka koji se obrađuje.**

Nakon nekog vremena će uzorak biti označen kao "aborted" (Prekinuto) na ekranu ([Slike](#page-74-0) 76 i [77](#page-74-1)).

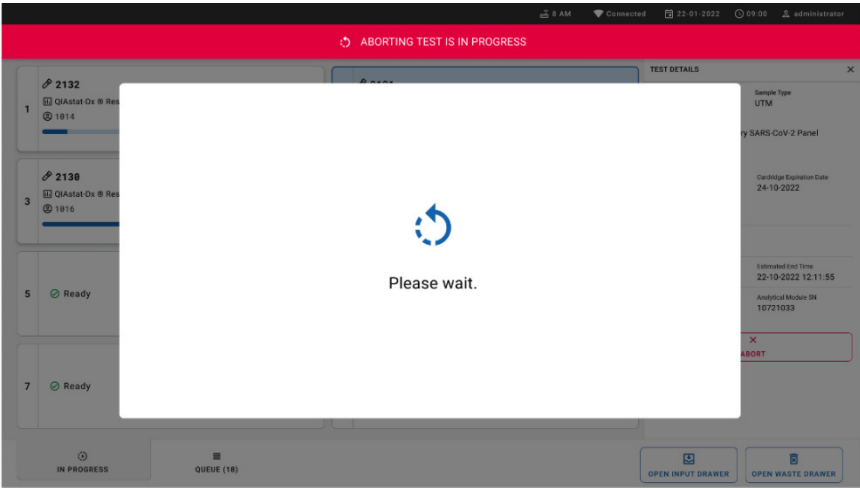

<span id="page-74-0"></span>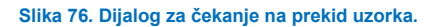

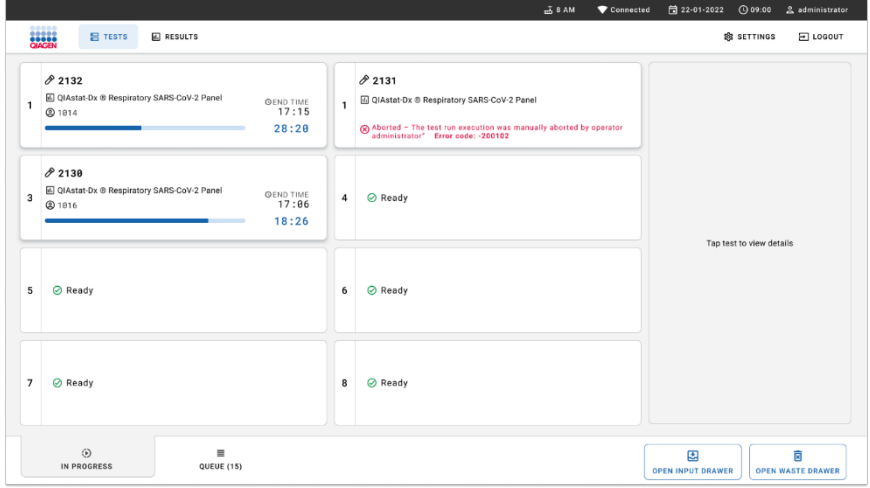

<span id="page-74-1"></span>**Slika 77. Prekinuti uzorak nakon potvrđivanja prekida.**

# Tumačenje rezultata

# Pregled rezultata na analizatoru QIAstat-Dx Analyzer 1.0 ili QIAstat-Dx Analyzer 2.0

Analizator QIAstat-Dx Analyzer 1.0 ili QIAstat-Dx Analyzer 2.0 automatski tumači i čuva rezultate testa. Nakon izbacivanja kertridža QIAstat-Dx Respiratory SARS-CoV-2 Panel Cartridge, ekran sa rezultatima **Summary** (Sažetak) će se prikazati automatski [\(Slika 78\)](#page-75-0).

 $$ administrator Summary 11:22 2020-03-11 ь Available Not installed Not installed Not installed **Run Test** QIAstat-Dx® Respiratory SARS-CoV-2 Panel **TEST DATA** Sample ID Detected Controls Passed 400290548 SARS-CoV-2 Assay Type View RP SARS-CoV-2 Equivocal Results None Sample Type **UTM** Tested SARS-CoV-2 Options Influenza A I Amplification Curves A Melting Curves **D** Summary Test Details Log Out Print Report Save Report

[Slika 78](#page-75-0) prikazuje ekran analizatora analizatoru QIAstat-Dx Analyzer 1.0

<span id="page-75-0"></span>**Slika 78. Primer ekrana Summary (Sažetak) sa rezultatima na kom su prikazani Test Data (Podaci o testu) u levom panelu i Test Summary (Sažetak testa) u glavnom panelu analizatora QIAstat**-**Dx Analyzer 1.0.**

Na ovom ekranu nalaze se kartice sa više informacija, koje su opisani u poglavljima u nastavku:

- Krive amplifikacije,
- Krive topljenja. Ova kartica je onemogućena za panel QIAstat-Dx Respiratory SARS-CoV-2 Panel.
- Pojedinosti o testu.

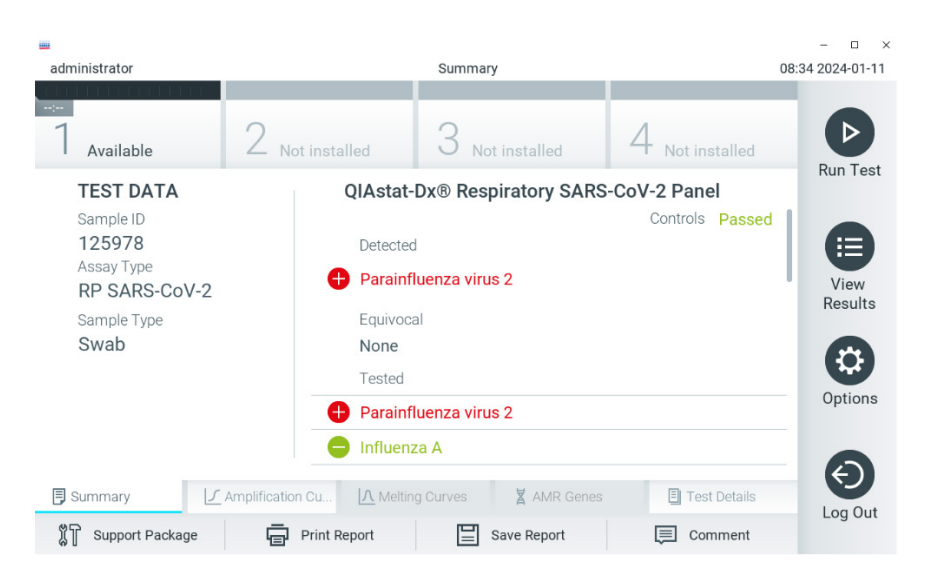

[Slika 79](#page-76-0) prikazuje ekran analizatora analizatoru QIAstat-Dx Analyzer 2.0.

<span id="page-76-0"></span>**Slika 79. Primer ekrana Summary (Sažetak) sa rezultatima na kom su prikazani Test Data (Podaci o testu) u levom panelu i Test Summary (Sažetak testa) u glavnom panelu analizatora QIAstat**-**Dx Analyzer 2.0.**

Analizator QIAstat-Dx Analyzer 2.0 sadrži dodatnu karticu:

 AMR Genes (AMR geni). Onemogućena je za panel QIAstat-Dx Respiratory SARS-CoV-2 Panel.

Napomena: Od ove tačke nadalje, primeri snimaka ekrana će se koristiti kada se govori o analizatoru QIAstat-Dx Analyzer 1.0 i/ili QIAstat-Dx Analyzer 2.0 gde se opisuju funkcije koje su iste.

Na glavnom delu ekrana se nalaze sledeće tri liste i rezultati su označeni bojama i simbolima:

- Prva lista, sa naslovom "Detected" (Otkriveno), sadrži sve patogene koji su otkriveni i identifikovani u uzorku, ispred njih je znak  $\bigoplus$  i crvene su boje.
- Druga lista, pod nazivom "Eguivocal" (Ekvivokalno) se ne koristi. "Ekvivokalni" rezultati nisu primenljivi na panel QIAstat-Dx Respiratory SARS-CoV-2 Panel. Zato će lista "Equivocal" (Ekvivokalno) uvek biti prazna.
- Na trećoj listi, pod naslovom "Tested" (Testirano), su navedeni svi patogeni koji su testirani u uzorku. Ispred patogena koji su otkriveni i identifikovani u uzorku stoji znak  $\bigoplus$  i prikazani su crvenom bojom. Ispred patogena koji su testirani ali nisu otkriveni stoji znak $\Box$ i prikazani su u zelenoj boji.

**Napomena**: Patogeni koji su otkriveni i identifikovani u uzorku prikazani su i na listi "Detected" (Otkriveno) i na listi "Tested" (Testirano).

Ukoliko test nije uspešno obavljen, prikazuje se poruka **Failed** (Nije uspelo) iza koje sledi određeni kôd greške.

Na levoj strani ekrana su prikazani sledeći Test Data (Podaci o testu):

- Sample ID (ID uzorka)
- Assay Type (Tip ispitivanja)
- Sample Type (Tip uzorka)

Dodatni podaci o ispitivanju su dostupni preko kartica u donjem delu ekrana (npr. dijagrami amplifikacije i pojedinosti o testu) u zavisnosti od prava pristupa rukovaoca.

Izveštaj sa podacima o ispitivanju može da se izveze na eksterni USB skladišni uređaj. Ubacite USB skladišni uređaj u jedan od USB ulaza na analizatoru QIAstat-Dx Analyzer 1.0 i pritisnite **Save Report** (Sačuvaj izveštaj) na donjoj traci ekrana. Ovaj izveštaj kasnije može da se izveze u bilo kom trenutku biranjem testa iz **View Result List** (Prikaži listu rezultata).

Izveštaj može da se pošalje štampaču pritiskom na dugme **Print Report** (Štampaj izveštaj) na donjoj traci ekrana.

# Pregled krivih amplifikacije

Da biste pregledali krive amplifikacije testa otkrivenih patogena, pritisnite karticu **Amplification Curves** (Krive amplifikacije) [\(Slika 80\)](#page-78-0).

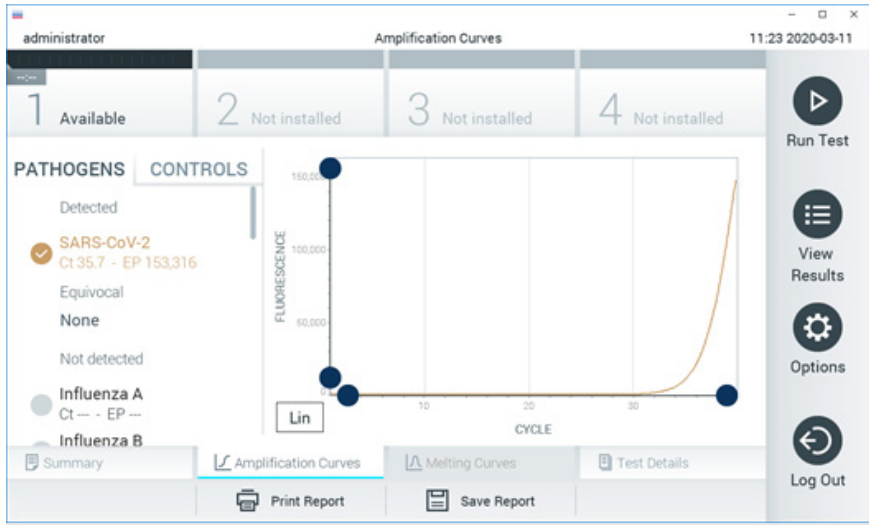

**Slika 80. Ekran Amplification Curves (Krive amplifikacije) (kartica PATHOGENS (PATOGENI)).**

<span id="page-78-0"></span>Pojedinosti o testiranim patogenima i kontrolama prikazane su na levoj strani, a krive amplifikacije prikazane su na sredini.

**Napomena**: Ako je opcija **User Access Control** (Kontrola korisničkog pristupa) omogućena na analizatoru QIAstat-Dx Analyzer 1.0 ili QIAstat-Dx Analyzer 2.0, ekran **Amplification Curves** (Krive amplifikacije) dostupan je samo rukovaocima sa pravima pristupa.

Pritisnite karticu **PATHOGENS** (PATOGENI) na levoj strani za prikaz dijagrama koji odgovaraju testiranim patogenima. Pritisnite naziv patogena za izbor patogena koji će biti prikazani na dijagramu amplifikacije. Moguće je izabrati jedan, više ili nijedan patogen. Svakom patogenu na izabranoj listi biće dodeljena boja koja odgovara krivoj amplifikacije povezanoj sa tim patogenom. Patogeni koji nisu izabrani biće prikazani sivom bojom.

Odgovarajuće vrednosti  $C_T$  i vrednosti fluorescencije parametra praćenja (EP) prikazane su ispod naziva svakog patogena.

Pritisnite karticu **CONTROLS** (KONTROLE) na levoj strani da biste prikazali kontrole u dijagramu amplifikacije. Pritisnite krug pored naziva kontrole da biste je izabrali ili poništili izbor ([Slika](#page-79-0) 81).

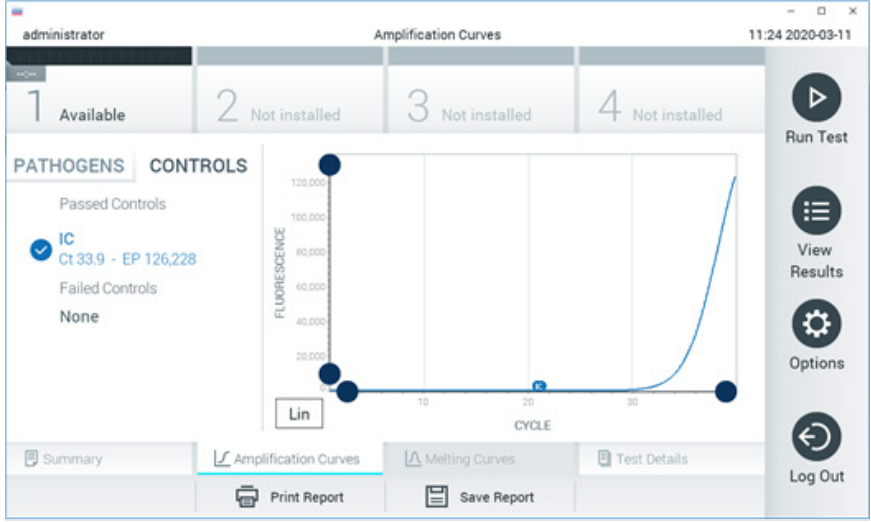

**Slika 81. Ekran Amplification Curves (Krive amplifikacije) (kartica CONTROLS (KONTROLE)).**

<span id="page-79-0"></span>Dijagram amplifikacije prikazuje krivu podataka za izabrane patogene ili kontrole. Za promenu između logaritamske i linearne skale za Y-osu, pritisnite dugme **Lin** ili **Log** u donjem levom uglu dijagrama.

Skala X-ose i Y-ose može se podešavati pomoću **plavih birača** na svakoj osi. Pritisnite i zadržite **plavi birač**, a zatim ga premestite na željeno mesto na osi. Premestite **plavi birač** na početak ose da biste se vratili na podrazumevane vrednosti.

## Prikazivanje detalja testa

Pritisnite **Test Details** (Pojedinosti o testu) na kartici sa trakom menija u dnu dodirnog ekrana da biste detaljnije pregledali rezultate. Pomerajte nadole da biste videli kompletan izveštaj.

Sledeći Test Details (Detalji testa) prikazane su na sredini ekrana [\(Slika](#page-80-0) 82):

- User ID (ID korisnika)
- Cartridge SN (Serijski broj kertridža)
- Cartridge Expiration Date (Rok upotrebe kertridža)
- Module SN (Serijski broj modula)
- Test Status (Status testa) (Completed (Obavljeno), Failed (Nije uspelo) ili Canceled (Otkazano od strane rukovaoca))
- Error Code (Kôd greške) (ako je primenljivo)
- Test Start Date and Time (Datum i vreme početka testa)
- **•** Test Execution Time (Vreme izvođenja testa)
- Assay Name (Naziv ispitivanja)
- Test ID (ID testa)
- **•** Test Result (Rezultat testa):
	- Positive (Pozitivno) (ako je najmanje jedan respiratorni patogen otkriven/identifikovan)
	- Negative (Negativno) (nijedan respiratorni patogen nije otkriven)
	- O Invalid (Nevažeće)
- Lista analita koji su testirani u ovom ispitivanju, sa  $C_T$  i fluorescencijom parametra praćenja u slučaju pozitivnog signala
- Internal Control (Interna kontrola) sa  $C<sub>T</sub>$  i fluorescencijom parametra praćenja

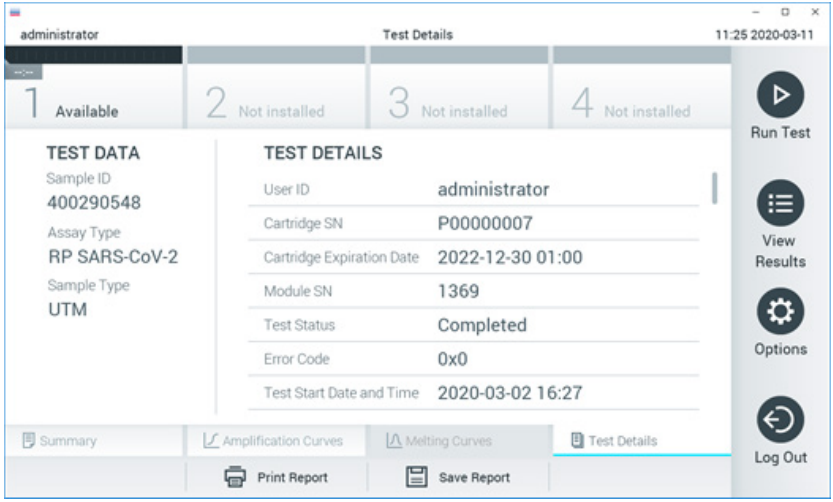

<span id="page-80-0"></span>**Slika 82. Primer ekrana na kom su prikazani Test Data (Podaci o testu) u levom panelu i Test Details (Detalji testa) u glavnom panelu.**

## Pregledanje rezultata iz prethodnih testova

Da biste pregledali rezultate iz prethodnih testova koji su sačuvani u spremištu rezultata, pritisnite **View Results** (Prikaz rezultata) na traci glavnog menija [\(Slika 83\)](#page-81-0).

| administrator       |                     | <b>Test Results</b> |               |           |                  |                      | $\Omega$<br>$\mathbb{R}$<br>11:27 2020-03-11 |
|---------------------|---------------------|---------------------|---------------|-----------|------------------|----------------------|----------------------------------------------|
| $\sim$<br>Available | 2 Not installed     |                     | Not installed |           |                  | 4 Not installed      | ▷                                            |
| Sample ID<br>$\sim$ | Assay               | Operator ID         | Mod           | Date/Time |                  | Result               | <b>Run Test</b>                              |
| 400610609           | RP SARS-CoV-2       | labuser             | ×.            |           |                  | 2020-03-03 14:28 Pos | ≔                                            |
| 400610518           | RP SARS-CoV-2       | labuser             | $\sim$        |           | 2020-03-03 14:26 | neg                  | View<br>Results                              |
| 400540228           | <b>RP</b>           | administrator       | $\sim$        |           |                  | 2020-03-02 19:59 Pos |                                              |
| 400550141           | <b>RP</b>           | administrator       | $\sim$        |           |                  | 2020-03-02 19:57 pos | ≎                                            |
| 400290551           | <b>RP</b>           | administrator       | $\sim$        |           |                  | 2020-03-02 17:39 pos | Options                                      |
| 400550018           | RP 2019-nCoV        | labuser             | $\sim$        |           | 2020-02-26 20:34 | neg                  |                                              |
|                     | Κ<br>≺              | Page 16 of 121      |               | K<br>⋋    |                  |                      |                                              |
| Remove Filter       | <b>Print Report</b> |                     | Save Report   |           |                  | Search               | Log Out                                      |

<span id="page-81-0"></span>**Slika 83. Primer ekrana View Results (Prikaz rezultata).**

Sledeće informacije su dostupne za svaki izvedeni test [\(Slika 84\)](#page-82-0):

- Sample ID (ID uzorka)
- Assay (Ispitivanje) (naziv ispitivanja, "RP" za respiratorni panel)
- Operator ID (ID korisnika)
- Mod (analitički modul na kom je izvršen test)
- Date/Time (Datum/Vreme) (datum i vreme završetka testa)
- Result (Rezultat) (ishod testa: positive (pozitivno) [pos], negative (negativno) [neg], failed (nije uspeo) [fail] ili successful (uspešno) [suc])

**Napomena**: Ako je opcija **User Access Control** (Kontrola korisničkog pristupa) omogućena na analizatoru QIAstat-Dx Analyzer 1.0 ili QIAstat-Dx Analyzer 2.0, podaci za koje korisnik nema prava pristupa će biti sakriveni zvezdicama.

Izaberite jedan ili više rezultata testa tako što ćete pritisnuti **sivi krug** sa leve strane ID-a uzorka. Pored izabranih rezultata pojaviće se **oznaka potvrde**. Poništite izbor rezultata testa tako što ćete pritisnuti tu **kvačicu**. Kompletna lista rezultata se može izabrati pritiskom na **krug sa kvačicom** u gornjem redu ([Slika](#page-82-0) 84).

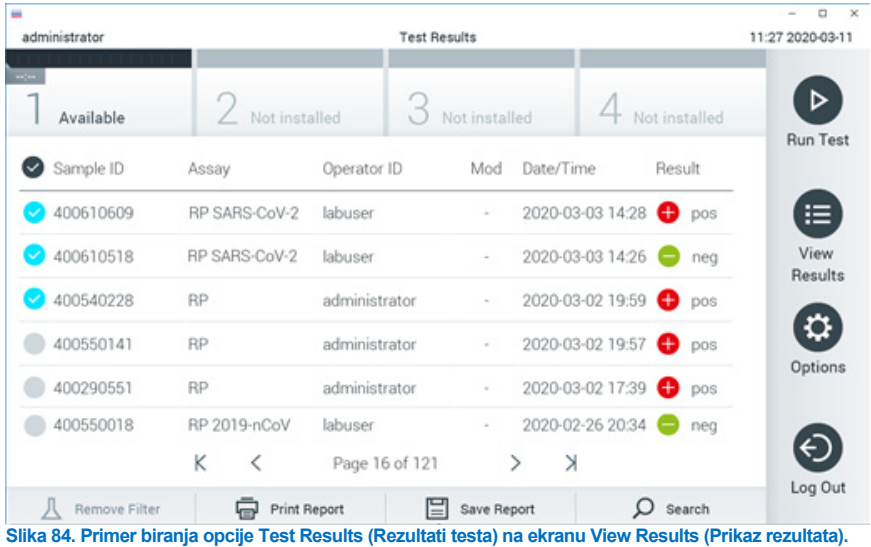

<span id="page-82-0"></span>Pritisnite bilo gde u redu testa za pregled rezultata za određeni test.

Pritisnite naslov kolone (npr., **Sample ID** (ID oznaka uzorka)) da biste sortirali listu po rastućem ili opadajućem redosledu prema tom parametru. Lista istovremeno može da se sortira prema samo jednoj koloni.

U koloni **Result** (Rezultat) prikazuje se ishod svakog testa ([Tabela 2](#page-82-1)):

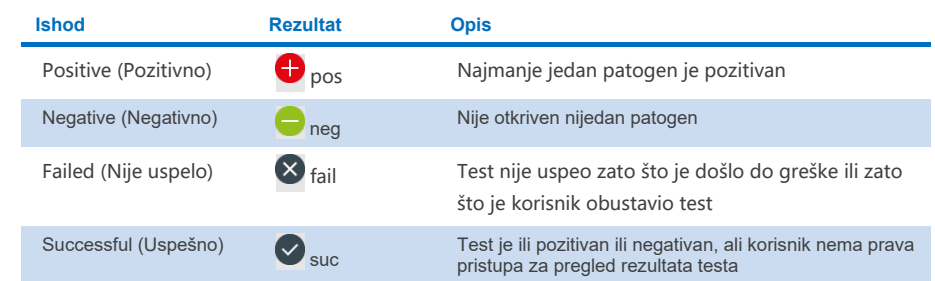

### <span id="page-82-1"></span>**Tabela 2. Opis rezultata testa**

Uverite se da je štampač povezan sa analizatorom QIAstat-Dx Analyzer 1.0 ili QIAstat-Dx Analyzer 2.0 i da je instaliran odgovarajući upravljački program. Pritisnite **Print Report** (Štampaj izveštaj) da biste odštampali jedan ili više izveštaja za jedan ili više odabranih rezultata.

Pritisnite **Save Report** (Sačuvaj izveštaj) da biste sačuvali izveštaj(e) za izabrani(e) rezultat(e) u PDF formatu na eksterni USB skladišni uređaj.

Izaberite tip izveštaja: List of Tests (Lista testova) ili Test Reports (Izveštaji o testu).

Pritisnite **Search** (Pretraži) da biste pretražili rezultate testa prema Sample ID (ID uzorka), Assay (Ispitivanje) i Operator ID (ID rukovaoca). Unesite nisku za pretragu pomoću virtuelne tastature i pritisnite **Enter** da biste započeli pretragu. U rezultatima pretrage biće prikazani samo podaci koji sadrže tekst za pretragu.

Ako je lista rezultata filtrirana, pretraga će se odnositi samo na filtriranu listu.

Pritisnite i zadržite naslov kolone da biste primenili filter na osnovu tog parametra. Za neke parametre, kao što je **Sample ID** (ID uzorka), prikazaće se virtuelna tastatura kako bi mogla da se unese niska za pretragu za filter.

Za druge parametre, kao što je **Assay** (Ispitivanje), otvoriće se dijalog sa listom ispitivanja sačuvanih u spremištu. Izaberite jedan ili više ispitivanja da biste filtrirali samo testove obavljene sa izabranim ispitivanjima.

Simbol T sa leve strane naslova kolone ukazuje na to da je filter te kolone aktivan.

Filter možete da uklonite tako što ćete pritisnuti **Remove Filter** (Ukloni filter) na traci podmenija.

### Izvoz rezultata na USB disk

Sa bilo koje kartice na ekranu **View Results** (Prikaz rezultata) izaberite **Save Report** (Sačuvaj izveštaj) da biste izvezli i sačuvali kopiju rezultata testa u PDF formatu na USB disk. USB ulaz se nalazi na prednjoj strani analizatora QIAstat-Dx Analyzer 1.0 i QIAstat-Dx Analyzer 2.0.

## Štampanje rezultata

Uverite se da je štampač povezan sa analizatorom QIAstat-Dx Analyzer 1.0 i da je instaliran odgovarajući upravljački program. Pritisnite **Print Report** (Štampaj izveštaj) da biste poslali kopiju rezultata testa štampaču.

## Tumačenje rezultata

Rezultat za respiratorni organizam se tumači kao "Positive" (Pozitivno) kada je odgovarajuće PCR ispitivanje pozitivno, osim kod virusa influence A. Ispitivanje virusa influence A u panelu QIAstat-Dx Respiratory SARS-CoV-2 Panel je dizajniran da otkriva virus influence A i podtip influence A H1N1/2009, podtip influence A H1 ili podtip influence A H3. To konkretno znači:

Ako ispitivanje panela QIAstat-Dx Respiratory SARS-CoV-2 Panel otkrije sezonski virus influence A H1, biće generisana dva signala i biće prikazani na ekranu analizatora QIAstat-Dx Analyzer 1.0: jedan za virus influence A i drugi za grupu H1.

Ako ispitivanje panela QIAstat-Dx Respiratory SARS-CoV-2 Panel otkrije sezonski virus influence A H3, biće generisana dva signala i biće prikazani na ekranu analizatora QIAstat-Dx Analyzer 1.0: jedan za virus influence A i drugi za grupu H3.

Ako se otkrije pandemijska grupa virusa influence A/H1N1/2009, biće generisana dva signala i biće prikazani na ekranu analizatora QIAstat-Dx Analyzer 1.0: jedan za virus influence A i drugi za grupu H1N1/2009.

**VAŽNO**: Ako je prisutan samo signal influence A i nema dodatnih signala za druge generisane podtipove, uzrok može da bude ili mala koncentracija ili, u veoma retkim slučajevima, nova varijanta ili bilo koja grupa influence A koji nije H1 i H3 (npr. H5N1 koji je zarazan za ljude). U slučajevima gde se detektuje samo signal influence A i postoji klinička sumnja na nesezonsku influencu A, preporučuje se ponovno testiranje. Slično tome, u slučaju da se detektuje samo bilo koji podtip influence A i nema dodatnih signala za influencu A, uzrok može da bude mala koncentracija virusa.

Za svaki drugi patogen koji se može otkriti respiratornim panelom QIAstat-Dx Respiratory SARS-CoV-2 Panel, samo jedan signal će biti generisan ako se patogen nalazi u uzorku.

## Tumačenje interne kontrole

Rezultati interne kontrole se tumače u skladu sa [Tabelom 3.](#page-85-0)

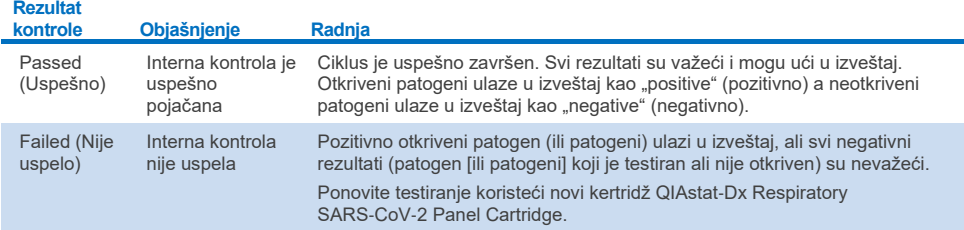

### <span id="page-85-0"></span>**Tabela 3. Tumačenje rezultata interne kontrole**

# Tumačenje rezultata na analizatoru QIAstat-Dx Rise

# Prikaz rezultata na analizatoru QIAstat-Dx Rise

Analizator QIAstat-Dx Rise automatski tumači i čuva rezultate testa. Kada se izvođenje testa završi, rezultati se mogu pregledati na ekranu **Results** (Rezultati) sa sažetkom [\(Slika 85\)](#page-86-0).

♥ Connected 日 22-01-2022 ① 09:00 ≗ administrator <u>ត</u>ំ 8 AM 22222 **吕 TESTS III** RESULTS **O CETTIMOS**  $F1$  LOGOUT SEARCH Sample ID / Patient I Operator ID End day & time Assey Type Result  $\begin{array}{c}\n\circ \\
\hline\n0\n\end{array}$ Q. Patient ID / Sample ID administrator 22-03-2022 17:25:01 III RP SARS-CoV-2 **O** Positive DETAILS 2  $\begin{array}{ccc}\n\mathcal{O} & 2341 \\
\hline\n\mathcal{O} & 1813\n\end{array}$ **FILTERS** administrator 22-03-2022 17:38:02 III RP SARS-CoV-2 **O** Negative DETAILS / Start day / End day  $\ddot{}$  $\Box$   $\bigcirc$  2340 22-03-2022 17:52:34 EL RP SARS-CoV-2 DETAILS / administrator **O** Negative Result  $\overline{1}$  $\begin{array}{c}\n\bullet & 2339 \\
\hline\n\circ & 1811\n\end{array}$ administrator 22-03-2022 18:08:23 EL RP SARS-CoV-2 Negative DETAILS / Assay Type  $\ddot{}$  $\Box$   $\frac{\partial}{\partial 0}$  1812 DETAILS / administrator 22-03-2022 18:22:11 **III RP SARS-CoV-2 O** Positive Operator II  $\ddot{}$  $\Box$   $\bigcirc$  2337 administrator 22-03-2022 18:37:12 E RP SARS-CoV-2 Negative DETAILS /  $\Box$ {6} administrator 22-03-2022 18:50:01 EL RP SARS-CoV-2 Negative DETAILS /  $\times$  CLEAR ALL FILTERS  $\Box$   $\frac{\partial}{\partial t}$  2335 DETAILS / administrator 22-03-2022 19:04:45 EL RP SARS-CoV-2 **O** Negative  $\begin{array}{ccc}\n\mathcal{P} & 2334 \\
\hline\n\circ & 1866\n\end{array}$ 22-03-2022 19:21:09 E RP SARS-CoV-2 DETAILS / administrator Negative  $\begin{array}{ccc}\n\mathcal{P} & 2332 \\
\hline\n\circ & 1007\n\end{array}$ 22-03-2022 19:35:06 administrator E RP SARS-CoV-2 Negative DETAILS / ☑  $\Box$ 山 Selected<br>1/18  $\rightarrow$  $1/2$ DESELECT ALL SAVE REPOR SELECT ALI

**Napomena**: Vidljive informacije zavise od prava pristupa rukovaoca.

### <span id="page-86-0"></span>**Slika 85. Ekran sa sažetkom rezultata.**

Na glavnom delu ekrana se nalazi pregled izvedenih testova i rezultati su označeni bojama i simbolima:

- Otkriven je najmanje jedan patogen u uzorku, reč **Positive** (Pozitivno) je prikazana u koloni sa rezultatima, a pre nje je prikazan znak  $\bigoplus$ .
- Ako patogen nije otkriven, a interna kontrola je važeća, reč **Negative** (Negativno) je prikazana u koloni sa rezultatima, a pre nie je prikazan znak  $\ominus$
- Ako je otkriven najmanje jedan patogen u uzorku, a interna kontrola je nevažeća, izraz **Positive with warning** (Pozitivno sa upozorenjem) prikazan je u koloni sa rezultatima, a pre njega je prikazan znak **!**.
- Ukoliko test nije uspešno obavljen, prikazuje se poruka **Failed** (Nije uspelo) iza koje sledi određeni kôd greške.

Sledeći Test Data (Podaci o testu) prikazani su na ekranu [\(Slika 85\)](#page-86-0)

- Sample ID/Patient ID (ID uzorka / ID pacijenta)
- Operator ID (ID korisnika)
- End day and time (Vreme i datum završetka)
- Assay Type (Tip ispitivanja)

## Prikazivanje detalja testa

U zavisnosti od prava pristupa rukovaoca, dostupni su dodatni podaci o ispitivanju preko dugmeta **Details** (Pojedinosti) sa desne strane ekrana (npr. dijagrami amplifikacije i pojedinosti o testu) [\(Slika 86\)](#page-87-0).

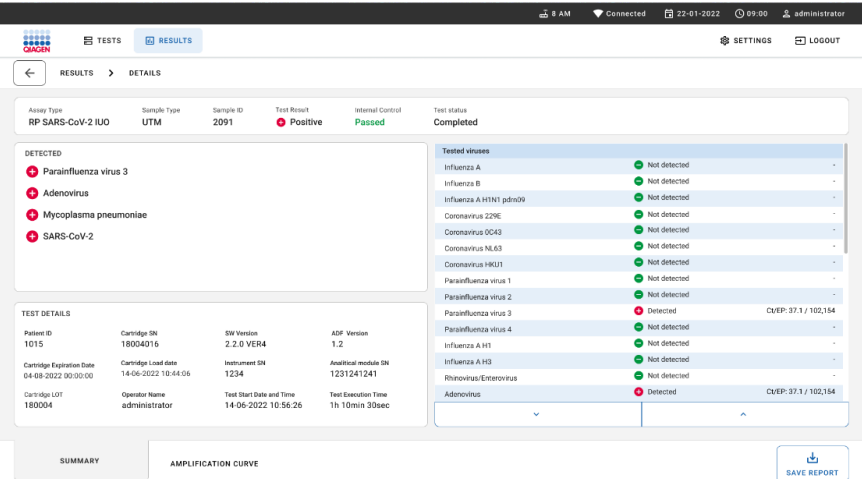

<span id="page-87-0"></span>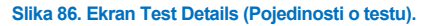

U gornjem delu ekrana prikazane su opšte informacije o testu. Obuhvataju tip ispitivanja i uzorka, ID uzorka, sveobuhvatne rezultate testova, status interne kontrole i status testa.

U levom delu ekrana prikazani su svi otkriveni patogeni, a u središnjem delu ekrana prikazani su svi patogeni koje ispitivanje može da otkrije. Na desnoj strani ekrana prikazane su pojedinosti o testu u nastavku: ID uzorka, ID rukovaoca, broj lota kertridža, serijski broj kertridža, datum roka upotreba kertridža, datum i vreme ubacivanja kertridža, datum i vreme izvođenja testa, trajanje izvođenja testa, verzija softvera i ADF-a i serijski broj analitičkog modula.

# Pregled krivih amplifikacije

Da biste pregledali krive amplifikacije testa, pritisnite karticu Amplification Curves (Kriva amplifikacije) u dnu ekrana [\(Slika 87\)](#page-88-0).

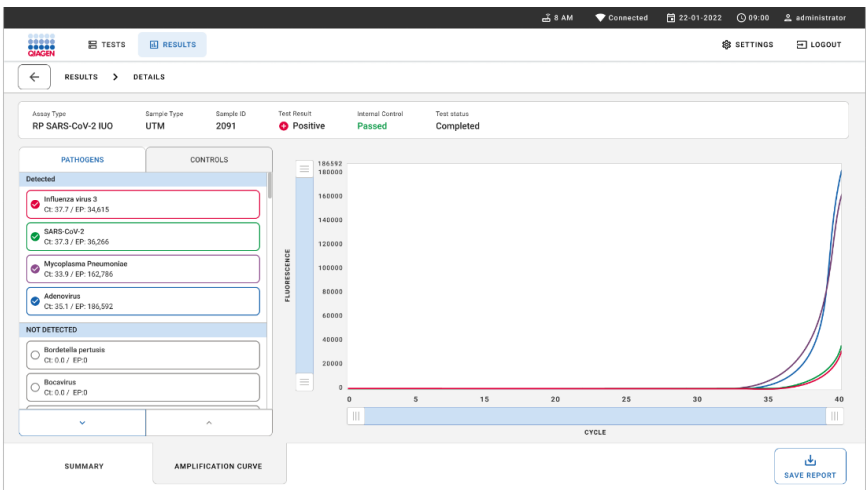

### <span id="page-88-0"></span>**Slika 87. Ekran Amplification Curves (Krive amplifikacije).**

Pritisnite karticu **PATHOGENS** (PATOGENI) na levoj strani za prikaz dijagrama koji odgovaraju testiranim patogenima. Pritisnite **naziv patogena** za izbor patogena koji će biti prikazani na dijagramu amplifikacije. Moguće je izabrati jedan, više ili nijedan patogen. Svakom patogenu na izabranoj listi biće dodeljena boja koja odgovara krivoj amplifikacije povezanoj sa tim patogenom. Neizabrani patogeni neće biti prikazani.

Odgovarajuće vrednosti  $C_T$  i vrednosti fluorescencije parametra praćenja prikazane su ispod naziva svakog patogena. Patogeni su grupisani u **detected** (detektovani) i **not detected** (nisu detektovani).

Pritisnite karticu **CONTROLS** (KONTROLE) na levoj strani da biste pregledali kontrole i izabrali koje kontrole će biti prikazane na dijagramu amplifikacije.

## Pregledanje rezultata iz prethodnih testova

Da biste pregledali rezultate iz prethodnih testova koji su sačuvani u spremištu rezultata, koristite funkciju pretraživanja na ekranu sa glavnim menijem [\(Slika 88\)](#page-89-0).

**Napomena**: Funkcija je možda ograničena ili onemogućena u postavkama korisničkog profila.

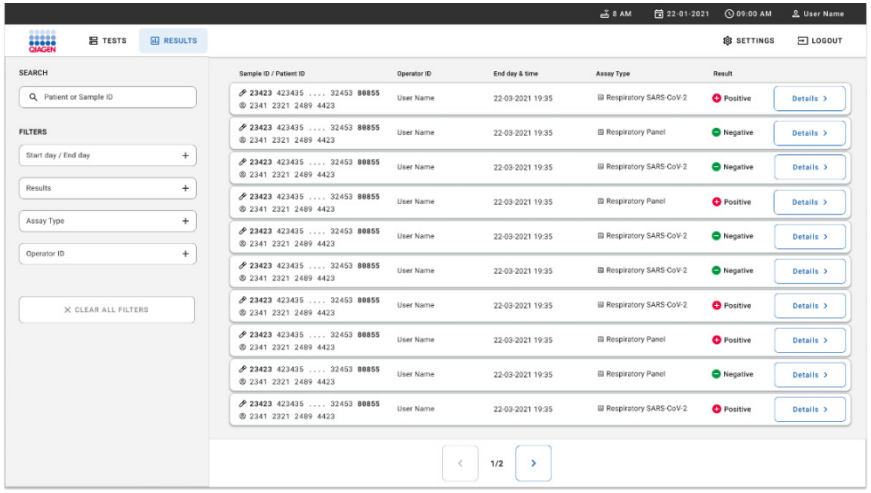

#### <span id="page-89-0"></span>**Slika 88. Funkcija pretraživanja na ekranu sa rezultatima.**

## Izvoz rezultata na USB uređaj za skladištenje

Na ekranu **Results** (Rezultati), izaberite pojedinačne stavke ili sve stavke pomoću dugmeta **Select All** (Izaberi sve) da biste izvezli i sačuvali primerak izveštaja o testu u PDF formatu na USB skladišnom uređaju. USB port se nalazi na prednjoj i zadnjoj strani instrumenta.

**Napomena**: USB uređaj za skladištenje preporučuje se samo za kratkotrajno čuvanje i prenos podataka. Korišćenje USB skladišnog uređaja podleže ograničenjima (npr. kapacitet memorije ili rizik od zamene podataka), što treba uzeti u obzir pre upotrebe.

# Kontrola kvaliteta

U skladu sa ISO sistemom upravljanja kvalitetom kompanije QIAGEN, svaka serija panela QIAstat-Dx Respiratory SARS-CoV-2 Panel je testirana prema prethodno utvrđenim zahtevima kako bi se obezbedio ujednačeni kvalitet proizvoda.

# **Ograničenja**

- Rezultati dobijeni pomoću panela QIAstat-Dx Respiratory SARS-CoV-2 Panel nisu namenjeni da se koriste kao jedina osnova za dijagnozu, lečenje i donošenje drugih odluka o zbrinjavanju pacijenta.
- Pozitivni rezultati ne isključuju koinfekciju organizmima koji nisu obuhvaćeni respiratornim panelom QIAstat-Dx Respiratory SARS-CoV-2 Panel. Otkriveni agens možda nije presudan uzrok bolesti.
- Negativni rezultati ne isključuju mogućnost infekcije gornjeg respiratornog trakta. Ovo ispitivanje ne otkriva sve agense akutne respiratorne infekcije i senzitivnost se pod nekim kliničkim uslovima može razlikovati od one koja je opisana u uputstvu za upotrebu.
- Negativni rezultat dobijen respiratornim panelom QIAstat-Dx Respiratory SARS-CoV-2 Panel ne isključuje infektivnu prirodu sindroma. Negativni rezultati ispitivanja mogu da budu posledica više faktora i njihovih kombinacija kao što su greške u rukovanju uzorkom, varijacije u sekvencama nukleinske kiseline koje ispitivanje cilja, infekcije organizmima koji nisu obuhvaćeni ispitivanjem, nivoi organizama obuhvaćenih organizama koji su niži od ograničenja detekcije u ispitivanju i korišćenje određenih lekova, terapija ili agensa.
- Panel QIAstat-Dx Respiratory SARS-CoV-2 Panel nije namenjen za testiranje uzoraka koji nisu navedeni u ovom Uputstvu za upotrebu. Karakteristike učinka testa su utvrđene samo kod uzoraka uzetih nazofaringealnim brisom u transportnom medijumu od pacijenata sa akutnim respiratornim simptomima.
- QIAstat-Dx Respiratory SARS-CoV-2 Panel je namenjen za upotrebu zajedno sa kulturom za oporavljanje organizma po standardu zdravstvene nege i testiranje serotipske i/ili antimikrobne osetljivosti gde je primenljivo.
- Rezultate panela QIAstat-Dx Respiratory SARS-CoV-2 Panel mora da tumači obučeni zdravstveni radnik u kontekstu svih relevantnih kliničkih, laboratorijskih i epidemioloških nalaza.
- QIAstat-Dx Respiratory SARS-CoV-2 Panel može da se koristi samo sa analizatorima QIAstat-Dx Analyzer 1.0, QIAstat-Dx Analyzer 2.0 i QIAstat-Dx Rise \*
- QIAstat-Dx Respiratory SARS-CoV-2 Panel je kvalitativno ispitivanje i ne pruža kvantitativnu vrednost za otkrivene organizme.
- Virusne i bakterijske nukleinske kiseline mogu da se održavaju in vivo, čak i u slučajevima kada organizam nije održiv ili zarazan. Otkrivanje ciljnog markera ne znači da je odgovarajući organizam kauzalni agens infekcije ili kliničkih simptoma.
- Otkrivanje nukleinskih kiselina virusa i bakterija zavisi od pravilnog uzimanja uzorka, rukovanja, transporta, skladištenja i ubacivanja u kertridž QIAstat-Dx Respiratory SARS-CoV-2 Panel Cartridge. Neodgovarajuće izvršavanje bilo kog od gorenavedenih procesa može da dovede do netačnih rezultata, kao što su lažni pozitivni ili lažni negativni rezultati.
- Senzitivnost i specifičnost ispitivanja, za određene organizme i za sve organizme ukupno, unutrašnji su parametri učinka određenog ispitivanja i ne menjaju se u zavisnosti od prevalencije. S druge strane, i negativne i pozitivne prediktivne vrednosti rezultata testa zavise od prevalencije bolesti/organizma. Imajte na umu da veća prevalencija pogoduje pozitivnoj prediktivnoj vrednosti rezultata testa, dok manja prevalencija pogoduje negativnoj prediktivnoj vrednosti rezultata testa.
- Nemojte da koristite oštećene kertridže. Informacije o rukovanju oštećenim kertridžima potražite u poglavlju "Informacije o bezbednosti".
- Instrumenti DiagCORE Analyzer sa verzijom softvera 1.3 QIAstat-Dx ili novijom se mogu koristiti kao alternativa instrumentima QIAstat-Dx Analyzer 1.0.

# Karakteristike performansi

Ispitivanje panela QIAstat-Dx Respiratory SARS-CoV-2 Panel (kat. br. 691214) je razvijeno uvođenjem cilja SARS-CoV-2 u odvojenu reakcionu komoru ispitivanja panela QIAstat-Dx Respiratory Panel (kat. br. 691211). Poznato je da priprema uzorka i RT-qPCR u kertridžu QIAstat-Dx Respiratory SARS-CoV-2 Panel Cartridge predstavljaju korake koji su uobičajeni za sve ciljne organizme. U kertridžu je mešavina sakupljenog uzorka i PCR enzima ravnomerno dodeljena svakoj reakcionoj komori. Kao rezultat ovoga i/ili dostupnosti kliničkih uzoraka SARS-CoV-2, određene studije navedene u nastavku nisu obavljene ili su ponovljene korišćenjem respiratornog panela QIAstat-Dx Respiratory SARS-CoV-2 Panel.

# Klinički učinak

Klinički učinak prikazan u nastavku utvrđen je na analizatoru QIAstat-Dx Analyzer 1.0 i QIAstat-Dx Analyzer 2.0. Analizator QIAstat-Dx Rise koristi iste analitičke module kao analizator QIAstat-Dx Analyzer 1.0, te analizator QIAstat-Dx Rise ili QIAstat-Dx Analyzer 2.0 ne utiče na učinak.

## Tečni uzorci transportnog medijuma

Karakteristike učinka ispitivanja respiratornog panela QIAstat-Dx Respiratory SARS-CoV-2 Panel procenjene su u multicentričnom kliničkom ispitivanju koje je sprovedeno u osam (8) geografski raznolikih lokacija studije: pet (5) u SAD, a tri (3) u EU. Učinak uzorka uzetog nazofaringealnim brisom procenjen je u univerzalnom transportnom medijumu (Universal Transport Medium, UTM) (Copan Diagnostics); MicroTest™ M4®, M4RT®, M5® i M6™ (Thermo Fisher Scientific); BD™ Universal Viral Transport (UVT) System (Becton Dickinson and Company); HealthLink<sup>®</sup> Universal Transport Medium (UTM) System (HealthLink Inc.); Universal Transport Medium (Diagnostic Hybrids Inc.); V-C-M Medium (Quest Diagnostics); UniTranz-RT® Universal Transport Media (Puritan Medical Products Company) i uzorcima uzetim suvim nazofaringealnim brisom (FLOQSwabs, Copan, kat. br. 503CS01). Kada se uzima bris, on se ubacuje u ulaz za bris kertridža QIAstat-Dx Respiratory SARS-CoV-2 Panel Cartridge nakon uzimanja, izbegavajući transfer u tečni medijum.

Ova studija je dizajnirana kao opservaciona, prospektivno-retrospektivna studija u kojoj su korišćeni preostali uzorci uzeti od ispitanika koji su pokazivali znakove i simptome akutne respiratorne infekcije. Od studijskih centara je zatraženo da testiraju sveže i/ili zamrznute kliničke uzorke u skladu sa protokolom i posebnim uputstvima kliničkih centara.

Uzorci koji su testirani respiratornim panelom QIAstat-Dx Respiratory SARS-CoV-2 Panel su upoređeni sa rezultatima metoda po standardu zdravstvene nege (Standard Of Care, SOC) koji se koriste u studijskim centrima, kao i sa više validiranih i komercijalno dostupnih molekularnih metoda. Ovaj pristup je dao rezultate za patogene koji nisu otkriveni pomoću SOC-a i/ili koji su dozvoljeni za konačno razrešenje neskladnih rezultata. Rezultati ispitivanja panela QIAstat-Dx Respiratory SARS-CoV-2 Panel bili su upoređeni sa rezultatima ispitivanja panela FilmArray® Respiratory Panel 1.7 i 2 i SARS-CoV-2 RT-PCR koje je osmislio Charité – [Universitätsmedizin Berlin, Institut za virologiju, Berlin, Nema](https://www.eurosurveillance.org/search?option1=pub_affiliation&value1=Charit%C3%A9+%E2%80%93+Universit%C3%A4tsmedizin+Berlin+Institute+of+Virology%2C+Berlin%2C+Germany+and+German+Centre+for+Infection+Research+%28DZIF%29%2C+Berlin%2C+Germany&option912=resultCategory&value912=ResearchPublicationContent)čka.

Ukupno 3.065 kliničkih UTM uzoraka pacijenata je učestvovalo u studiji. Ukupno 121 uzorak nije zadovoljio kriterijume za inkluzivnost i isključivost, pa je stoga isključen iz analize.

Klinička senzitivnost ili procenat pozitivnog slaganja (Positive Percent Agreement, PPA) su izračunati kao 100% x (TP/[TP + FN]). Stvarni pozitivni rezultat (True Positive, TP) znači da su i respiratorni panel QIAstat-Dx Respiratory SARS-CoV-2 Panel i metode komparatora imali pozitivne rezultate za organizam, a lažni negativni (False Negative, FN) rezultat znači da je rezultat respiratornog panela QIAstat-Dx Respiratory SARS-CoV-2 Panel bio negativan a da su rezultati metoda komparatora bili pozitivni.

Specifičnost ili procenat negativnog slaganja (ili NPA) su izračunati kao 100% x (TN/[TN + FP]). Stvarni negativni rezultat (True Negative, TN) znači da su i respiratorni panel QIAstat-Dx Respiratory SARS-CoV-2 Panel i metoda komparatora imali negativne rezultate, a lažni pozitivni (False Positive, FP) rezultat znači da je rezultat respiratornog panela QIAstat-Dx Respiratory SARS-CoV-2 Panel bio pozitivan a da su rezultati metoda komparatora bili negativni. Za izračunavanje kliničke specifičnosti pojedinačnih patogena, ukupni dostupni rezultati su korišćeni sa oduzetim rezultatima odgovarajućih stvarnih i lažnih pozitivnih organizama. Precizan binomni dvostrani interval pouzdanosti od 95% izračunat je za svaku procenu tačaka.

Ukupna klinička senzitivnost (PPA) i ukupna klinička specifičnost (NPA) izračunate su na osnovu rezultata 2579 uzoraka.

Ukupno je otkriveno 2575 stvarnih pozitivnih i 52.925 stvarnih negativnih rezultata panela QIAstat-Dx Respiratory Panel i QIAstat-Dx Respiratory SARS CoV-2 Panel, kao i 76 lažnih negativnih i 104 lažna pozitivna rezultata.

U [Tabeli 4](#page-94-0) su prikazane klinička senzitivnost (ili procenat pozitivnog slaganja) i klinička specifičnost (ili procenat negativnog slaganja) respiratornog panela QIAstat-Dx Respiratory SARS CoV-2 Panel sa intervalom pouzdanosti od 95%.

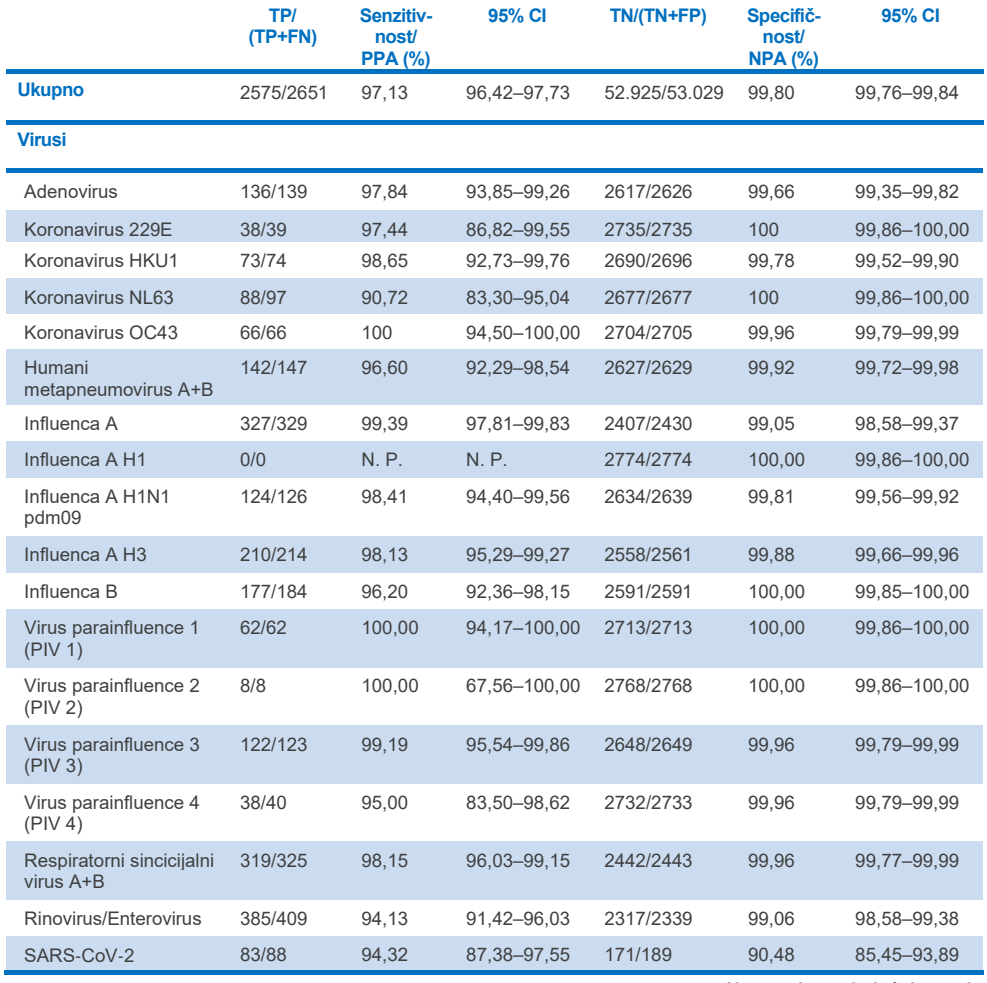

### <span id="page-94-0"></span>**Tabela 4. Podaci o učinku panela QIAstat**-**Dx Respiratory Panel**

**Nastavak na sledećoj strani**

### **Tabela 4 (nastavak sa prethodne strane)**

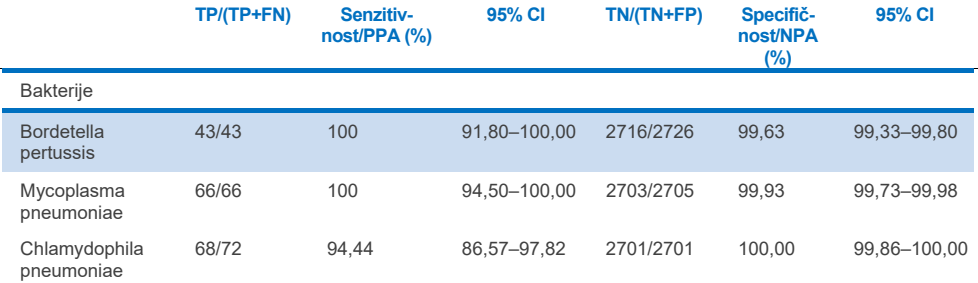

Nije bilo dostupnih rezultata za *Legionella pneumophila* i humani bokavirus koji su mogli da se procene usled niske stope detekcije (2 i 3 detekcije, tim redosledom) i odsustva rezultata metoda komparatora. Dakle, veštački uzorci su korišćeni kao surogatni klinički uzorci radi dopunjavanja i testiranja senzitivnosti i specifičnosti za bokavirus i *Legionella pneumophila*. U preostale negativne kliničke uzorke bili su dodati patogeni koncentracije 2x, 5x i 10x nivoa ograničenja detekcije (Limit of Detection, LoD) (po 50 njih).

Veštački pozitivni uzorci bili su pripremljeni i randomizovani zajedno sa 50 negativnih uzoraka u koje ništa nije dodato, tako da je status analita svakog veštačkog uzorka bio nepoznat korisnicima koji su obavljali testiranje na jednoj kliničkoj lokaciji. Rezultati testiranja veštačkih uzoraka navedeni su u [Tabeli 5.](#page-95-0)

<span id="page-95-0"></span>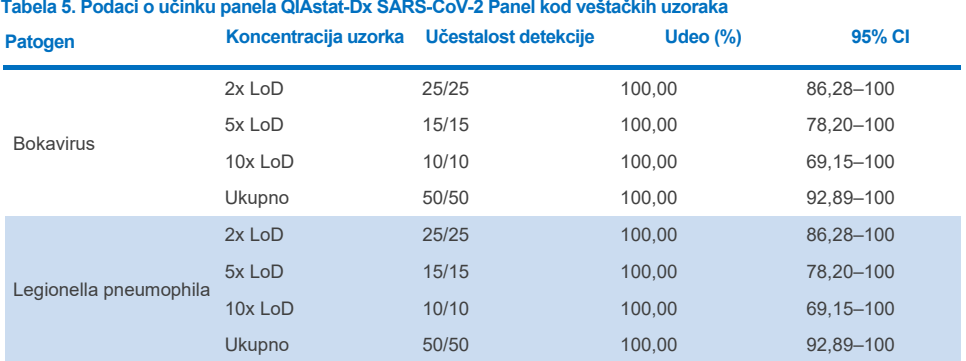

Ispitivanjem QIAstat-Dx Respiratory SARS CoV-2 Panel detektovano je više organizama u 370 uzoraka. U ukupno 316 uzoraka postojala je dvostruka infekcija, u 46 uzoraka postojala je trostruka infekcija, a u preostala 4 uzoraka postojale su koinfekcije (8 uzoraka).

## Uzorak uzet suvim brisom

Ukupno 333 uparenih kliničkih uzoraka (nazofaringealni bris (Nasopharyngeal Swab, NPS) u univerzalnom transportnom medijumu i suvi nazofaringealni bris (Nasopharyngeal Swab, NPS)) testirano je kako bi se procenio klinički učinak uzoraka uzetih suvim brisom u poređenju sa UTM uzorkom. Ovo testiranje je sprovedeno na 4 kliničke lokacije u EU. Cilj je bilo dokazivanje ekvivalentnosti između karakteristika učinka uzoraka uzetih suvim brisom i UTM uzoraka pomoću respiratornog panela QIAstat-Dx Respiratory SARS-CoV-2 Panel.

Pacijenti koji su učestvovali u studiji dali su 2 uzorka uzeta nazofaringealnim brisom (jedan iz svake nozdrve). Jedan bris je direktno ubačen u kertridž QIAstat-Dx Respiratory SARS-CoV-2 Panel Cartridge, dok je drugi prenet u UTM radi testiranja pomoću komparatora korišćenjem odvojenog kertridža QIAstat-Dx Respiratory SARS-CoV-2 Panel Cartridge (upareni uzorci).

Klinička senzitivnost (ili Positive Percent Agreement, PPA) je izračunata kao 100% x (TP/[TP + FN]). Stvarni pozitivni rezultat (True Positive, TP) znači da su i uzorak uzet suvim brisom i UTM uzorak imali pozitivan rezultat za određeni organizam, a lažni negativni (False Negative, FN) rezultat znači da je rezultat uzorka uzetog suvim brisom bio negativan a da je rezultat UTM uzorka bio pozitivan na određeni organizam. Specifičnost (ili NPA) su izračunati kao 100% x (TN/[TN + FP]). Stvarni negativni rezultat (True Negative, TN) znači da su i uzorak uzet suvim brisom i UTM uzorak imali negativan rezultat na određeni organizam, a lažni pozitivni (False Positive, FP) rezultat znači da je rezultat uzorka uzetog suvim brisom bio pozitivan a da je rezultat UTM uzorka bio negativan na određeni organizam. Precizan binomni dvostrani interval pouzdanosti od 95% izračunat je za svaku procenu tačaka.

Ukupno 319 uparenih rezultata uzoraka koji su mogli da se uporede bilo je dostupno za analizu iz prvobitno uključenih 333 uparenih uzoraka. Preostalih 14 uparenih uzoraka nije zadovoljilo kriterijume za inkluzivnost.

Ukupna klinička senzitivnost (ili Positive Percent Agreement, PPA) mogla je da se izračunata iz ukupno 189 pozitivnih ciljnih rezultata koji su dobijeni pomoću UTM uzorka. Ukupna klinička specifičnost (ili Negative Percent Agreement, NPA) bila je izračunata na osnovu 6969 pojedinačnih negativnih ciljnih rezultata koji su dobijeni pomoću UTM uzorka. Pozitivni rezultati obuhvatali su različite ciljeve u panelu i bili su tipični za epidemiologiju populacije koja je testirana tokom studije kliničkog učinka (uključujući SARS-CoV-2 na 2 lokacije).

Pronađeno je ukupno 179 stvarno pozitivnih i 6941 stvarno negativnih rezultata uzoraka uzetih suvim brisom, kao i 10 lažno negativnih (pozitivnih za UTM uzorak / negativnih za uzorak uzet suvim brisom) i 28 lažno pozitivnih (pozitivnih za uzorak uzet suvim brisom / negativnih za UTM uzorak) rezultata. Ukupno je PPA iznosio 94,71% (95% CI, 90,54– 97,10%) a NPA 99,60% (95% CI, 99,42–99,72%), pokazujuću visoku ukupnu korelaciju između suvog i UTM uzorka ([Tabela 6](#page-97-0)).

<span id="page-97-0"></span>**Tabela 6. Slaganje između ukupnih rezultata uzoraka uzetih suvim brisom za panel QIAstat**-**Dx Respiratory Panel i ukupnih rezultata UTM uzoraka za panel QIAstat**-**Dx Respiratory Panel – procena ukupne senzitivnosti i specifičnosti.**

| Varijabla(e)<br>grupisanja |                 | <b>Udeo</b>     | Dvostrana granica pouzdanosti od 95% |                |  |  |
|----------------------------|-----------------|-----------------|--------------------------------------|----------------|--|--|
|                            | <b>Frakcija</b> | <b>Procenat</b> | Donja granica                        | Gornja granica |  |  |
| <b>NPA</b>                 | 6941/6969       | 99.60           | 99.42                                | 99.72          |  |  |
| <b>PPA</b>                 | 179/189         | 94.71           | 90.54                                | 97.10          |  |  |

Konkretno, za cilj SARS-CoV-2, 40 stvarno pozitivnih rezultata je otkriveno poređenjem UTM uzoraka i uzoraka uzetih suvim brisom, koji su testirani pomoću respiratornog panela QIAstat-Dx Respiratory SARS-CoV-2 Panel. Nijedan lažno negativni uzorak nije otkriven prilikom poređenja uzoraka. Pored toga, 181 stvarno negativna i 3 lažno pozitivna rezultata (pozitivni uzorci uzeti suvim brisom i negativni UTM uzorci) bila su otkrivena za SARS-CoV-2.

Razlike u rezultatima između UTM uzoraka i uzoraka uzetih suvim brisom može da se pripiše razlikama u uzorkovanju između uzoraka i faktora razblaživanja suvih uzoraka u transportnom medijumu. Uzorci uzeti suvim brisom mogu da se testiraju jednom pomoću respiratornog panela QIAstat-Dx Respiratory SARS-CoV-2, dakle, testiranje neslaganja nije bilo moguće za ovaj tip uzoraka.

# Zaključak

Sveobuhvatne multicentrične studije imale su za cilj da procene učinak UTM uzorka, kao i ekvivalentnost suvih brisova, u odnosu na učinak UTM uzoraka u ispitivanju respiratornim panelom QIAstat-Dx Respiratory SARS-CoV-2 Panel.

Otkriveno je da je ukupna klinička senzitivnost UTM uzoraka 97,13% (95% CI, 96,42% – 97,73%). Ukupna klinička specifičnost bila je 99,80% (95% CI, 99,76% – 99,84%).

Otkriveno je da je ukupna klinička senzitivnost uzoraka uzetih suvim brisom 94,71% (95% CI, 90,54% – 97,10%). Ukupna klinička specifičnost uzoraka uzetih suvim brisom bila je 99,60% (95% CI, 99,42% – 99,72%).

# Analitički učinak

Analitički učinak prikazan u nastavku utvrđen je na analizatoru QIAstat-Dx Analyzer 1.0. Analizator QIAstat-Dx Analyzer 2.0 koristi isti analitički modul kao analizator QIAstat-Dx Analyzer 1.0, te analizator QIAstat-Dx Analyzer 2.0 ne utiče na učinak.

U vezi sa analizatorom QIAstat-Dx Rise, sprovedene su određene studije koje pokazuju prenošenje i ponovljivost. Ostatak parametara analitičkog učinka prikazan u nastavku utvrđen je na analizatoru QIAstat-Dx Analyzer 1.0. Analizator QIAstat-Dx Rise koristi isti analitički modul kao analizator QIAstat-Dx Analyzer 1.0, te analizator QIAstat-Dx Rise ne utiče na učinak.

# Senzitivnost (Ograničenje detekcije)

Analitička senzitivnost ili ograničenje detekcije (Limit of Detection, LoD) se definiše kao najniža koncentracija na kojoj ≥ 95% testiranih uzoraka generiše pozitivnu reakciju.

Ograničenje detekcije (Limit of Detection, LoD) po analitu je utvrđeno korišćenjem izabranih grupa\* koje predstavljaju pojedinačne patogene koji se mogu otkriti respiratornim panelom QIAstat-Dx Respiratory SARS-CoV-2 Panel. U simuliranu matricu NPS uzorka (zasejane humane ćelije u Copan UTM medijumu) za tečne uzorke transportnog medijuma i simuliranu matricu uzorka uzetog suvim brisom (zasejane humane ćelije u veštačkom nazofaringealnom brisu (Nasopharyngeal Swab, NPS)) za suve uzorke dodat je jedan (1) ili više patogena i one su testirane u 20 replikata. Radni tok tečnog uzorka koristi NPS razblažen u UTM i prenos od 300 µl u kertridž, dok radni tok suvog brisa omogućava prenos NPS-a direktno u kertridž. Probni suvi brisevi bili su pripremljeni pipetiranjem 50 μl svake razblažene virusne zalihe na bris i ostavljeni su da se osuše minimalno 20 minuta. Bris je testiran nakon protokola uzorka uzetog suvim brisom (strana [21](#page-20-0)).

\*Usled ograničenog pristupa kultivisanom virusu, sintetički materijal (gBlock) je korišćen kako bi se odredilo ograničenje detekcije (Limit of Detection, LoD) u kliničkoj negativnoj matrici za SARS-CoV-2 cilj i kako bi se odredilo ograničenje detekcije (Limit of Detection, LoD) u suvim brisevima za cilj u vidu bokavirusa.

Pojedinačne LoD vrednosti za svaki cilj su prikazane u [Tabeli 7.](#page-100-0)

#### <span id="page-100-0"></span>**Tabela 7. Vrednosti ograničenja detekcije (Limit of Detection, LoD) koje su dobijene za različite ciljeve respiratornog cilja u matrici NPS uzorka (zasejane humane ćelije u Copan UTM medijumu) i/ili suvom brisu (zasejane humane ćelije u veštačkom uzorku nazofaringealnog brisa (Nasopharyngeal Swab, NPS)) koji je testiran panelom QIAstat**-**Dx Respiratory SARS**-**CoV**-**2 Panel**

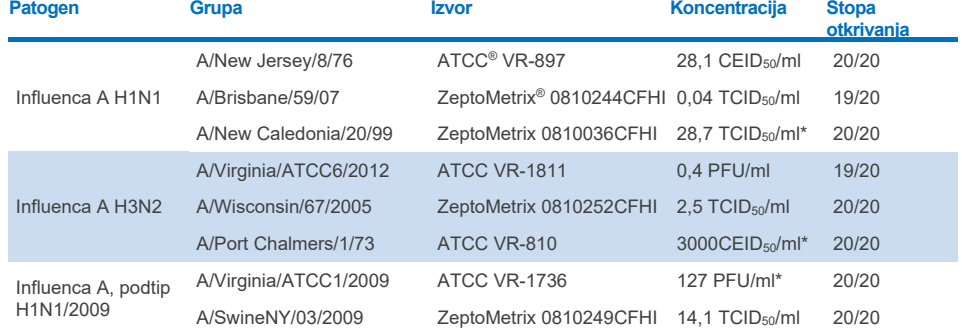

\* Testirano tečnim uzorkom i probnim uzorkom uzetim suvim brisom.

### **Nastavak na sledećoj strani**

### **Tabela 7 (nastavak sa prethodne strane)**

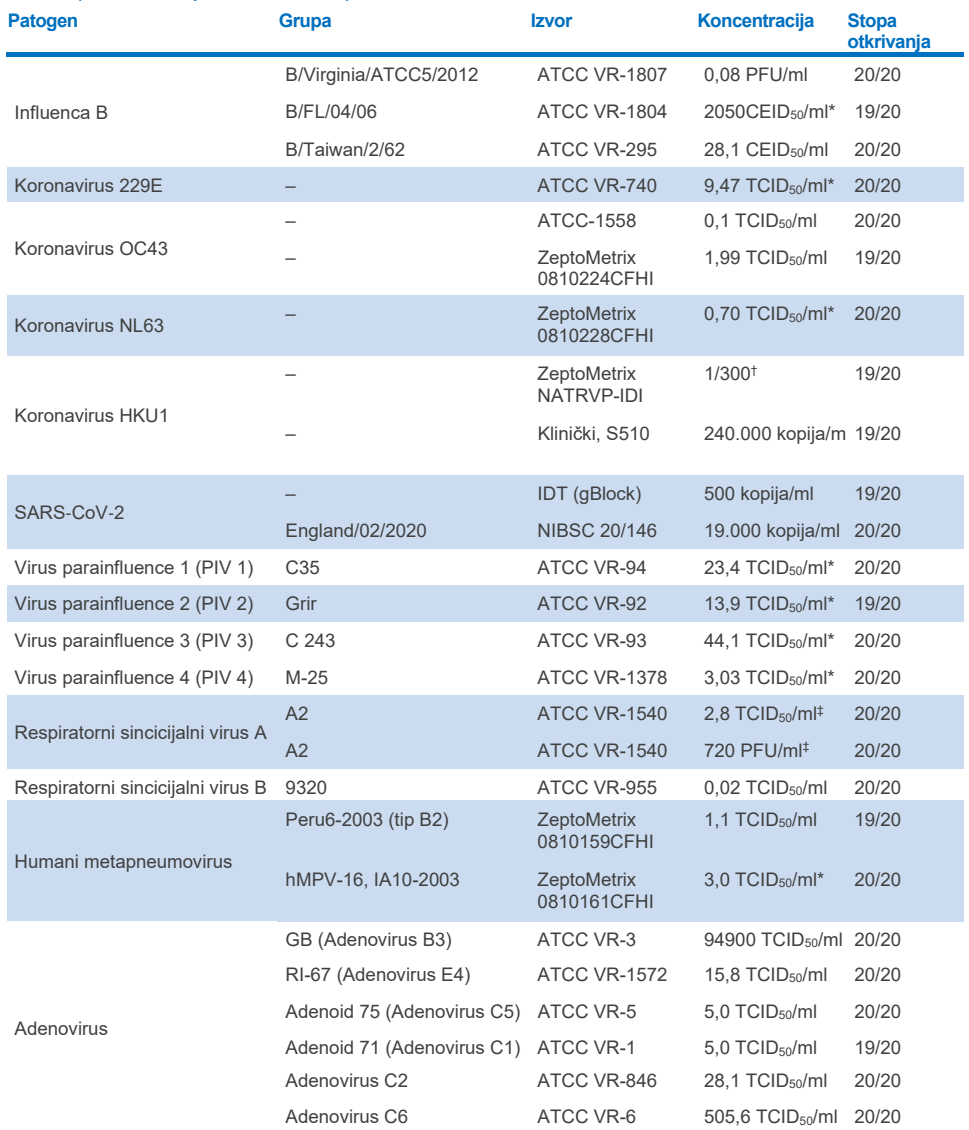

\* Testirano tečnim uzorkom i probnim uzorkom uzetim suvim brisom.

† Relativno razblaživanje iz osnovne koncentracije

‡ Korišćene su dve različite serije iste grupe.

### **Nastavak na sledećoj strani**

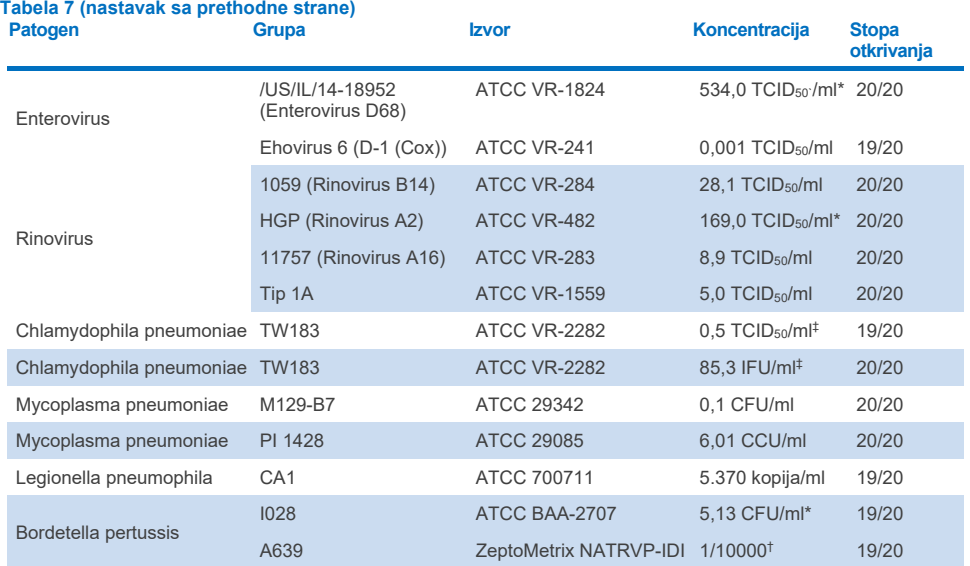

\* Testirano tečnim uzorkom i probnim uzorkom uzetim suvim brisom.

† Relativno razblaživanje iz osnovne koncentracije.

‡ Korišćene su dve različite serije iste grupe.

# Snaga ispitivanja

Verifikacija snage učinka ispitivanja je procenjena analiziranjem učinka interne kontrole u kliničkim uzorcima uzetim nazofaringealnim brisom. Trideset (30) pojedinačnih uzoraka uzetih nazofaringealnim brisom, koji su negativni na sve patogene koje je moguće otkriti, analizirano je panelom QIAstat-Dx Respiratory Panel. Svi testirani uzorci su imali pozitivan rezultat i validan učinak za internu kontrolu panela QIAstat-Dx Respiratory Panel.

# Isključivost (analitička specifičnost)

Studija isključivosti je obavljena in silico analizom i in vitro testiranjem kako bi se procenila analitička specifičnost za respiratorne i nerespiratorne organizme koje panel ne obuhvata. Ovi organizmi su obuhvatali uzorke koji su srodni, ali se razlikuju od organizama respiratornog panela ili koji mogu da budu prisutni u uzorcima uzetih od planirane testne populacije. Izabrani organizmi su klinički relevantni (kolonizuju gornji respiratorni trakt ili izazivaju respiratorne simptome), uobičajeni kontaminanti kožne flore ili laboratorije ili su mikroorganizmi kod kojih veliki deo populacije može da bude zaražen.

Uzorci su pripremljeni ubacivanjem potencijalno unakrsno reaktivnih organizama u simuliranu matricu uzorka uzetog nazofaringealnim brisom u najvišoj mogućoj koncentraciji na osnovu zaliha organizma, poželjno 10<sup>5</sup> TCID<sub>50</sub>/ml za ciline viruse i 10<sup>6</sup> CFU/ml za ciline bakterije.

Određeni nivo unakrsne reaktivnosti kod vrsta Bordetella je predviđen preliminarnom analizom sekvence i primećen je prilikom testiranja visokih koncentracija patogena *Bordetella holmesii* i nekih grupa *Bordetella bronchiseptica*. U skladu sa smernicama CDC za analize koje koriste IS481 kao cilini region kada se koristi respiratorni panel QIAstat-Dx Respiratory SARS-CoV-2 Panel, ako CT vrednost za *Bordetella pertussis* iznosi CT >29, preporučuje se test potvrde specifičnosti. Nije primećena unakrsna reaktivnost patogena *Bordetella parapertussis* pri visokim koncentracijama. Ciljni gen koji je korišćen za otkrivanje patogena *Bordetella pertussis* (insercioni element IS481) je transpozon koji je prisutan i u drugim vrstama patogena Bordetella. U [Tabeli 8](#page-103-0) je navedena lista patogena koji su testirani.

### <span id="page-103-0"></span>**Tabela 8. Lista testiranih patogena analitičke specifičnosti Tip Patogen**

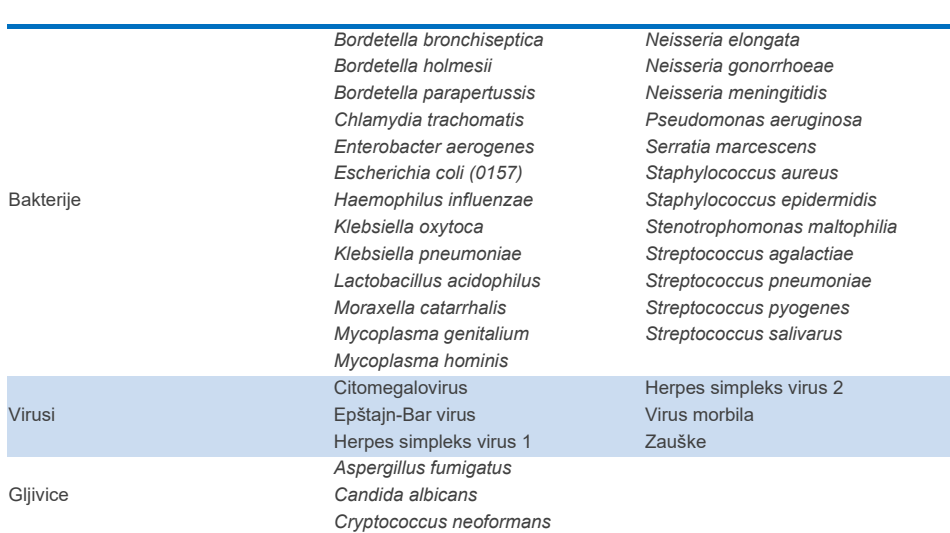

Svi testirani patogeni su imali negativan rezultat i nije primećena unakrsna reaktivnost kod organizama koji su testirani u respiratornom panelu QIAstat-Dx Respiratory SARS-CoV-2 Panel (osim kod *Bordetella holmesii* i nekih grupa *Bordetella bronchiseptica*, kao što je opisano iznad).

In silico analiza je obavljena za sve prajmere i probe koje sadrži respiratorni panel QIAstat-Dx Respiratory SARS-CoV-2 Panel i dokazuje specifičnu amplifikaciju i detekciju ciljnih patogena bez unakrsne reaktivnosti.

Što se tiče SARS-CoV-2 cilja, samo je ograničeni broj organizama testiran in vitro (*Haemophilus influenzae*, *Streptococcus pyogenes*, *Chlamydophila pneumoniae*, *Streptococcus pneumoniae*, *Mycobacterium tuberculosis*, MERS Koronavirus, SARS Koronavirus). Nije primećena unakrsna reaktivnost ni *in silico* ni *in vitro*, kod nikakvih klinički relevantnih patogena (koji kolonizuju gornji respiratorni trakt ili izazivaju respiratorne simptome), niti kod kontaminanta kožne flore ili laboratorije ili mikroorganizama.

# Inkluzivnost (analitička reaktivnost)\*

Obavljena je studija inkluzivnosti kako bi se analiziralo otkrivanje više grupa koje predstavljaju genetičku raznovrsnost svakog ciljnog organizma respiratornog panela ("grupe inkluzivnosti"). Grupe inkluzivnosti za sve analite su bile obuhvaćene studijom i predstavljale su vrste/tipove različitih organizama (npr. uključeno je više grupa virusa influence A koje su izolovane u različitim geografskim oblastima i u različitim kalendarskim godinama). [U Tabeli](#page-104-0)  [9](#page-104-0) je navedena lista respiratornih patogena koji su testirani u ovoj studiji.

\* Ne važi za SARS-CoV-2 cilj zbog prisustva jedne grupe u vreme studije.

<span id="page-104-0"></span>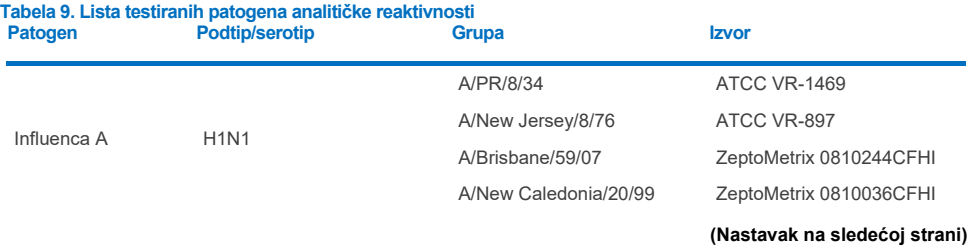

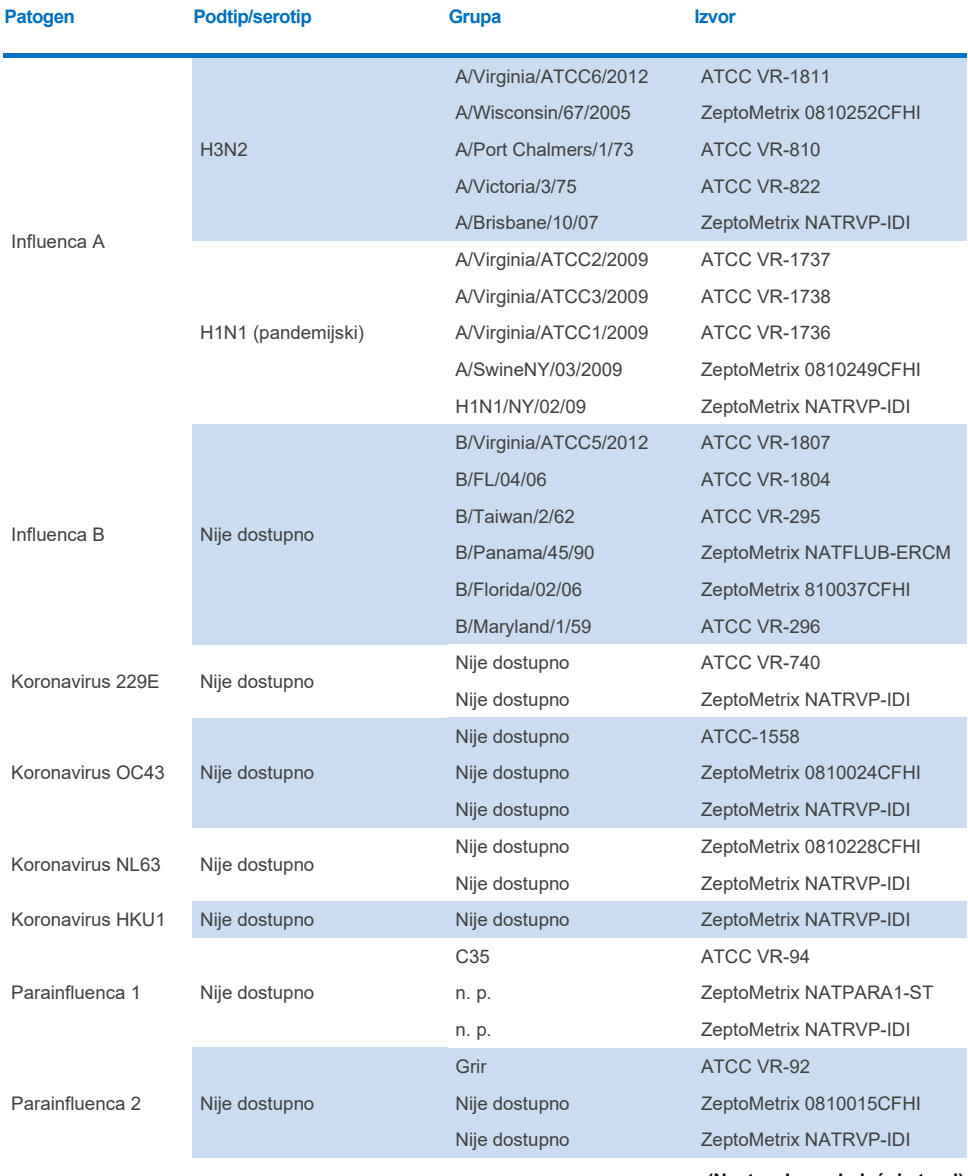

### **(Nastavak na sledećoj strani)**

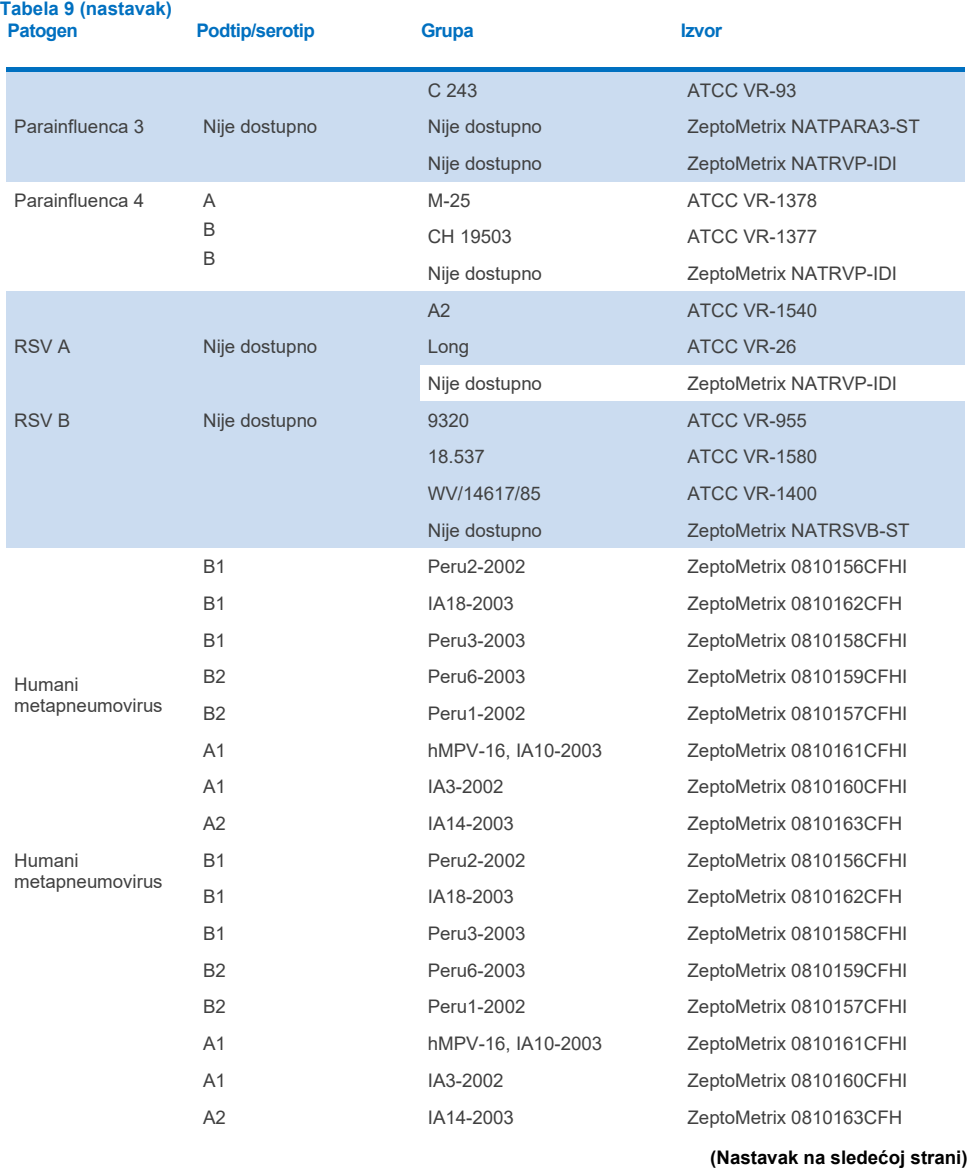

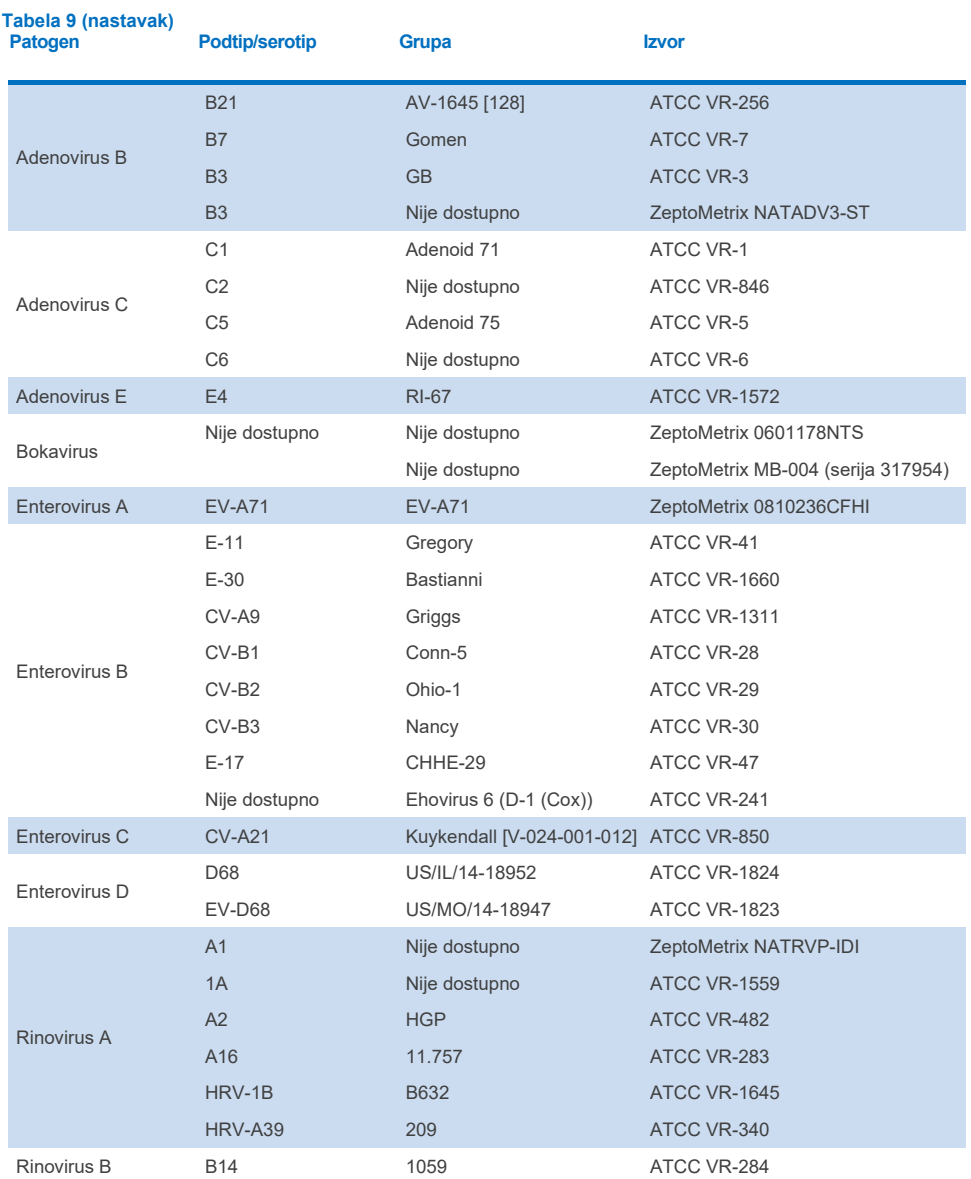

### **(Nastavak na sledećoj strani)**
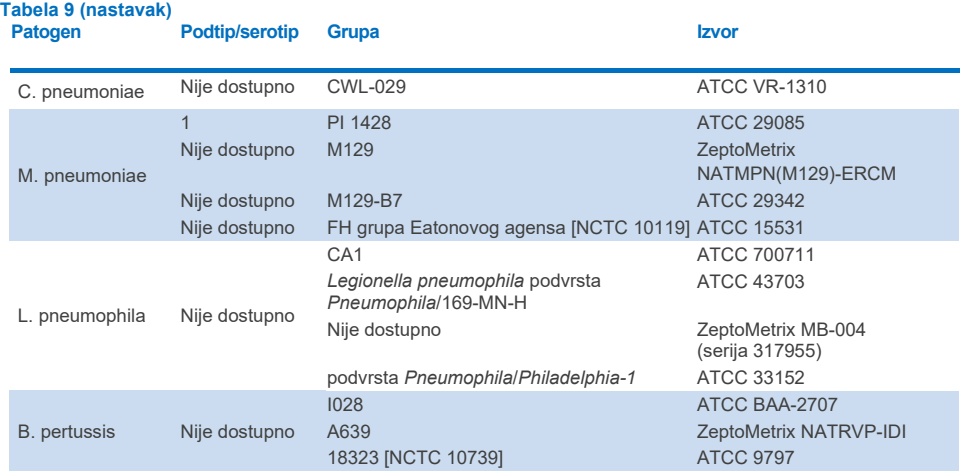

Svi testirani patogeni su imali pozitivne rezultate u testiranim koncentracijama.

## Koinfekcije

Studija koinfekcija je obavljena kako bi se potvrdilo da je moguća detekcija više analita panela QIAstat-Dx Respiratory SARS-CoV-2 Panel koji se nalaze u jednom uzorku uzetom nazofaringealnim brisom.

Niske i visoke koncentracije različitih organizama su kombinovane u jednom uzorku. Selekcija organizama je izvršena na osnovu relevantnosti, prevalencije i rasporeda kertridža QIAstat-Dx Respiratory SARS-CoV-2 Panel Cartridge (distribucija ciljnih patogena u različitim reakcionim komorama).

Analiti su ubačeni u simuliranu matricu NPS uzorka (zasejane ljudske ćelije u UTM medijumu) u visokim (50x koncentracije ograničenja detekcije (Limit of Detection, LoD)) i niskim koncentracijama (5x koncentracije ograničenja detekcije (Limit of Detection, LoD)) i testirani u različitim kombinacijama. U [Tabeli 10](#page-109-0) je navedena kombinacija koinfekcija koja je testirana u ovoj studiji.

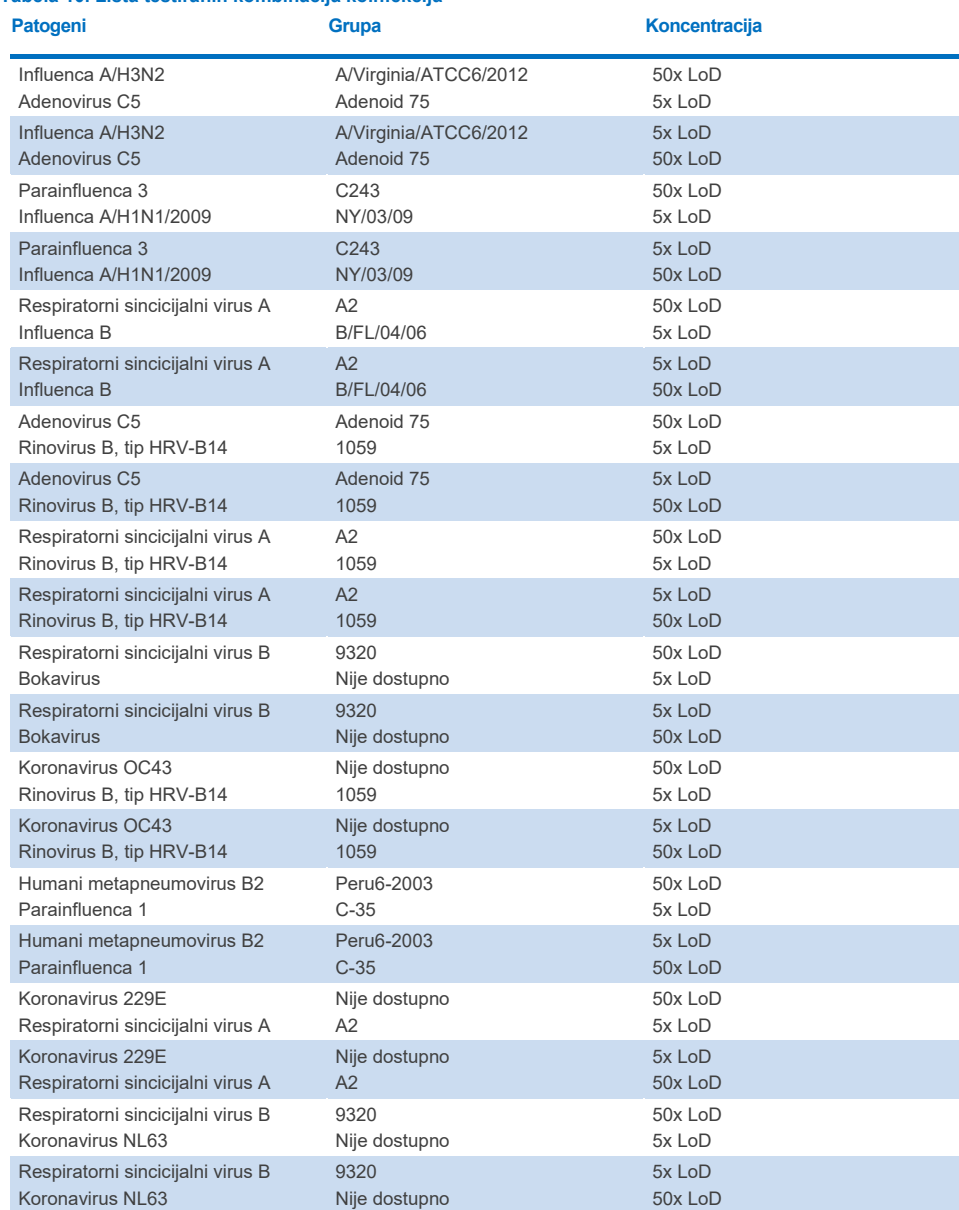

# <span id="page-109-0"></span>**Tabela 10. Lista testiranih kombinacija koinfekcija**

Sve testirane koinfekcije dale su pozitivan rezultat za dva patogena kombinovana u niskim i visokim koncentracijama. Nije zapažen uticaj na rezultate kao posledica prisustva koinfekcija.

## Ometajuće supstance

Uticaj potencijalnih ometajućih supstanci na učinak panela QIAstat-Dx Respiratory Panel je procenjen u ovoj studiji. Ometajuće supstance obuhvataju endogene i egzogene supstance koje se normalno nalaze u nazofarinksu ili se mogu ubaciti u NPS uzorke tokom uzimanja uzorka.

Za testiranje ometajućih supstanci je korišćen komplet izabranih uzoraka koji pokrivaju sve respiratorne patogene sa panela. Ometajuće supstance su ubačene u izabrane uzorke u količini za koju je pretpostavljeno da je iznad koncentracije supstance za koju je verovatno da će se naći u autentičnom uzorku uzetom nazofaringealnim brisom. Izabrani uzorci su testirani sa i bez dodavanja potencijalne inhibitorne supstance za direktno upoređivanje uzoraka. Uz to, uzorcima koji su bili negativni na patogene su dodati potencijalne inhibitorne supstance.

Ni kod jedne testirane supstance nije uočeno ometanje sa internom kontrolom ili patogenima koji su sadržani u kombinovanom uzorku. U Tabelama [11,](#page-110-0) [12](#page-110-1) [i 13](#page-111-0) su prikazane koncentracije ometajućih supstanci koje su testirane za panel QIAstat-Dx Respiratory Panel.

<span id="page-110-1"></span>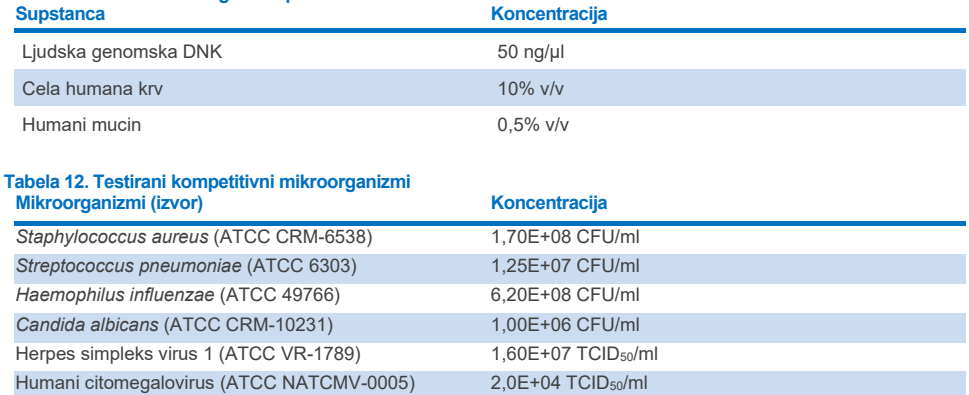

# <span id="page-110-0"></span>**Tabela 11. Testirane endogene supstance**

<span id="page-111-0"></span>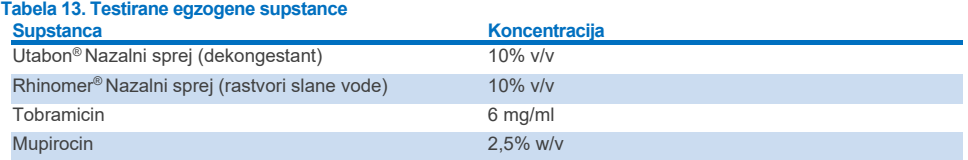

## Prenošenje

Obavljena je studija prenošenja kako bi se procenilo potencijalno pojavljivanje unakrsne kontaminacije između uzastopnih ciklusa kada se koristi respiratorni panel QIAstat-Dx Respiratory SARS-CoV-2 Panel na analizatorima QIAstat-Dx Analyzer 1.0 i QIAstat-Dx Rise.

Uzorci simulirane matrice nazofaringealnog brisa (Nasopharyngeal Swab, NPS) sa smenjujućim visokopozitivnim i negativnim uzorcima su obrađeni na jednom instrumentu QIAstat-Dx Analyzer 1.0 i dva instrumenta QIAstat-Dx Rise.

Nije primećen prenos između panela QIAstat-Dx Respiratory SARS-CoV-2 Panel.

## Mogućnost reprodukcije

Kako bi se dokazao učinak panela QIAstat-Dx Respiratory Panel na analizatoru QIAstat-Dx Analyzer 1.0 koji se može reprodukovati, set izabranih uzoraka koji se sastojao od analita sa niskim koncentracijama (3x koncentracije ograničenja detekcije (Limit of Detection, LoD) i 1x koncentracije ograničenja detekcije (Limit of Detection, LoD)) i negativni uzorci testirani su u tečnim uzorcima transportnog medijuma i u suvom brisu.

Tečni uzorci transportnog medijuma su testirani u replikacijama korišćenjem različitih serija kertridža QIAstat-Dx Respiratory Panel Cartridge i testove su obavili različiti rukovaoci na različitim analizatorima QIAstat-Dx Analyzers 1.0 različitih dana.

Mogućnost reprodukcije i ponovljivost utiču na SARS-CoV-2 cilj na isti način kao i drugi ciljni organizmi koji su potvrđeni panelom QIAstat-Dx Respiratory Panel.

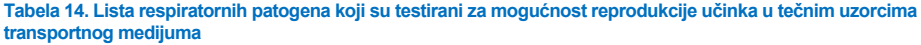

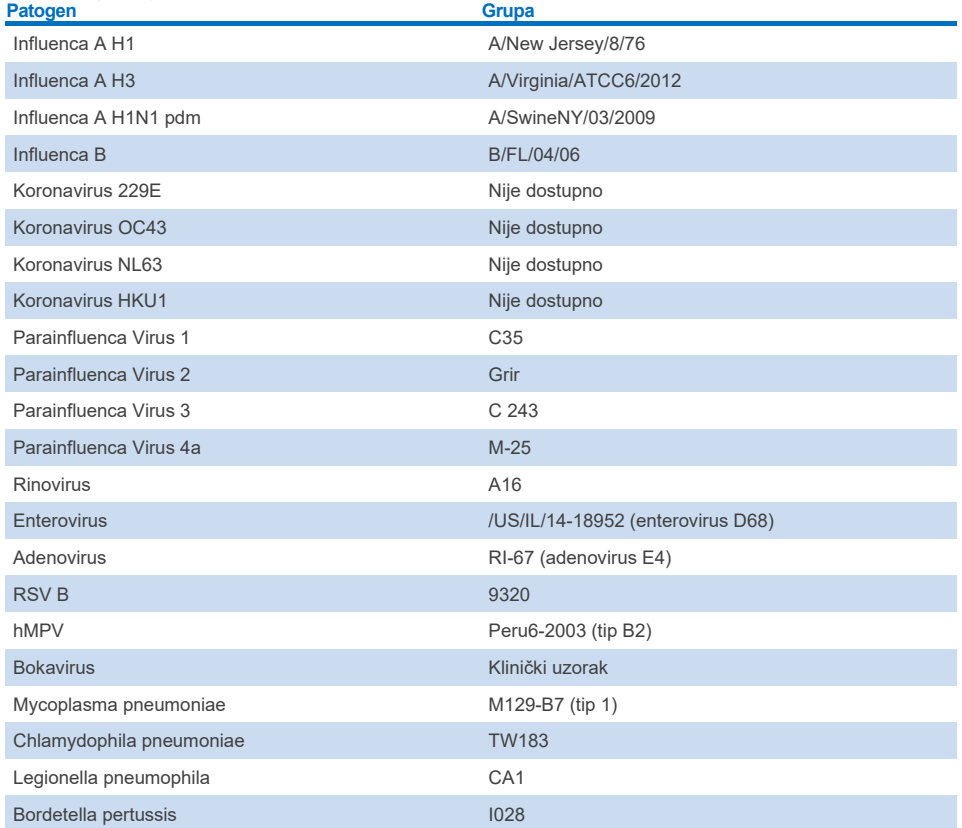

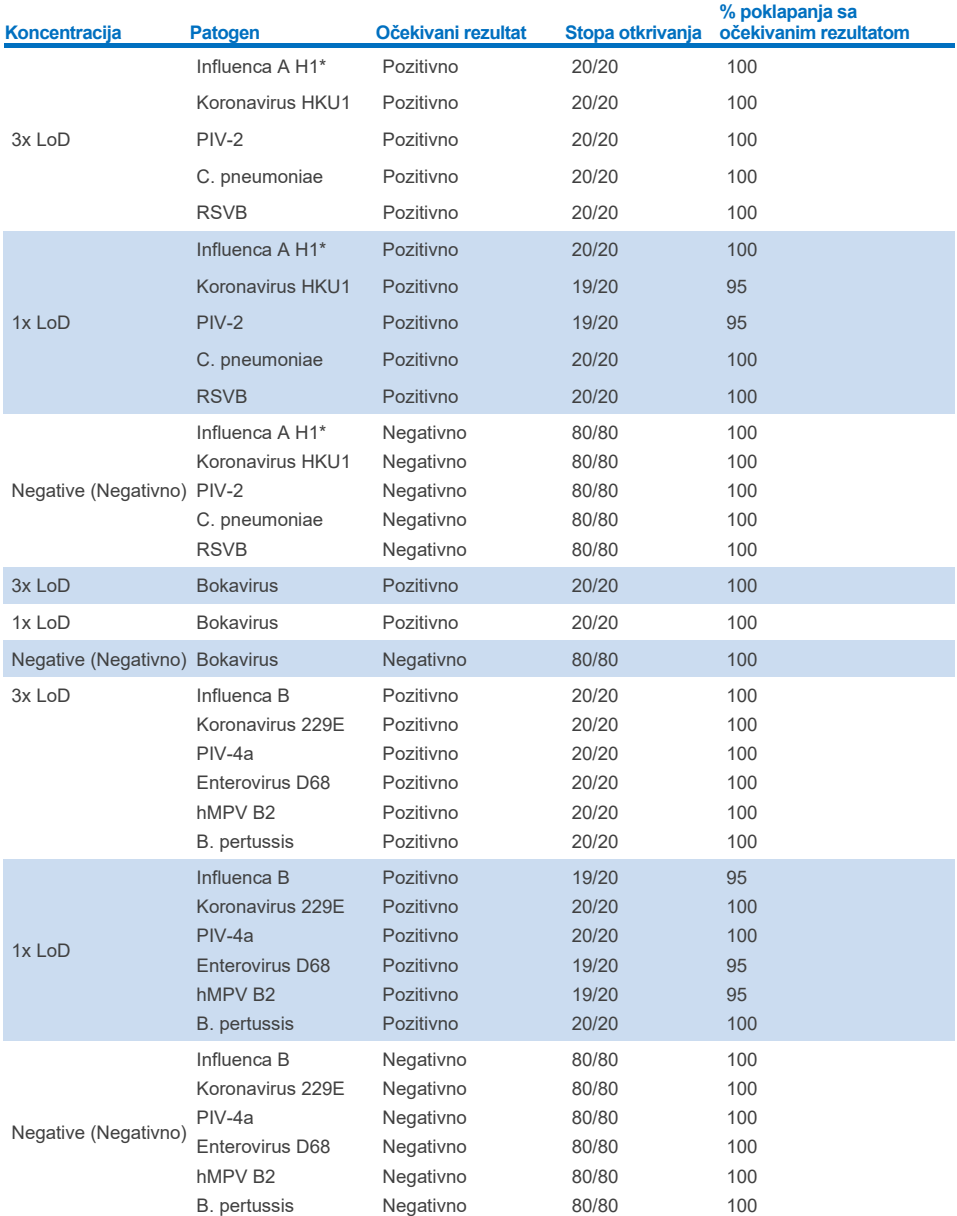

### **Tabela 15. Sažetak pozitivnog slaganja / negativnog slaganja za testiranje reproduktivnosti u tečnim uzorcima transportnog medijuma**

\* Stopa otkrivanja se odnosi na oba ciljna patogena, influencu A i H1.

## **Tabela 15 (nastavak)**

## **(Nastavak na sledećoj strani)**

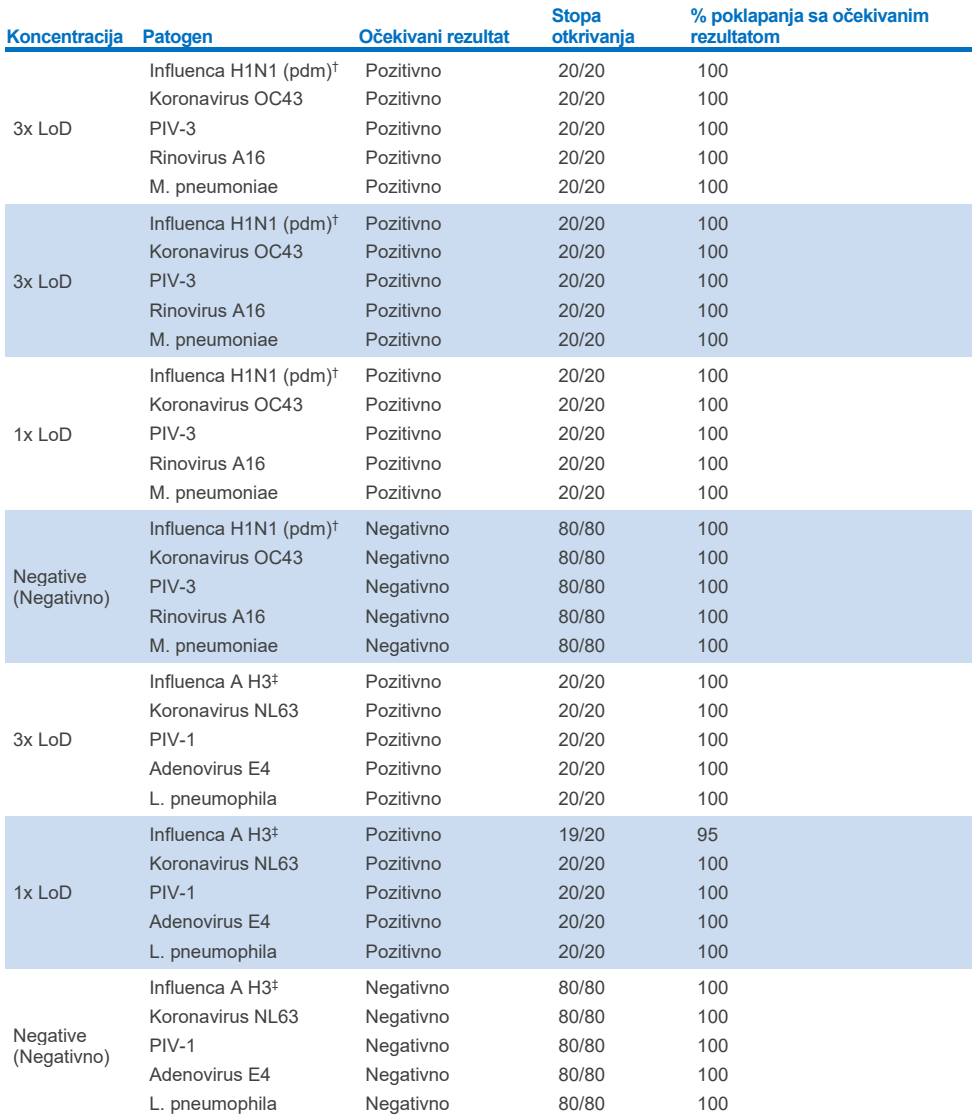

\*Stopa otkrivanja se odnosi na oba ciljna patogena, influencu A i H1.

† Stopa otkrivanja se odnosi na oba ciljna patogena, influencu A i H1/pandemijski.

‡ Stopa otkrivanja se odnosi na oba ciljna patogena, influencu A i H3.

Uzorci uzeti suvim brisom su testirani u replikacijama korišćenjem različitih serija kertridža QIAstat-Dx Respiratory Panel Cartridge i testove su obavili različiti rukovaoci na različitim analizatorima QIAstat-Dx Analyzers 1.0 na različitim lokacijama i različitih dana.

Izabrani panel reprezentativnih patogena uključio je barem jedan RNK virus, jedan DNK virus i jednu bakteriju koji su obuhvatili sve (8) reakcione komore kertridža QIAstat-Dx® Respiratory SARS-CoV-2 Panel Cartridge

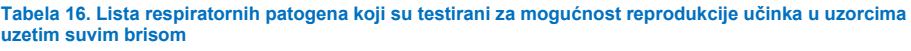

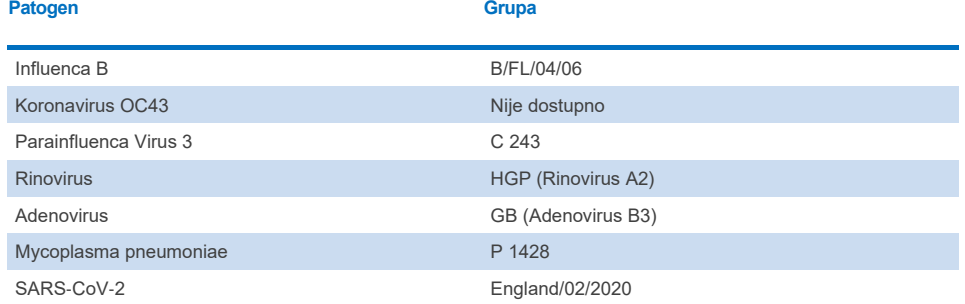

**Tabela 17. Sažetak pozitivnog slaganja / negativnog slaganja za testiranje mogućnost reprodukcije u uzorcima uzetim suvim brisom**

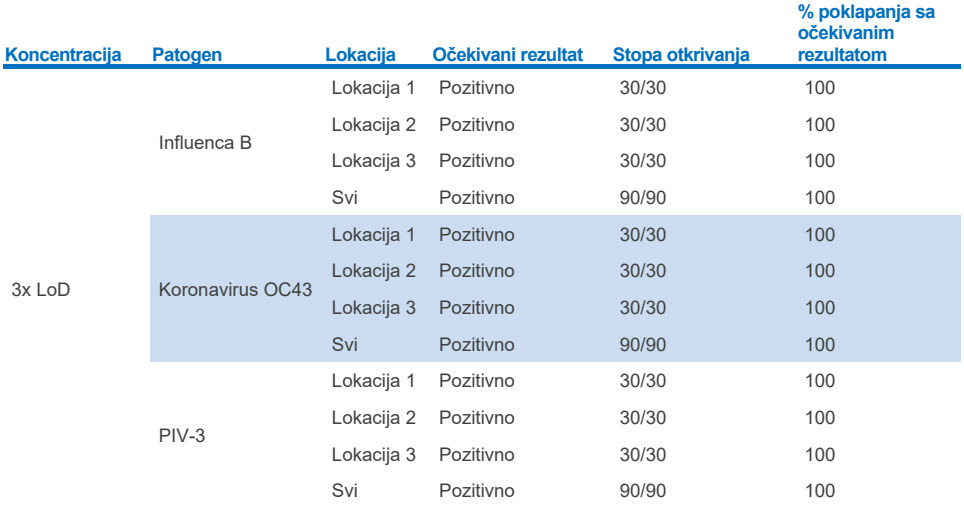

## **(Nastavak na sledećoj strani)**

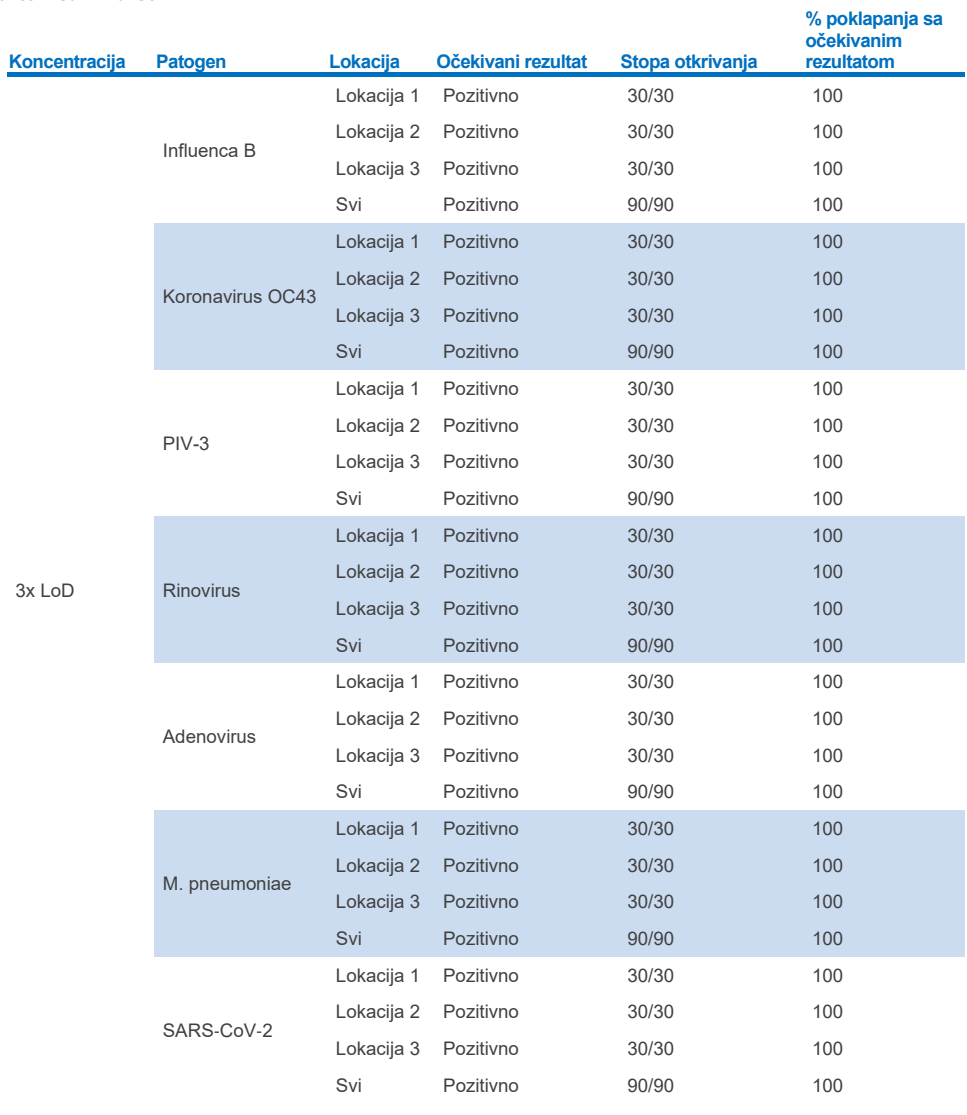

### **Tabela 17. Sažetak pozitivnog slaganja / negativnog slaganja za testiranje mogućnost reprodukcije u uzorcima uzetim suvim brisom**

### **(Nastavak na sledećoj strani)**

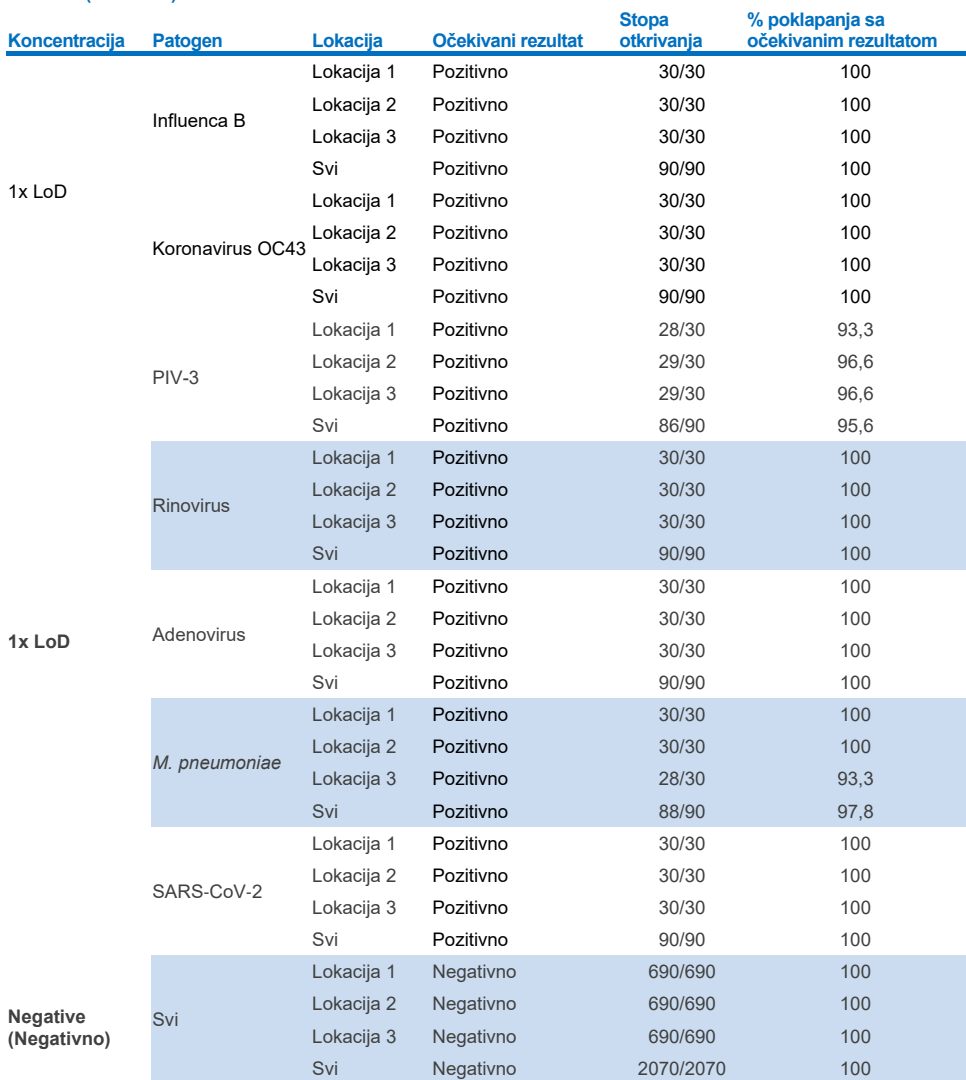

## **Tabela 17 (nastavak)**

Svi testirani uzorci su postigli očekivani rezultat (slaganje od 95–100%) koji pokazuju učinak panela QIAstat-Dx Respiratory Panel koji se može reprodukovati.

Testiranje mogućnosti reprodukovanja je pokazalo da panel QIAstat-Dx Respiratory Panel u analizatoru QIAstat-Dx Analyzer 1.0 obezbeđuje veoma ponovljive rezultate testova kada se isti uzorci testiraju u više ciklusa, različitim danima, na više lokacija i kada različiti rukovaoci koriste različite analizatore QIAstat-Dx Analyzer 1.0 i različite serije kertridža QIAstat-Dx Respiratory Panel Cartridge.

Studija ponovljivosti je sprovedena na dva instrumenta QIAstat-Dx Rise pomoću reprezentativnog seta uzoraka koji se sastoje od analita niske koncentracije (3x ograničenja detekcije (Limit of Detection, LoD) i 1x ograničenja detekcije (Limit of Detection, LoD)) ubačenog u veštačku NPS matricu i negativne uzorke. Patogeni koji su se nalazili u pozitivnim uzorcima bili su Influenca B, Koronavirus OC43, PIV3, Rinovirus, Adenovirus, *M. pneumoniae* i SARS-CoV-2. Uzorci su testirani u replikacijama korišćenjem dve serije kertridža. Studija je obuhvatala testiranje pomoću osam analizatora QIAstat-Dx Analyzer radi upoređivanja. Ukupno je bilo izvršeno 183 replikata pozitivnih uzoraka 1x koncentracije ograničenja detekcije (Limit of Detection, LoD), 189 replikata pozitivnih uzoraka 3x koncentracije ograničenja detekcije (Limit of Detection, LoD) i 155 replikata negativnih uzoraka. Konačni rezultati pokazali su stopu otkrivanja 91,1–100,0% i 100,0% za 1x koncentracije ograničenja detekcije (Limit of Detection, LoD) i 3x koncentracije ograničenja detekcije (Limit of Detection, LoD) uzorke, tim redosledom. Negativni uzorci imali su 100% negativnu detekciju za sve analite u panelu. Pokazano je da je učinak analizatora QIAstat-Dx Rise ekvivalentan analizatoru QIAstat-Dx Analyzer 1.0.

## Stabilnost uzorka

Studija stabilnosti uzorka izvršena je za analiziranje uslova skladištenja kliničkih uzoraka (simulirana matrica uzoraka za tečne uzorke transportnog medijuma i za uzorke uzete suvim brisom) koji su predviđeni za testiranje panelom QIAstat-Dx Respiratory SARS-CoV-2 Panel. Simuliranoj matrici NPS uzorka (kultivisane humane ćelije u univerzalnom transportnom medijumu Copan UTM) je dodata virusna ili bakterijska kultura niske koncentracije (npr. 3x LoD). Uzorci su skladišteni pod sledećim uslovima za testiranje:

- 4 sata na temperaturi od 15 °C do 25 °C
- 3 dana na temperaturi od 2 °C do 8 °C
- 30 dana na temperaturi od -15 °C do -25 °C
- 30 dana na temperaturi od -70 °C do -80 °C

Svi patogeni su uspešno otkriveni na različitim temperaturama skladištenja i trajanjima, što pokazuje da su uzorci bili stabilni pri naznačenim skladišnim uslovima i trajanjima.

Stabilnost uzorka u simuliranoj matrici uzoraka za transportni medijum nije izvršena konkretno za SARS-CoV-2. Međutim, testiranje stabilnosti uzoraka izvršeno je sa patogenima Koronavirus 229E, HKU1, OC43 i NL63, koji potiču iz iste potporodice virusa, bez uticaja na učinak koji uzrokuje skladištenje uzoraka pre analize pod gorenavedenim uslovima.

U simulirajuću matricu veštačkih nazofaringealnih briseva (Nasopharyngeal Swab, NPS) i HeLa ćelija bio je dodat materijal virusne ili bakterijske kulture niske koncentracije (npr. 1x koncentracije ograničenja detekcije (Limit of Detection, LoD) i 3x koncentracije ograničenja detekcije (Limit of Detection, LoD)) pre dodavanja na bris (uzorak uzet suvim brisom). Preporučuje se da se uzorci uzeti suvim brisom testiraju odmah nakon uzimanja. Međutim, dodatno testiranje stabilnosti uzorka bilo je izvršeno kako bi se omogućilo dodatno vreme za nošenje suvih briseva od lokacije prikupljanja do instrumenta. Uzorci su skladišteni pod sledećim uslovima za testiranje:

- Od 15 °C do 25 °C tokom 45 minuta
- 7 sati na temperaturi od 2 °C do 8 °C

Svi patogeni su uspešno otkriveni na različitim temperaturama skladištenja i trajanjima, što pokazuje da su uzorci bili stabilni pri naznačenim skladišnim uslovima i trajanjima.

# **Dodaci**

## Dodatak A: Instaliranje datoteke sa definicijom ispitivanja

Datoteka sa definicijom ispitivanja za panel QIAstat-Dx Respiratory SARS-CoV-2 Panel mora da bude instalirana na analizatoru QIAstat-Dx Analyzer 1.0 ili QIAstat-Dx Analyzer 2.0 pre testiranja sa kertridžima QIAstat-Dx Respiratory SARS-CoV-2 Panel Cartridge.

**Napomena**: Kad je u pitanju analizator QIAstat-Dx Rise, obratite se tehničkom servisu ili predstavniku prodaje da biste otpremili nove datoteke sa definicijom ispitivanja. **Napomena**: Kada se objavi nova verzija ispitivanja QIAstat-Dx Respiratory SARS-CoV-2 Panel, nova datoteka sa definicijom ispitivanja za QIAstat-Dx Respiratory SARS-CoV-2 Panel mora da se instalira pre testiranja.

**Napomena**: Datoteke sa definicijom ispitivanja su dostupne na veb-sajtu **[www.qiagen.com](http://www.qiagen.com/)**. Datoteka sa definicijom ispitivanja (datoteka u formatu **.asy**) mora da se sačuva na USB disk pre instalacije na analizator QIAstat-Dx Analyzer 1.0 ili QIAstat-Dx Analyzer 2.0. Ovaj USB disk mora da bude formatiran po sistemu datoteka FAT32.

Da biste uvezli nova ispitivanja sa USB diska u analizator QIAstat-Dx Analyzer 1.0, nastavite sa sledećim koracima:

- 1. Ubacite USB disk koji sadrži datoteku sa definicijom ispitivanja u jedan od USB ulaza na analizatoru QIAstat-Dx Analyzer 1.0 ili QIAstat-Dx Analyzer 2.0.
- 2. Pritisnite dugme **Options** (Opcije) i zatim izaberite **Assay Management** (Upravljanje ispitivanjem). Ekran Assay Management (Upravljanje ispitivanjem) prikazuje se u delu ekrana Content (Sadržaj) [\(Slika 89\)](#page-121-0).

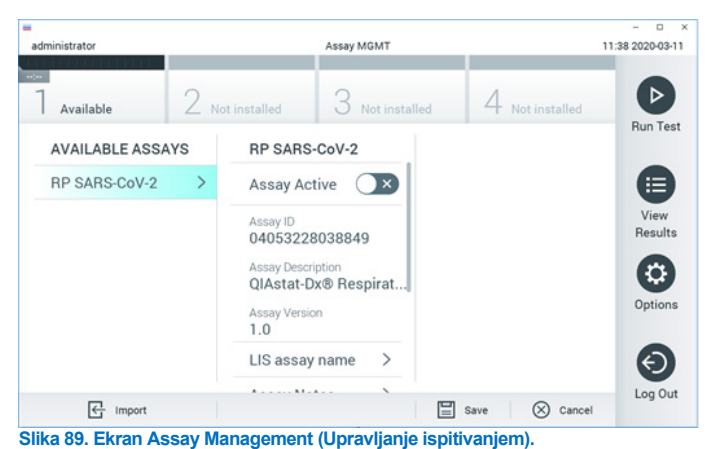

3. Pritisnite ikonu **Import** (Uvoz) u donjem levom uglu ekrana.

- <span id="page-121-0"></span>4. Izaberite datoteku koja odgovara ispitivanju koji treba da se uveze sa USB diska.
- 5. Pojaviće se dijalog za potvrdu otpremanja datoteke.
- 6. Može se pojaviti dijalog za zamenu trenutne verzije novom. Pritisnite **yes** (da) da biste potvrdili zamenu.
- 7. Ispitivanje postaje aktivno kada izaberete **Assay Active** (Ispitivanje je aktivno) ([Slika](#page-121-1) 90).

<span id="page-121-1"></span>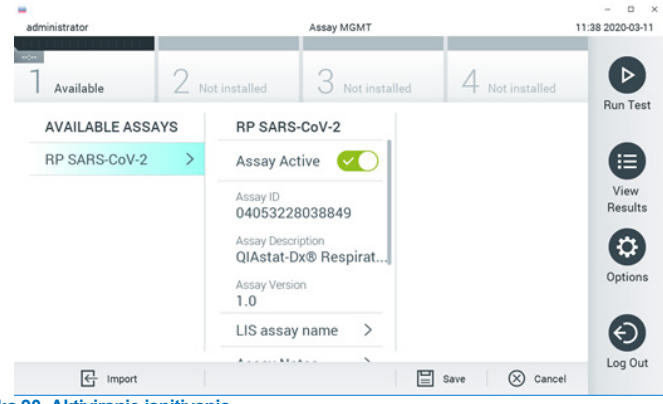

**Slika 90. Aktiviranje ispitivanja.**

8. Dodelite aktivno ispitivanje korisniku pritiskom na dugme **Options** (Opcije), a zatim na dugme User Management (Upravljanje korisnicima). Izaberite korisnika kome treba dozvoliti izvođenje ispitivanja. Zatim izaberite opciju Assign Assays (Dodeli ispitivanja) u User Options (Korisničke opcije). Omogućite ispitivanje i pritisnite dugme Save (Sačuvaj) [\(Slika 91,](#page-122-0) sledeća stranica).

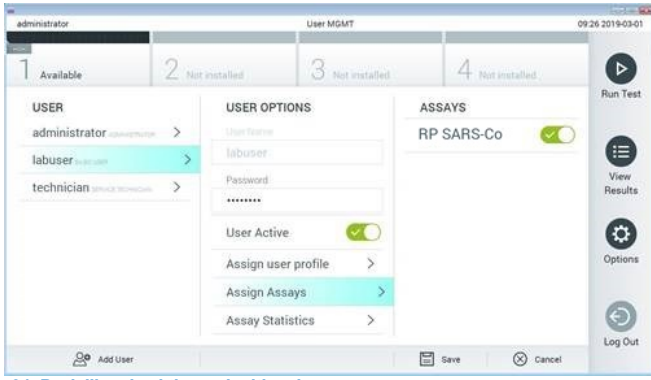

<span id="page-122-0"></span>**Slika 91. Dodeljivanje aktivnog ispitivanja.**

## Dodatak B: Rečnik pojmova

**Kriva amplifikacije**: Grafički prikaz podataka o amplifikaciji multipleks testiranja real-time PCR (RT-PCR u realnom vremenu).

**Analitički modul (AM)**: Glavni hardverski modul analizatora QIAstat-Dx Analyzer 1.0 ili QIAstat-Dx Analyzer 2.0 zadužen za izvršavanje testova na kertridžima QIAstat-Dx Respiratory SARS-CoV-2 Panel Cartridge. Njime upravlja operativni modul. Više analitičkih modula može da bude povezano sa jednim operativnim modulom.

Analizator **QIAstat**-**Dx Analyzer 1.0**: Analizator QIAstat-Dx Analyzer 1.0 se sastoji od operativnog modula i analitičkog modula. Operativni modul ili jedan operativni modul PRO sadrži elemente koji obezbeđuju povezivanje sa analitičkim modulom i omogućava interakciju korisnika sa analizatorom QIAstat-Dx Analyzer 1.0. Analitički modul sadrži hardver i softver za testiranje i analizu uzoraka.

Analizator **QIAstat**-**Dx Analyzer 2.0**: Analizator QIAstat-DxAnalyzer 2.0 se sastoji od operativnog modula PRO i analitičkog modula. Operativni modul PRO sadrži elemente koji obezbeđuju povezivanje sa analitičkim modulom i omogućava interakciju korisnika sa analizatorom QIAstat-Dx Analyzer 2.0. Analitički modul sadrži hardver i softver za testiranje i analizu uzoraka.

Analizator QIAstat-Dx Rise: QIAstat-Dx Rise Base je in-vitro dijagnostički uređaj za korišćenje sa ispitivanjima QIAstat-Dx i analitičkim modulima QIAstat-Dx i pruža potpunu automatizaciju od pripreme uzoraka do real-time PCR otkrivanja radi molekularnih primena. Sistemom se može upravljati bilo nasumičnim pristupom i grupnim testiranjem, dok se radni kapacitet može povećati na najviše 160 testova u danu tako što će se obuhvatiti do 8 analitičkih modula. Sistem ujedno obuhvata prednju fioku za više testiranja u koju se može smestiti do 18 testova odjednom i fioku za otpad koja automatski odbacuje izvršene testove, čime se pojednostavljuje korišćenje

Kertridž **QIAstat**-**Dx Respiratory SARS**-**CoV**-**2 Panel Cartridge**: Kompletno plastično sredstvo za jednokratnu upotrebu sa prethodno ubačenim reagensima koji su potrebni za kompletno izvršavanje potpuno automatizovanih molekularnih ispitivanja za otkrivanje respiratornih patogena.

**IFU**: Uputstvo za upotrebu.

**Glavni ulaz**: Na kertridžu QIAstat-Dx Respiratory SARS-CoV-2 Panel Cartridge, ulaz za tečne uzorke transportnog medijuma.

**Nukleinske kiseline**: Biopolimeri ili mali biomolekuli koji se sastoje od nukleotida koji su monomeri sastavljeni od tri komponente: šećera od 5 ugljenika, fosfatne grupe i azotne baze. **Operativni modul (OM)**: Namenski hardver analizatora QIAstat-Dx Analyzer 1.0 koji obezbeđuje korisnički interfejs za 1–4 analitička modula (AM).

Operativni modul PRO (OM PRO): Namenski hardver analizatora QIAstat-Dx Analyzer 2.0 koji obezbeđuje korisnički interfejs za 1–4 analitička modula (AM).

**PCR**: Lančana reakcija polimeraze

**RT**: Reverzna transkripcija

**Ulaz za bris**: Na kertridžu QIAstat-Dx Respiratory SARS-CoV-2 Panel Cartridge, ulaz za suve briseve.

**Korisnik**: Osoba koja rukuje analizatorom QIAstat-Dx Analyzer 1.0/QIAstat-Dx Analyzer 2.0/QIAstat-Dx Rise i kertridžom QIAstat-Dx Respiratory SARS-CoV-2 Panel Cartridge na predviđeni način.

## Dodatak C: Izjava o odricanju od odgovornosti za garancije

OSIM KAKO JE NAVEDENO U ODREDBAMA I USLOVIMA PRODAJE KOMPANIJE QIAGEN ZA KERTRIDŽ QIAstat-Dx Respiratory SARS-CoV-2 Panel Cartridge, KOMPANIJA QIAGEN NE SNOSI NIKAKVU ODGOVORNOST I ODRIČE SE SVAKE IZRIČITE ILI IMPLICITNE GARANCIJE POVEZANE SA KORIŠĆENJEM KERTRIDŽA QIAstat-Dx Respiratory SARS-CoV-2 Panel Cartridge, UKLJUČUJUĆI ODGOVORNOST ILI GARANCIJE POVEZANE SA MOGUĆNOŠĆU PRODAJE, POGODNOŠĆU ZA ODREĐENU NAMENU ILI KRŠENJE BILO KAKVOG PATENTA, AUTORSKOG PRAVA ILI BILO KAKVOG DRUGOG PRAVA NA INTELEKTUALNU SVOJINU BILO GDE U SVETU.

# **Reference**

- 1. Centers for Disease Control and Prevention (CDC). National Center for Immunization and Respiratory Diseases (NCIRD). Division of Viral Diseases (DVD) web site.
- 2. World Health Organization. WHO Fact Sheet No. 221, November 2016. Influenza (seasonal). www.who.int/mediacentre/factsheets/fs211/en/index.html. Accessed November 2016.
- 3. Flu.gov web site. About Flu. www.cdc.gov/flu/about/index.html
- 4. Centers for Disease Control and Prevention (CDC). Diseases & Conditions: Human Parainfluenza Viruses (HPIVs). www.cdc.gov/parainfluenza/index.html
- 5. Centers for Disease Control and Prevention (CDC). Diseases & Conditions: Respiratory Syncytial Virus Infection (RSV). www.cdc.gov/rsv/
- 6. Centers for Disease Control and Prevention (CDC). Diseases & Conditions: Adenoviruses. www.cdc.gov/adenovirus/index.html
- 7. Centers for Disease Control and Prevention (CDC). Diseases & Conditions: Non-polio Enterovirus. www.cdc.gov/non-polio-enterovirus/about/index.html
- 8. Centers for Disease Control and Prevention (CDC). Diseases & Conditions: *Mycoplasma pneumoniae* Infection. www.cdc.gov/pneumonia /atypical/mycoplasma/index.html
- 9. Centers for Disease Control and Prevention (CDC). Diseases & Conditions: Pertussis (Whooping Cough). www.cdc.gov/pertussis/
- 10. Clinical and Laboratory Standards Institute (CLSI) *Protection of Laboratory Workers from Occupationally Acquired Infections; Approved Guideline* (M29).
- 11. BLAST: Basic Local Alignment Search Tool. https://blast.ncbi.nlm.nih.gov/Blast.cgi
- 12. Schreckenberger, P.C. and McAdam, A.J. (2015) Point-counterpoint: large multiplex PCR panels should be first-line tests for detection of respiratory and intestinal pathogens. J Clin Microbiol **53**(10), 3110–3115.
- 13. Centers for Disease Control and Prevention (CDC). Diseases & Conditions: Coronavirus (COVID-19). www.cdc.gov/coronavirus/2019-ncov/index.html

# **Simboli**

Tabela u nastavku opisuje simbole koji se mogu naći na nalepnicama ili u ovom dokumentu.

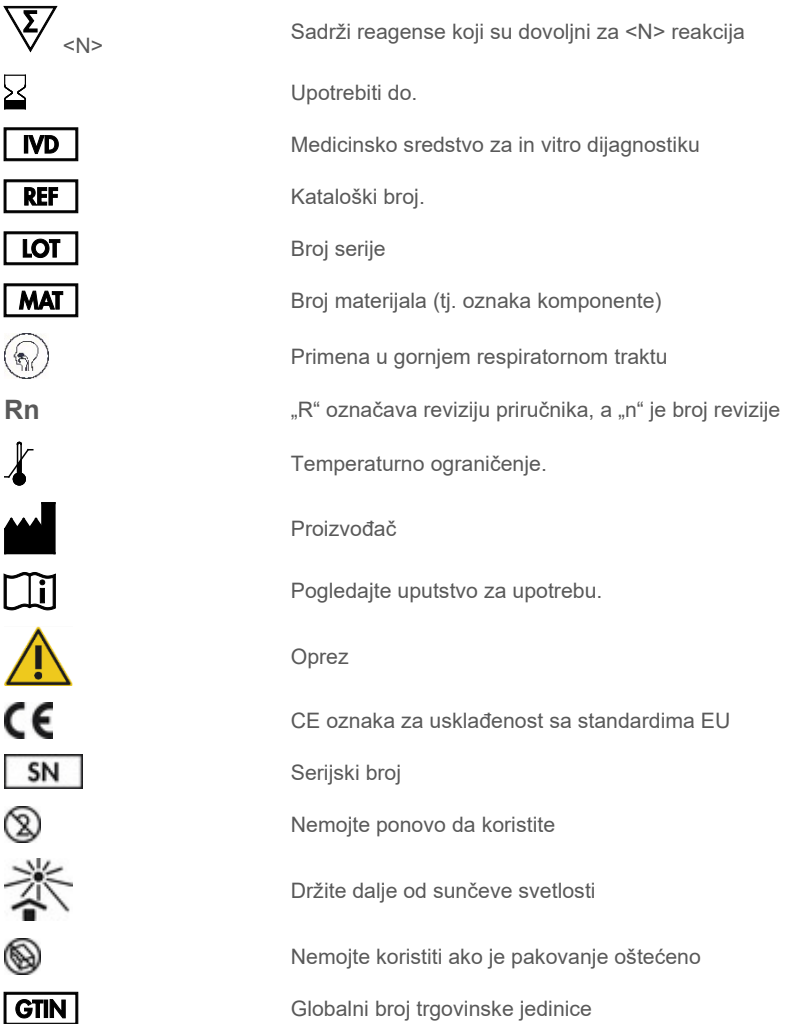

# Informacije o poručivanju

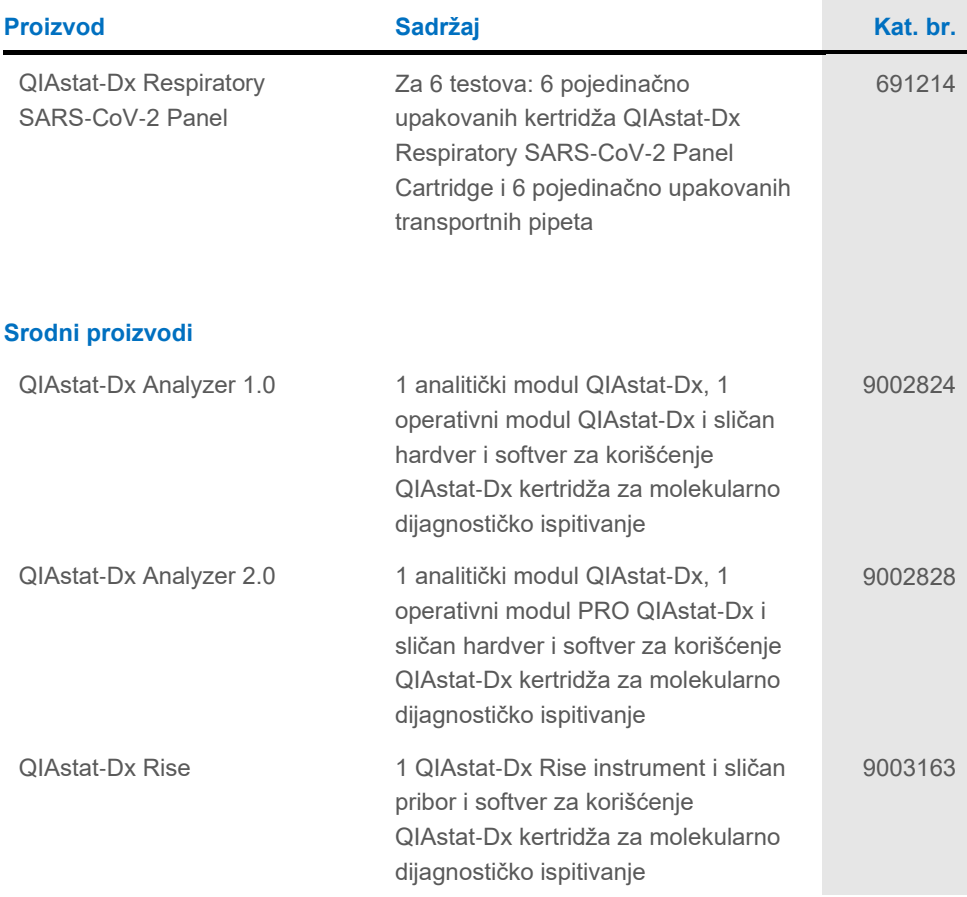

Najnovije informacije o licenciranju i odricanjima od odgovornosti za konkretan proizvod potražite u odgovarajućem priručniku za komplet kompanije QIAGEN ili korisničkom priručniku. Priručnici za komplet kompanije QIAGEN i korisnički priručnici dostupni su na adresi **[www.qiagen.com](http://www.qiagen.com/)**, a možete da ih zatražite i od tehničke službe kompanije QIAGEN ili svog lokalnog dobavljača.

# Istorija revizija dokumenta

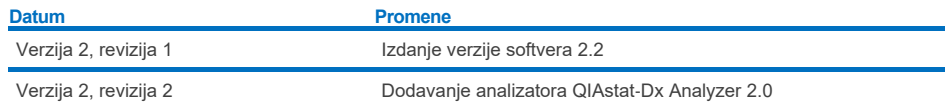

#### **Ograničen ugovor o licenciranju za panel QIAstat**-**Dx Respiratory SARS**-**CoV**-**2 Panel**

Korišćenje ovog proizvoda označava da je kupac ili korisnik ovog proizvoda saglasan sa sledećim uslovima:

- 1. Ovaj proizvod sme da se koristi samo u skladu sa protokolima navedenim uz proizvod i u ovom uputstvu i samo sa komponentama koje se nalaze u kompletu. QIAGEN ne odobrava licencu u okviru svoje intelektualne svojine za korišćenje ili kombinovanje isporučenih komponenti sa komponentama koje<br>nisu deo ovog kompleta, osim kao što je opisano u protokolima navedenim u [www.qiagen.com.](http://www.qiagen.com/) Neki od ovih dodatnih protokola su dobijeni od QIAGEN korisnika za QIAGEN korisnike. Kompanija QIAGEN nije detaljno testirala niti optimizovala te protokole. Kompanija QIAGEN ne daje garancije za njih niti tvrdi da oni ne krše prava nezavisnih proizvođača.
- 2. Osim izričito navedenih licenci, QIAGEN ne garantuje da ovaj komplet i/ili njegovo korišćenje ne krše prava nezavisnih proizvođača.
- 3. Ovaj komplet i njegove komponente su licencirani za jednokratnu upotrebu i ne smeju da se ponovo koriste, dorađuju ili ponovo prodaju.
- 4. Kompanija QIAGEN posebno se odriče svih drugih licenci, izričitih ili impliciranih, osim onih izričito navedenih.
- 5. Kupac i korisnik ovog kompleta saglasni su da neće preduzeti i da neće drugim licima dozvoliti da preduzmu korake koji bi mogli da prouzrokuju ili omoguće bilo koje postupke zabranjene u prethodnom tekstu. QIAGEN može da primeni zabrane ovog Ugovora o ograničenoj licenci na bilo kom sudu i povratiće sve<br>svoje istražne i sudske troškove, uključujući advokatske troškove, koji svojinu koja se odnose na komplet i/ili njegove komponente.

Ažurirane odredbe licence potražite na adres[i www.qiagen.com](http://www.qiagen.com/).

Zaštićeni znakovi: QIAGEN®, Sample to Insight®, QIAstat-Dx, DiagCORE® (QIAGEN Group); ACGIH® (American Conference of Government Industrial Hygienists,<br>Inc.); ATCC® (American Type Culture Collection); BD™ (Becton Dickinson (Copan Italia S.P.A.); Clinical and Laboratory Standards Institute® (Clinical Laboratory and Standards Institute, Inc.); HealthLink® (HealthLink Inc.); Rhinomer®<br>(Novartis Consumer Health, S.A); OSHA® (Occupational Safety Labor); MicroTest™, M4®, M4RT®, M5®, M6™ (Thermo Fisher Scientific ili njene podružnice); Utabon® (Uriach Consumer Healthcare, S.L.); ZeptoMetrix® (ZeptoMetrix Corporation). Registrovani nazivi, zaštitni znakovi itd., koji se koriste u ovom dokumentu, čak iako nisu posebno naznačeni kao takvi, zaštićeni su zakonom.

HB-2934-002 V2 R2 08/2024 © 2022 QIAGEN, sva prava zadržana.

Porudžbine **[www.qiagen.com/shop](http://www.qiagen.com/shop)** | Tehnička podrška **[support.qiagen.com](http://support.qiagen.com/)** | Veb-lokacija **[www.qiagen.com](http://www.qiagen.com/)**